## UNIVERSIDADE FEDERAL DO ESTADO DO RIO DE JANEIRO CENTRO DE CIÊNCIAS HUMANAS E SOCIAIS - CCH PROGRAMA DE PÓS-GRADUAÇÃO EM BIBLIOTECONOMIA - PPGB MESTRADO PROFISSIONAL EM BIBLIOTECONOMIA - MPB

LETÍCIA VIÉGAS ZEITOUNE

# **UMA PROPOSTA DE VISUALIZAÇÃO DE DADOS GERENCIAIS PARA AVALIAÇÃO DE COLEÇÕES IMPRESSAS EM BIBLIOTECAS UNIVERSITÁRIAS**

Rio de Janeiro 2022

LETÍCIA VIÉGAS ZEITOUNE

## **UMA PROPOSTA DE VISUALIZAÇÃO DE DADOS GERENCIAIS PARA AVALIAÇÃO DE COLEÇÕES IMPRESSAS EM BIBLIOTECAS UNIVERSITÁRIAS**

Dissertação apresentada ao Programa de Pósem Biblioteconomia da Universidade Federal do Estado do Rio de Janeiro como requisito para obtenção do grau de Mestre em Biblioteconomia.

Área de Concentração: Biblioteconomia e Sociedade

Linha de Pesquisa: Biblioteconomia, Cultura e Sociedade

Orientador: Simone da Rocha Weitzel

Rio de Janeiro, RJ Setembro/2022

Z48p Zeitoune, Letícia Viégas

 Uma proposta de visualização de dados gerenciais para avaliação de coleções impressas em bibliotecas universitárias / Letícia Viégas Zeitoune; Simone da Rocha Weitzel, orientadora. Rio de Janeiro, 2022. 97 f.

 Dissertação (Mestrado profissional em Biblioteconomia) - Universidade Federal do Estado do Rio de Janeiro, Rio de Janeiro, 2022.

 1. Biblioteca universitária. 2. Avaliação de coleções. 3. Visualização da informação. 4. Produção intelectual. I. Weitzel, Simone da Rocha, orientadora. II. Universidade Federal do Estado do Rio de Janeiro. Programa de Pós-Graduação em Biblioteconomia. III. Título.

CDD - 025.21

## LETÍCIA VIÉGAS ZEITOUNE

## **UMA PROPOSTA DE VISUALIZAÇÃO DE DADOS GERENCIAIS PARA AVALIAÇÃO DE COLEÇÕES IMPRESSAS EM BIBLIOTECAS UNIVERSITÁRIAS**

Dissertação apresentada ao Programa de Pós-Graduação em Biblioteconomia da Universidade Federal do Estado do Rio de Janeiro, como requisito para obtenção do grau de Mestre em Biblioteconomia.

Aprovada em 22 de setembro de 2022.

Profa. Dra. Simone da Rocha Weitzel - Orientadora Presidente Universidade Federal do Estado do Rio de Janeiro (UNIRIO)

\_\_\_\_\_\_\_\_\_\_\_\_\_\_\_\_\_\_\_\_\_\_\_\_\_\_\_\_\_\_\_\_\_\_\_\_\_\_\_\_\_\_\_\_\_\_\_\_\_\_\_\_\_\_\_\_\_\_\_\_\_\_\_\_\_\_\_\_\_\_\_\_\_\_

\_\_\_\_\_\_\_\_\_\_\_\_\_\_\_\_\_\_\_\_\_\_\_\_\_\_\_\_\_\_\_\_\_\_\_\_\_\_\_\_\_\_\_\_\_\_\_\_\_\_\_\_\_\_\_\_\_\_\_\_\_\_\_\_\_\_\_\_\_\_\_\_\_

 Prof. Dr. Cláudio José Silva Ribeiro - Titular Interno Universidade Federal do Estado do Rio de Janeiro (UNIRIO)

Profa. Dra. Paula Maria Abrantes Cotta de Mello - Titular Externo Universidade Federal do Rio de Janeiro (UFRJ)

\_\_\_\_\_\_\_\_\_\_\_\_\_\_\_\_\_\_\_\_\_\_\_\_\_\_\_\_\_\_\_\_\_\_\_\_\_\_\_\_\_\_\_\_\_\_\_\_\_\_\_\_\_\_\_\_\_\_\_\_\_\_\_\_\_\_\_\_\_\_\_\_\_\_\_

\_\_\_\_\_\_\_\_\_\_\_\_\_\_\_\_\_\_\_\_\_\_\_\_\_\_\_\_\_\_\_\_\_\_\_\_\_\_\_\_\_\_\_\_\_\_\_\_\_\_\_\_\_\_\_\_\_\_\_\_\_\_\_\_\_\_\_\_\_\_\_\_\_\_\_

 Profa. Dra. Jaqueline Santos Barradas - Suplente Interno Universidade Federal do Estado do Rio de Janeiro (UNIRIO)

Profa. Dra. Michely Jabala Mamede Vogel - Suplente Externo Universidade Federal Fluminense (UFF)

\_\_\_\_\_\_\_\_\_\_\_\_\_\_\_\_\_\_\_\_\_\_\_\_\_\_\_\_\_\_\_\_\_\_\_\_\_\_\_\_\_\_\_\_\_\_\_\_\_\_\_\_\_\_\_\_\_\_\_\_\_\_\_\_\_\_\_\_\_\_\_\_\_\_\_

Rio de Janeiro, RJ 2022

Em memória de Roberto e Vera Zeitoune

### **AGRADECIMENTOS**

Agradeço primeiramente a Deus.

E imensamente ao meu marido, meu filho, meus pais, meus irmãos, minhas amigas, professores, colegas de profissão, equipe de enfermagem e a todos que fizeram parte deste processo. Agradeço à UNIRIO pelo acolhimento do projeto e à minha orientadora Simone da Rocha Weitzel por sua tranquilidade e perspicácia em direcionar meu caminho para revelar o que de melhor o projeto poderia apresentar. Na verdade, a grande façanha estava sendo travada a minha volta com todos participando ativa, silenciosa e, muitas vezes, imperceptivelmente.

Agradeço o apoio de toda a equipe que cuida do meu pai por entenderem que eu não estaria tão presente como antes. Nossa meta como equipe é garantir a autonomia, o espaço, os devaneios e a nova identidade que o Alzheimer lhe trouxe. Não se devem manter as mesmas opiniões sempre, nem mesmo a ciência com seu método científico trabalha assim. Na verdade, percebo que tudo é complemento e parte de um belo processo de criação.

*Se quiser ir rápido, vá sozinho. Se quiser ir longe, vá acompanhado.*

 *Provérbio Africano*

### **RESUMO**

O projeto tem como foco o processo de avaliação de coleções impressas em bibliotecas universitárias e tem por objetivo propor um instrumento para mapear e visualizar as coleções e, desta forma, contribuir para o diagnóstico e a tomada de decisão, propiciando um processo cíclico e constante. Com base na literatura da área foram propostas 4 (quatro) categorias para mapear as coleções: perfil da coleção, perfil do usuário, padrão de uso/não uso e dados quantitativos/tabelas. A metodologia adotada foi o estudo de caso de uma biblioteca setorial de um sistema de bibliotecas universitárias. Utilizando dados dos relatórios do sistema Pergamum e da ferramenta de visualização Google Data Studio conseguiu-se converter dados de um software de biblioteca em um painel de visualização, criando um instrumento de avaliação de coleções interativo, múltiplo e abrangente, atingindo o objetivo geral e os específicos do estudo ao mapear os métodos e técnicas relativos à avaliação de coleções e à identificação das técnicas de visualização aplicadas às bibliotecas. Pretende-se que esta proposta seja adotada em larga escala para auxiliar as bibliotecas universitárias no desbastamento e/ou na formação de coleções especiais, como também para servir de subsídio para a criação de um sistema ou para a evolução do módulo gerencial de softwares de bibliotecas. Os resultados apontam que o instrumento se apresenta como uma interface promissora e coadjuvante no processo de desenvolvimento e avaliação de coleções impressas, contribuindo para fomentar soluções integradas nessa área.

**Palavras-chave:** Biblioteca universitária; avaliação de coleções; visualização da informação.

### **ABSTRACT**

The project focuses on the evaluation process of printed collections in university libraries and aims to propose an instrument to map and visualize the collections and, in this way, contribute to the diagnosis and decision making, providing a cyclical and constant process. Based on the literature in the area, 4 (four) categories were proposed to map the collections: collection profile, user profile, pattern of use/non-use and quantitative data/tables. The methodology adopted was the case study of a sectoral library of a system of university libraries. Using data from the Pergamum system reports and the Google Data Studio visualization tool, it was possible to convert data from a library software into a visualization panel, creating an interactive, multiple and comprehensive collection assessment instrument, reaching the general and specific objectives of the study by to map the methods and techniques related to the evaluation of collections and the identification of visualization techniques applied to libraries. It is intended that this proposal be adopted on a large scale to assist university libraries in the weeding process and/or formation of special collections, as well as to serve as a subsidy for the creation of a system or for the evolution of the library software management module. The results indicate that the instrument presents itself as a promising and supporting interface in the process of development and evaluation of printed collections, contributing to promote integrated solutions in this area.

**Keywords:** University library; collections assessment; data visualization.

## **LISTA DE FIGURAS**

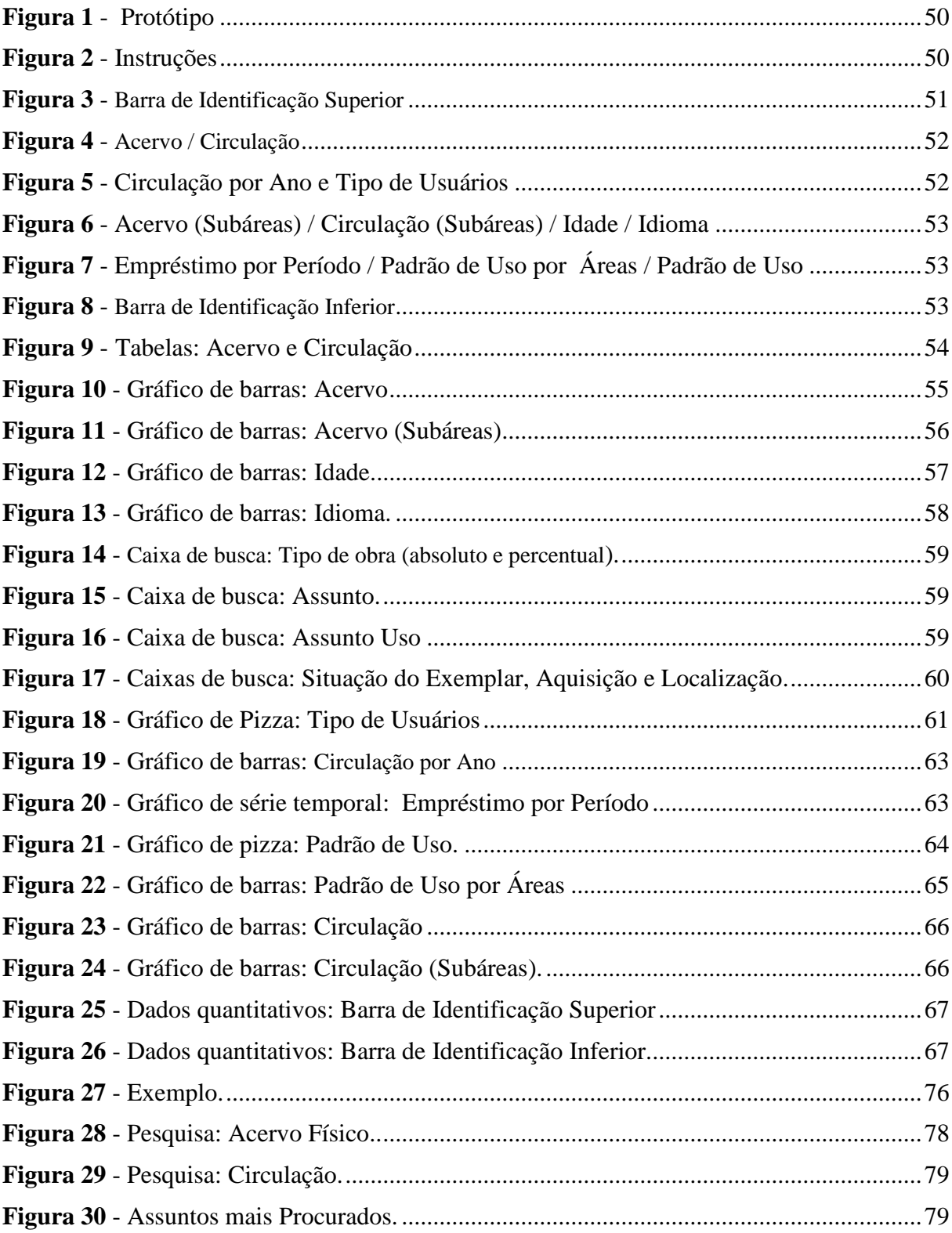

## **LISTA DE TABELAS**

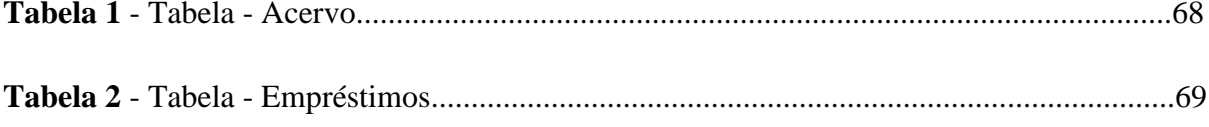

## **LISTA DE QUADROS**

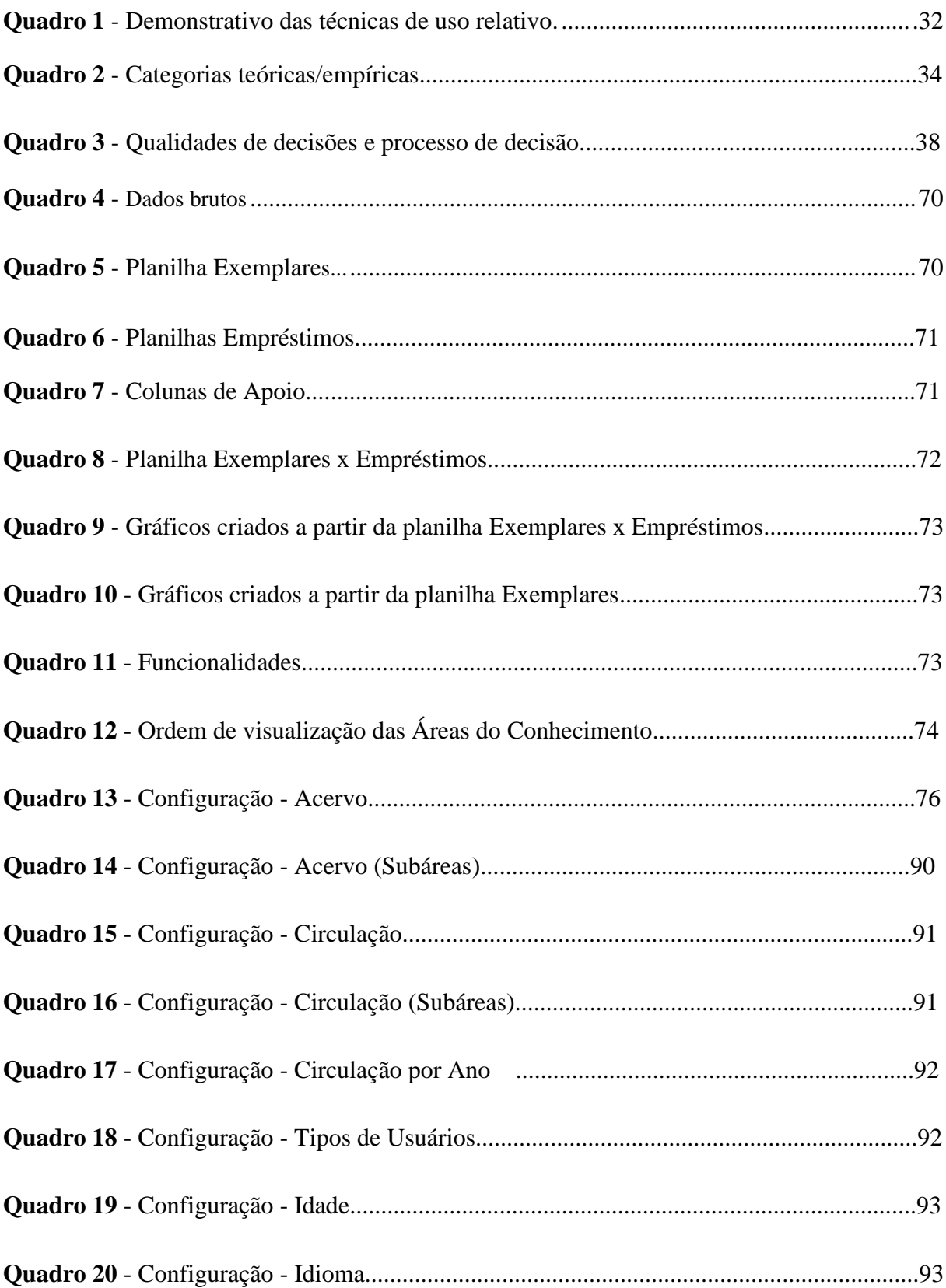

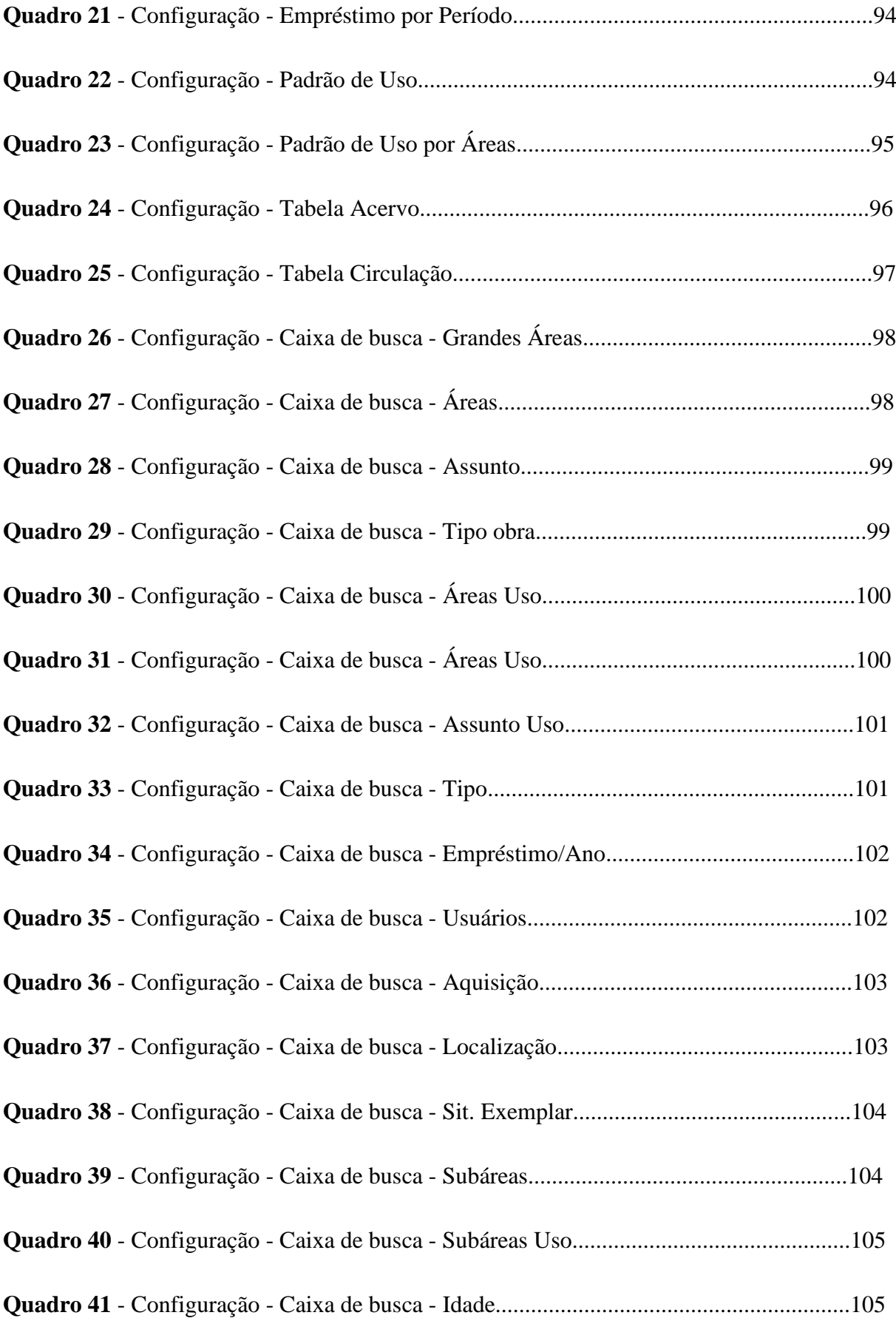

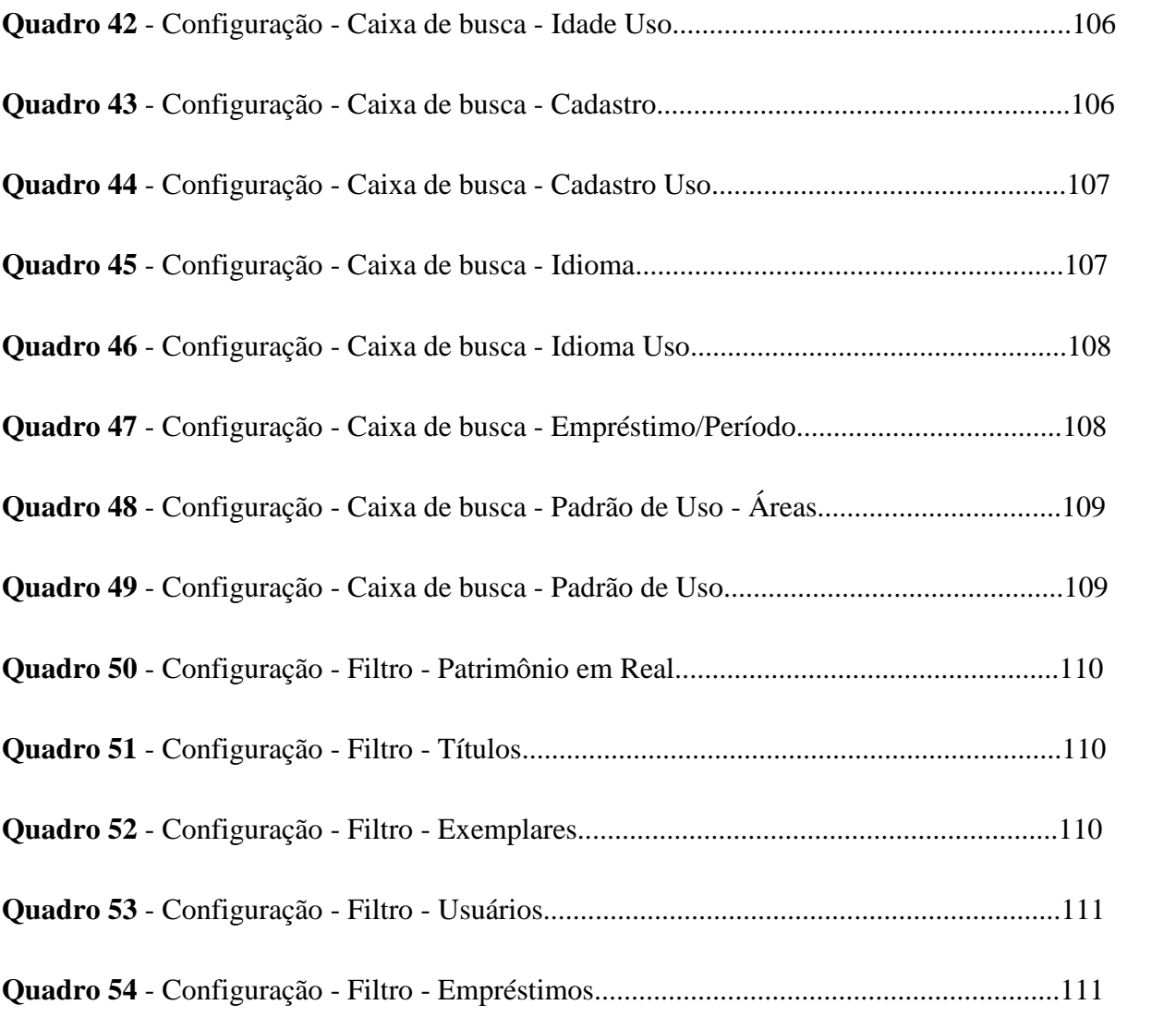

## **LISTA DE ABREVIATURAS**

- API Interface de Programação de Aplicação
- BRAPCI Base de Dados Referenciais de Artigos de Periódicos em Ciência da Informação
- ISO International Organization for Standardization
- MARC Machine Readable Cataloging
- MEC Ministério da Educação
- LISA Library & Information Science Abstracts
- PLA Public Library Association
- PUCPR Pontifícia Universidade Católica do Paraná
- OASISBR Portal Brasileiro de Publicações e Dados Científicos em Acesso Aberto
- OMS Organização Mundial de Saúde
- OLTP Online Transactions Processing
- OLAP Online Transactions Processing
- TIC Tecnologias de Informação e Comunicação
- UFF Universidade Federal Fluminense
- UNIRIO Universidade Federal do Estado do Rio de Janeiro
- PCs Personal Computer
- PSTN Public Switched Telephone Network

## **SUMÁRIO**

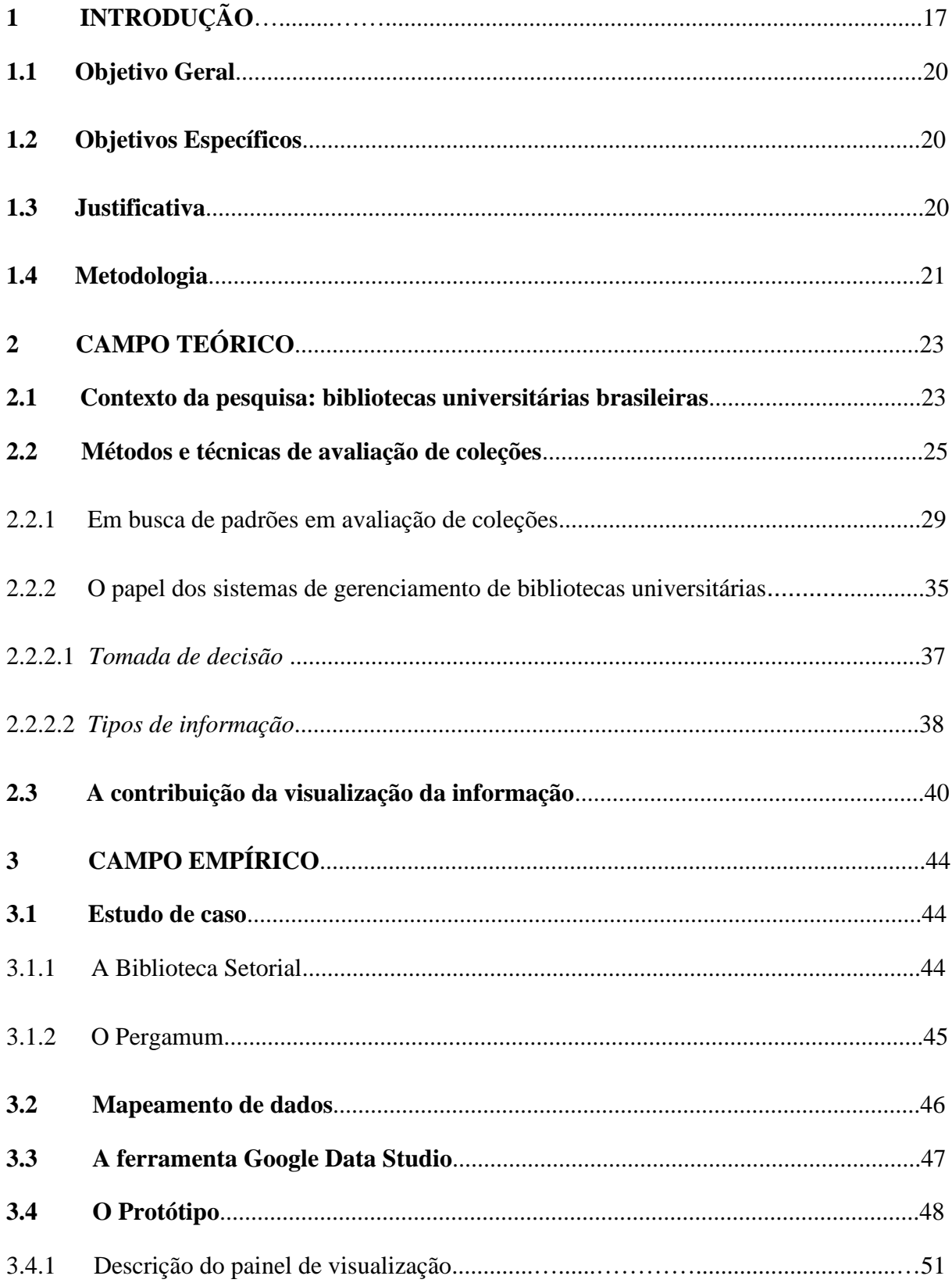

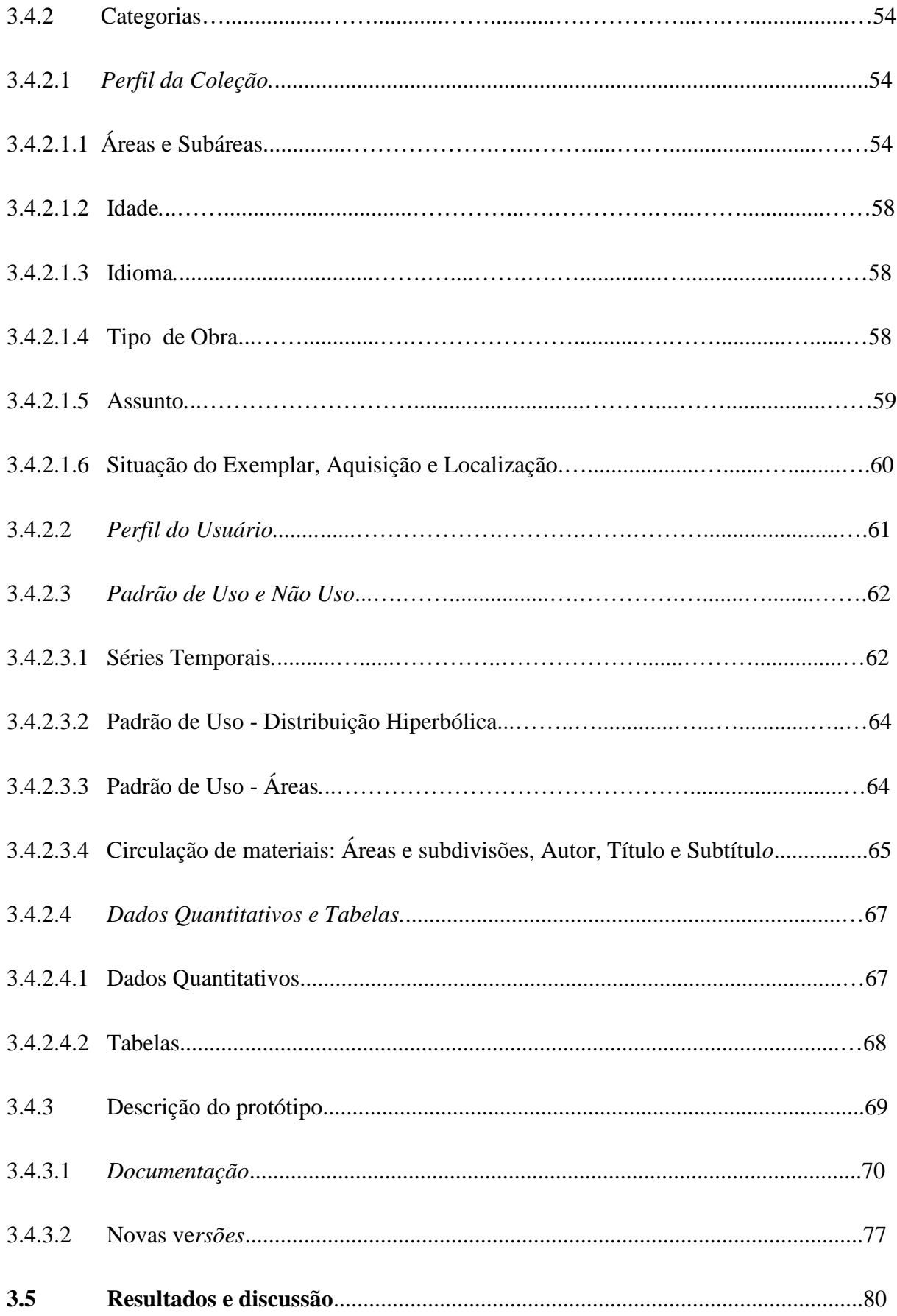

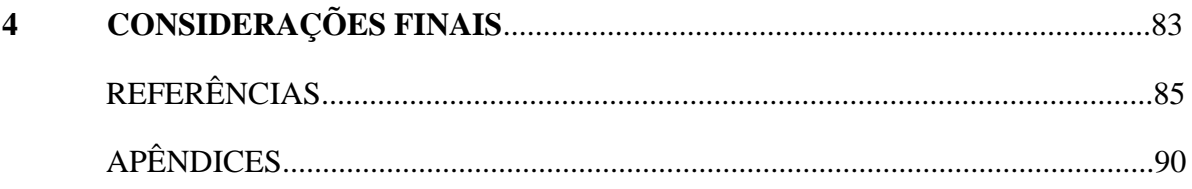

## **1 INTRODUÇÃO**

A biblioteca, o desenvolvimento dos serviços e a prática profissional da classe bibliotecária passaram de uma concepção orientada pelo armazenamento para outra orientada para o acesso e o usuário e, encontram-se assentadas no advento da tecnologia, mais especificamente, no ambiente digital. Configura-se também o estágio da democratização e socialização das informações por meio do compartilhamento e, um aspecto fundamental nesse processo de mudanças, está na capacidade de adaptação dos bibliotecários e de suas propostas de trabalho (SANTA ANNA, 2015). O advento dos livros digitais, periódicos eletrônicos, repositórios institucionais, curadoria de dados igualmente, exigem novas práticas de gestão. Grandes transformações se apresentam no campo da Biblioteconomia e estas podem ser vistas como oportunidades para potencializar suas capacidades.

Segundo Guilhen, Torino e Tavares (2013) neste contexto e considerando a atual sociedade globalizada e conectada por redes, cujas informações interagem de modo dinâmico, faz-se necessário o uso da inovação, que é o resultado de informação, conhecimento e criatividade convertidos em produtos, serviços e processos, tendo hoje, a tecnologia como uma aliada às lideranças institucionais.

Logo, a inovação, a criatividade e os novos olhares sobre o trabalho desenvolvido pelas bibliotecas têm sido incentivados mundialmente. A palavra de ordem é adaptar, criar e apresentar novos formatos de interação no meio digital e virtual de modo que a informação seja disponibilizada ao usuário em tempo real. A diminuição dos investimentos na área educacional é um fator que se afirma como tendência na conjuntura atual e, deste modo, a mudança para a área digital se consolida cada vez mais, como uma solução para enfrentar a redução dos recursos aplicados em bibliotecas.

Concomitante ao advento das coleções digitais que estão em pleno desenvolvimento e vão continuar crescendo, é importante considerar a questão do gerenciamento das coleções impressas que necessitam de um estudo de avaliação mais profunda, principalmente diante dos fatores que afetam o seu desenvolvimento nas bibliotecas universitárias do país, tais como a diminuição dos investimentos**,** do espaço, da manutenção de coleções menos usadas e/ou retrospectivas, da obsolescência, do destino e do compartilhamento das coleções únicas, entre outros fatores que impactam no desenvolvimento e preservação deste patrimônio bibliográfico.

Portanto, o presente estudo pretende lançar um olhar sobre as coleções impressas e destacar a importância deste patrimônio que faz parte dos acervos das bibliotecas universitárias de nosso país. Cuidar desses acervos para as futuras gerações é uma preocupação presente em diversos autores como Boon (1995), Shorley (2015), Santos e Weitzel (2017) e Loss (2019) que defendem a gestão e preservação, prevenindo descartes sem critérios e valorizando coleções com valor agregado, como coleções especiais em ciência e tecnologia, por exemplo.

Neste contexto, diante da quantidade de informações disponíveis atualmente, a percepção que se tem é de uma grande dispersão. Isso é verdadeiro tanto para os usuários ou qualquer pessoa que busque informação confiável, quanto para os gestores de um modo geral. Especialmente, para bibliotecários gestores de unidades de informação, é essencial a utilização de relatórios, estatísticas, diversas fontes de informação e instrumentos que facilitem a tomada de decisão.

Quando se faz uso de dados de um relatório para obter uma informação, algumas dificuldades são enfrentadas. Será que todas as informações foram recuperadas? Se foram recuperadas precisam ser cruzadas com outras informações? Esse cruzamento é possível? Encontrar e organizar a informação, tomar decisões são passos necessários para garantir a qualidade dos serviços e produtos em unidades de informação e principalmente o acesso à informação, sua disponibilização e recuperação.

Desta maneira, o problema de pesquisa está focado em duas questões: a) na necessidade de se organizar uma enorme quantidade de dados de forma sistemática – o que exige uma equipe dedicada e capacitada para desempenhar as atividades relativas ao processo de avaliação de coleções e recursos para mantê-la; b) na necessidade de se considerar, neste cenário, os fatores que afetam o desenvolvimento de coleções impressas envolvendo pressões institucionais por espaço, diminuição de verbas, custo de manutenção de obras impressas de baixo uso, a falsa ideia de que é possível encontrar tudo na internet, entre outros fatores.

Tendo em vista essa realidade, comum às bibliotecas universitárias, a proposta desta pesquisa é justamente superar essas dificuldades a partir da elaboração de um instrumento para organizar uma grande quantidade de dados referentes às coleções impressas de forma consistente e de fácil visualização para contribuir com o diagnóstico e a tomada de decisão no processo de avaliação de coleções, sem exigir grandes investimentos.

Deste modo, pretende-se utilizar os dados dos relatórios gerados pelo software da biblioteca para promover o mapeamento das coleções impressas e permitir a visualização de diversas categorias do acervo que inter-relacionadas contribuirão para a identificação das áreas mais demandadas e ao conhecimento das áreas menos demandadas com base nas variáveis, métodos e técnicas propostos pela literatura especializada. Ao mapear e integrar estes dados e

apresentá-los reunidos em um mesmo local será possível verificar, mais prontamente, como o acervo está atendendo às áreas do conhecimento para desenvolver suas coleções e tornar o processo de avaliação, um processo mais constante. Pretende-se propor uma sistematização de dados para contribuir no estabelecimento de uma rotina de modo a facilitar o gerenciamento dos dados relativos às coleções e, assim apoiar o processo de avaliação de coleções impressas, contribuir com a seleção, a aquisição, o desbastamento, responder às pressões existentes em relação aos recursos financeiros e espaço para sua manutenção, além de propiciar a formação de coleções especiais.

No contexto da visualização da informação, os dados serão tratados para propiciar a elaboração de um painel de visualização das categorias das coleções impressas. Superar essa dificuldade de reunir os dados referentes às coleções impressas e relacioná-los entre si de forma dinâmica e de fácil visualização será o ponto de partida para o desenvolvimento de um protótipo<sup>1</sup>. Sendo assim, o presente estudo tem como finalidade apresentar soluções para disponibilizar os dados sobre as coleções impressas de forma visual e interativa utilizando os dados disponibilizados pelo software de gerenciamento de uma biblioteca universitária.

A pesquisa está organizada em quatro seções. A primeira seção intitulada: "Introdução" apresenta o objetivo geral e específicos, a justificativa e a metodologia. A segunda seção, intitulada "Campo teórico", está subdividida em três subseções: a primeira aborda o contexto da pesquisa: bibliotecas universitárias brasileiras; a segunda trata dos métodos e técnicas de avaliação de coleções; a busca de padrões em avaliação de coleções, o papel dos sistemas de gerenciamento de coleções em Bibliotecas Universitárias e a terceira subseção a contribuição da visualização da informação. A terceira seção, intitulada "Campo empírico" foi subdividida em cinco subseções: a primeira com o estudo de caso; a segunda sobre o mapeamento dos dados; a terceira com a ferramenta Google Data Studio; a quarta subseção descreve a protótipo; a quinta apresenta os resultados e discussão. A quarta seção apresenta as considerações finais.

<sup>1</sup> Um protótipo é um modelo preliminar de algum projeto para prova de conceito ou até mesmo como **MVP (Produto Viável Mínimo**). Durante a fase de testes e/ou planejamento de um produto, os protótipos são usados para aumentar a chance de sucesso do projeto. A partir do protótipo inicial outros modelos e aprimoramentos podem ser desenvolvidos até a validação final de um produto.

### **1.1 Objetivo geral**

Propor um instrumento de avaliação e sua aplicação, por meio de um estudo de caso, para mapear e visualizar as coleções impressas e assim, dar suporte ao diagnóstico e à tomada de decisão no processo de avaliação de coleções, contribuindo também para o planejamento, a gestão e a preservação das coleções de forma a possibilitar sua ampla adesão e aplicabilidade em bibliotecas universitárias, especialmente.

### **1.2 Objetivos específicos**

a) Mapear os métodos, as técnicas, os dados e as variáveis comumente citados na literatura para avaliação de coleções em bibliotecas universitárias;

b) Identificar como as técnicas de visualização da informação podem contribuir para a avaliação de coleções e verificar o desempenho deste recurso ou não de análise dos dados;

c) Elaborar um protótipo que possa converter dados apresentados em um software de biblioteca em relatórios personalizados, baseados nas técnicas de visualização da informação e nos métodos e técnicas, dados e variáveis presentes na literatura sobre avaliação de coleções em bibliotecas universitárias.

### **1.3 Justificativa**

Este projeto tem sua relevância para o campo profissional biblioteconômico ao propor um instrumento para dar suporte ao processo de avaliação de coleções e contribuir para a incorporação deste processo no dia-a-dia da biblioteca. Maciel (1997) identifica a importância do levantamento total do acervo para o diagnóstico, quando diz que ele deve ser tanto abrangente quanto específico. Abranger o quantitativo de todas as coleções e oferecer detalhes sobre a cobertura de determinado assunto.

Considera-se que os relatórios e estatísticas são comumente ferramentas de trabalho da equipe bibliotecária, gerados pelos sistemas de gerenciamento de biblioteca, que direcionam seu trabalho e dão suporte às suas decisões, tornando-se "peças básicas para obtenção de dados para o diagnóstico" segundo Maciel (1997, p. 24).

A proposta deste projeto aponta para uma solução combinada de softwares e ferramentas disponíveis no espaço de trabalho biblioteconômico que vem desenvolvendo-se desde o início do fluxo de tratamento da informação com o registro, a catalogação e a circulação (1ª geração) até a nuvem computacional (5ª geração).

A partir da observação de uma lacuna na apresentação dos dados gerenciais dos sistemas de gerenciamento de biblioteca que oferecem inúmeros relatórios para o diagnóstico do acervo, mas cujos dados encontram-se compartimentados e não podem ser relacionados facilmente, surgiu a necessidade de associar os dados para compor um quadro geral do acervo. A oportunidade de associá-los e utilizar as técnicas de visualização da informação possibilitou a construção de um instrumento complementar para este sistema, e com isso ao aprimoramento do processo de avaliação de coleções impressas.

Nesta perspectiva, o projeto, ao gerar a visualização de dados combinados das coleções impressas com os padrões de uso, fomenta o diagnóstico conforme recomenda Maciel (1997) e apoia a tomada de decisão quanto à adequação das coleções às necessidades de seus usuários.

Ao mesmo tempo, o estudo pretende contribuir com as questões que envolvem o armazenamento de coleções menos usadas, o compartilhamento e comutação de coleções únicas, com um tratamento mais adequado e cuidadoso das coleções e, especialmente, como recurso para formar coleções especiais, favorecendo o conhecimento do valor agregado das coleções, sua preservação, a promoção e continuidade para as futuras gerações. Assim como possibilitar a avaliação tanto positiva quanto negativa do desempenho das políticas de desenvolvimento de coleções em curso nas bibliotecas.

#### **1.4 Metodologia**

Com o intuito de propor um instrumento de avaliação para dar suporte ao diagnóstico e à tomada de decisão em relação às coleções impressas de uma biblioteca universitária, a pesquisa se caracteriza como uma pesquisa aplicada, que segundo Gil (2008, p. 45) "[...] tem como característica fundamental o interesse na aplicação, utilização e consequências práticas dos conhecimentos." Quanto aos meios, a pesquisa tem caráter bibliográfico e documental para a fundamentação do trabalho nas áreas de avaliação de coleções, sistemas de gerenciamento de bibliotecas e visualização da informação de forma a apoiar a revisão da literatura e, especialmente para levantar as variáveis, métodos e técnicas de avaliação de coleções mais comumente adotados na literatura.

Como método de pesquisa será utilizado o Estudo de Caso que Yin (2015, p. 24) descreve como "[...] uma maneira de investigar um tópico empírico seguindo um conjunto de procedimentos desejados" e a unidade caso consistirá de uma biblioteca setorial de uma universidade, cujo anonimato será garantido.

Para descrever o caso foram coletados dados sobre o acervo, os quais a biblioteca setorial cedeu gentilmente. Como foi necessário garantir o anonimato, a descrição sobre o histórico da biblioteca e seu papel na Universidade não foram descritos. Na seção "3.1 Estudo de Caso" o caso será descrito de forma genérica, mas com dados relevantes e suficientes para caracterizar o estudo.

O mapeamento dos dados foi realizado a partir de quatro relatórios extraídos do sistema Pergamum, na versão 9V.9 - S.0 de 21/10/2021. Em relação ao perfil das coleções foram utilizados os relatórios "levantamento bibliográfico" e "conferência de materiais" e para a circulação, os relatórios "materiais emprestados" e "materiais nunca emprestados". Em Levantamento Bibliográfico foi utilizado o "Relatório 59-Levantamento bibliográfico-Classificação" e em Conferência de materiais o "Relatório 118-Conferência de materiais-Exemplar"; e para a Circulação de Materiais foram utilizados: "Relatório 68-Circulação de materiais-Empréstimo-Emprestados" e "Relatório 167-Circulação de materiais-Empréstimo-Materiais nunca emprestados".

Estes dados foram organizados para apresentar uma visão geral das coleções e de seu uso, conforme é possível ver no protótipo (Figura 1) apresentado neste relatório na seção "3.4 O Protótipo". Quanto à abordagem classifica-se como quantitativa, uma vez que se analisam dados estatísticos a partir dos dados cedidos pela biblioteca setorial. As etapas da pesquisa percorrerão os seguintes passos:

a) para o objetivo específico 1: levantamento bibliográfico exaustivo e pesquisa bibliográfica e documental levantando as abordagens sobre quais dados, métodos, técnicas, dados e variáveis são relevantes no processo de avaliação de coleções para a tomada de decisão, especialmente em bibliotecas universitárias.

b) para o objetivo específico 2: levantamento bibliográfico e pesquisa bibliográfica e documental levantando as abordagens sobre a visualização da informação aplicada às bibliotecas;

c) elaboração de um protótipo - apresentar como a literatura (obj. 1 e 2) delineou os parâmetros, traçando correspondências entre a literatura e o instrumento apresentado sob a forma de um protótipo, por meio do caso de uma biblioteca setorial.

### **2 CAMPO TEÓRICO**

A fundamentação teórica pretende reunir abordagens e metodologias que se concentram nos estudos sobre a avaliação de coleções a partir de autores como Miranda (1978); Figueiredo (1992), Vergueiro (1993), Maciel (1995, 1997), IFLA (2001), Lancaster (2004), Evans (2000), Larson (2012), Weitzel (2013), Achilles, (2014), Santa Anna (2015) e Schmidt (2016) entre outros abordados na perspectiva da prática biblioteconômica.

Será considerado também o contexto das bibliotecas universitárias brasileiras a partir de Storey (2011), Nunes e Carvalho (2016), Weitzel e Santos (2018) e Loss (2019); a importância dos sistemas de gerenciamento de bibliotecas no processo de avaliação de coleções através da visão de Anzolin (2009), Viana (2016), Tonding e Vanz (2018) e a visualização da informação que será tratada por Lunardi (2008), Carvalho e Marcos (2009), Marghescu (2004), Mischo e Schlembach (2018) e Zhu *et al*. (2014) abordando a aplicação nas bibliotecas, tendências, benefícios e ferramentas.

#### **2.1 Contexto da pesquisa: bibliotecas universitárias brasileiras**

Nesta seção será apresentada uma contextualização da problemática das bibliotecas universitárias em relação às pressões institucionais por espaço e descarte do material impresso (SANTOS; WEITZEL, 2017).

No decorrer de sua história, de um modo geral, as bibliotecas evoluíram e se adaptaram às mudanças que foram determinando seus padrões e papéis sociais. Seu papel na mediação da informação vem sendo desempenhado através das evoluções na produção escrita, na circulação do conhecimento e na área tecnológica, transformando-se e prestando serviços ao público, enfrentando todos os desafios (NUNES; CARVALHO, 2016).

Com a introdução da internet e da convergência de Tecnologias de Informação e Comunicação (TIC) novos formatos e modelos de publicação remodelaram a natureza das coleções acadêmicas e de pesquisa. Como consequência, as coleções de livros impressos estão sendo cada vez mais subutilizadas e as bibliotecas universitárias estão descartando milhões de volumes sem uso em um descarte massivo e sistemático, em escala nacional (RUBINKAN, 2018; GARNER, 2018 *apud* WEITZEL; SANTOS, 2018, p. 62).

Em sua pesquisa, Loss defende (2019, p.45) a valoração do acervo, a preservação da história das áreas do conhecimento e das instituições, devidamente reconhecidos pelos

pesquisadores e comunidade, no intuito de salvaguarda dos acervos no Brasil e aponta que isso requer:

> A identificação dos itens do acervo, no sentido da sua originalidade ou importância para o desenvolvimento dessas áreas [...] Estes itens serão os que vão "contar" a trajetória da área ou mesmo da instituição, oferecendo um panorama histórico do campo, recriando a época em que foram escritos.

Entre os maiores problemas do descarte sistemático das coleções, identificam-se as pressões institucionais por espaço e corte de recursos financeiros; visão de que a digitalização resolve todos os problemas; percepção de que as versões impressas são excludentes em relação às versões digitais e descarte sistemático de obras impressas de baixo uso, independentemente de seu valor (STOREY, 2011; SANTOS; WEITZEL, 2017 *apud* WEITZEL; SANTOS 2018). Quanto à preservação do patrimônio histórico, cultural e científico, Loss (2019, p.11) reforça que:

> A universidade, enquanto formadora de conhecimento, na perspectiva da construção da cidadania e na transformação social, tem o dever de atuar na preservação do seu patrimônio histórico, cultural e científico, incluindo aqui o acervo das suas bibliotecas, onde estão armazenados verdadeiros tesouros bibliográficos em matéria de pesquisa acadêmica.

Weitzel e Santos (2018) elencam alguns aspectos preocupantes que devem ser considerados no Brasil: os critérios das políticas de desenvolvimento orientadas fortemente para atender ao credenciamento e recredenciamento de Instituições de Ensino Superior, limitando suas coleções ao ensino prioritariamente em detrimento da pesquisa e extensão; a desvalorização das coleções de lastro e memória dos campos da ciência e tecnologia por falta de critérios ou mesmo de uma política nacional que contemple essas coleções em bibliotecas universitárias e o grande investimento realizado ao longo das últimas décadas com recursos públicos para formar e desenvolver coleções de pesquisa no país (mesmo que sejam coleções impressas).

Quanto à postura do bibliotecário frente à essa tendência ao descarte de materiais impressos Storey (2011, p.74-75, tradução nossa) adverte que:

Os bibliotecários podem estar prestes a repudiar a uma confiança pública de longa data em seus papéis como conservacionistas cautelosos simplesmente para lidar com menos impressos – para realizar um paraíso 'sem impressos'. Se o fizerem, estariam abandonando ativamente sua herança profissional por considerações políticas e econômicas de curto prazo.<sup>2</sup>

Weitzel e Santos (2018, p. 65-66) apontam para a necessidade de desenvolver coleções especiais fortes e especializadas, sobretudo coleções impressas, oriundas dos Séculos XIX e XX (as últimas cópias) e o fomento de políticas públicas e armazenagem compartilhada de obras de baixo uso, porém de valor. São algumas das estratégias para lidar com os desafios que se apresentam no ambiente digital: buscar a preservação e a salvaguarda da herança cultural e intelectual nacional impressa e reforçar a função social das bibliotecas como instituição de memória e de construção de identidade.

Entende-se que a proposta de construção de um instrumento de avaliação de coleções impressas que propicie uma avaliação sistemática, interativa das coleções universitárias poderá servir como um ponto de apoio para uma efetiva preservação destas coleções, assim como auxiliar na formação de coleções especiais. Igualmente, poderá dar uma resposta mais efetiva e técnica às questões do espaço e escassez de recursos fazendo jus ao compromisso da classe bibliotecária com as futuras gerações.

#### **2.2 Métodos e técnicas de avaliação de coleções**

O levantamento bibliográfico referente à avaliação de coleções foi realizado em bases de dados especializadas como a Base de Dados Referenciais de Artigos de Periódicos em Ciência da Informação - BRAPCI, o Portal Brasileiro de Publicações e Dados Científicos em Acesso Aberto – OASISBR, o Google Scholar, o Portal de periódicos da CAPES, especialmente a base Library & Information Science Abstracts (LISA), o site da International Federation of Library Associations and Institutions (IFLA) e College & Research Libraries News. Nas bases OASISBR, BRAPCI e Google Scholar, definiu-se o período de tempo entre 1972-2021 e foram levantados 78 resultados, sendo 60 resultados selecionados com base nos seguintes descritores: Desenvolvimento de coleção; Biblioteca universitária; Avaliação de acervo; Avaliação de coleção; Gestão; Estudos de uso; Pergamum e Usuários. O mesmo procedimento foi realizado nas bases e sites estrangeiros, alterando os descritores para a língua inglesa. A quantidade

 $2$  Librarians may well be on the verge of repudiating a long-standing public trust in their roles as cautious conservationists simply in order to deal with less print – to realize a "print!less" heaven. If they do so, they would be actively jettisoning their professional heritage for short-term political and economic considerations

recuperada foi menor, em média 15 resultados para cada um, e dos textos escolhidos foi realizada tradução, para posterior utilização.

Após o levantamento bibliográfico foi realizada uma seleção entre os livros, dissertações, artigos, casos e relatos que foram lidos, incluindo a leitura de textos citados nesses materiais. Foram selecionados os seguintes autores da área: Miranda (1978), Vergueiro (1989), Klaes (1991), Lancaster (1996), Maciel (1995, 1997), Figueiredo (1998), IFLA (2001), Evans (2000), Pizzorno (2005), Larson (2012), Weitzel (2013), Achilles (2014), Caribé (2014), Santa Anna (2015) e Schmidt (2016) entre outros.

Para compor o referencial teórico levantaremos os métodos e técnicas de avaliação de coleções, buscando seus padrões. Também será enfocado o papel dos sistemas de gerenciamento de biblioteca dando ênfase aos tipos de sistemas de informação e tomada de decisão.

Para dar conta dos grandes desafios que as bibliotecas universitárias enfrentam diante do tamanho de seus acervos, da variedade de sua comunidade acadêmica e das características dos campos científicos espera-se dispor do máximo de instrumentos possíveis para auxiliar no processo de desenvolvimento de coleções, em especial na etapa de avaliação de coleções.

Como definido por Evans (2000) o desenvolvimento de coleções é um processo cíclico e constante que deve ser realizado de forma rotineira pelos bibliotecários para identificar os pontos fortes e fracos de uma coleção, corrigir suas fraquezas e servir de apoio para o planejamento. Weitzel (2013) atualiza a composição do processo de desenvolvimento de coleções citados por Evans (2000) e Vergueiro (1989) de seis etapas (estudo da comunidade; política de seleção; seleção; aquisição; desbaste, incluindo o descarte e avaliação da coleção) para nove, incorporando as respectivas políticas de aquisição, de desbastamento e de avaliação marcando a importância da relação entre o processo e sua política. Vale ressaltar que Vergueiro (1989) assinala que este processo se diferencia para cada tipo de biblioteca conforme sua missão e funções. Weitzel (2013, p. 58) afirma que "o diagnóstico faz parte do planejamento" e que ele é necessário para "mapear todo o acervo em termos de áreas e subáreas, idioma e idade". Para Maciel (1997, p. 19): "o diagnóstico oferece ao bibliotecário uma visão abrangente da realidade em foco, permitindo a localização dos problemas possibilitando tomadas de decisões coerentes e o direcionamento correto do esforço de trabalho". Na avaliação de coleções se efetua o diagnóstico do acervo e se identifica as possíveis falhas e lacunas no processo de desenvolvimento da coleção adotado pela biblioteca. Igualmente também é recomendável mapear a circulação e uso das coleções por meio de métodos quantitativos

comparando-o com o "tamanho" do acervo, idade ou assunto ou por classes do sistema de classificação bibliográfica entre outros dados, tal como é recomendado pela IFLA (2001).

Apesar de estarmos no século XXI, não existem muitas ferramentas gratuitas para a avaliação de coleções que se possam fazer uso. Dispomos do método Conspectus que é utilizado como um instrumento para descrever os pontos fortes e a profundidade das coleções das bibliotecas permitindo mapear as coleções e compará-las com outras, propiciando maior controle na gestão do processo de desenvolvimento de coleções. O método Conspectus foi criado na década de 1980 pela Research Library Group (RLG) e vem sendo adaptado e adotado (IFLA, 2001) em diversos países. Caribé (2014, sem paginação), fez um estudo com a finalidade de provocar discussões quanto à sua utilização também em bibliotecas brasileiras. Conforme Schmidt (2016) existem outras ferramentas de avaliação como *LibQual +* [\(https://www.libqual.org/home\)](https://www.libqual.org/home) cujo propósito é avaliar e melhorar os serviços da biblioteca; serviços comparativos disponíveis comercialmente como *Worldshare Collection Analysis* [\(https://www.oclc.org/en-AU/collection-evaluation.html\)](https://www.oclc.org/en-AU/collection-evaluation.html) que são ferramentas de avaliação de coleções em potencial, bem como o serviço *Counter* [\(http://www.projectcounter.org/about/\)](http://www.projectcounter.org/about/) que inclui o exame do uso de recursos eletrônicos.

A avaliação de coleções sempre foi o ponto mais crítico no processo de desenvolvimento de coleções e é fundamental transformá-la em uma rotina. Figueiredo (1998, p. 134) reforça que a avaliação "[...] para realmente obter resultado, deve ser incorporada como um processo contínuo, fazer parte da rotina dos serviços." E ressalta a dificuldade de sua implantação quando diz que "colocar a avaliação como parte integral do planejamento e tomada de decisão não é fácil".

De acordo com Evans e Saponaro (2000) as principais abordagens do processo de avaliação de coleções podem ser resumidas em duas: centrada nas coleções e centradas no uso.

A abordagem centrada nas coleções compreende quatro principais métodos e técnicas destacadas pelo autor: verificação de listas, bibliografias e catálogos; opinião de especialistas; estatísticas de uso comparativo; padrões de coleções entre outros.

Os métodos e técnicas da abordagem centrada no uso são, de acordo com Evans e Saponaro (2000), estudos de circulação, opinião dos usuários, análise das estatísticas de empréstimo-entre-bibliotecas, estudos de citação, estudos de disponibilidade dos documentos, entre outros.

Larson (2008, p. 55-56) aprofunda alguns métodos de desbastamento que envolvem a avaliação de coleções, especialmente em estudos de circulação. Sua aplicação consiste em

levantar no sistema da biblioteca os itens que circularam nos últimos três anos (uso) e levantar também aqueles que não circularam nos últimos 3 anos (não uso) elaborando assim duas listas que devem servir de ponto de partida para avaliar as coleções.

Atualmente, para promover a avaliação das coleções, a maioria dos dados é disponibilizada pelos sistemas de gerenciamento de bibliotecas e propicia ao bibliotecário uma visão geral de seu acervo. Ao coletar os dados, analisá-los e interpretá-los, estes passam a constituir-se em informações que darão suporte às decisões. Klaes (1991, p. 226) indica que:

> O uso da informação (dados interpretados) para a tomada de decisão está condicionado à coleta de dados e estatística relevantes e pertinentes aos aspectos envolvidos na questão a ser solucionada e ao objetivo a ser alcançado.

Quanto a estes dados, Lancaster (1996, p. 65) afirma que "quanto maior for a quantidade de dados úteis à disposição do bibliotecário maior será a probabilidade de as decisões quanto ao desenvolvimento do acervo serem tomadas de maneira mais prudente". Desta maneira, quanto mais dados estiverem disponíveis e correlacionados de forma ordenada, maior a probabilidade de auxiliar a equipe bibliotecária ao executar as ações para solucionar os impasses, identificar problemas e oportunidades. Weitzel (2013, p. 58) reflete que "a rotina do processo de avaliação envolve planejamento, diagnóstico das coleções, aplicação de padrões e critérios, e controle de dados de uso, valor e qualidade de um modo geral". Achilles (2014, sem paginação) ressalta que "a avaliação também propicia ao bibliotecário uma visão panorâmica, que poderá influenciar o planejamento estratégico inerente à gestão das coleções" além de "clarificar os aspectos relevantes que incidirão diretamente nas tomadas de decisão sobre o desbastamento, incluindo o descarte, e poderá auxiliar o processo de seleção".

Conforme Lancaster (1996) para fins de avaliação pode-se considerar a biblioteca de várias maneiras e uma delas poderia ser através do exame dos insumos, produtos e resultados. O objetivo estaria em determinar até que ponto os resultados desejados de um serviço foram obtidos. Devido à dificuldade de medir o grau em que os resultados são alcançados (atender à missão institucional), reflete que é melhor não usar os resultados desejados como critérios diretos para a avaliação de bibliotecas. E sim, a partir dos insumos (os acervos, mais tangíveis, quantificáveis) avaliar o quanto representam na obtenção dos produtos (serviços oferecidos, mais qualitativos) desejados. Portanto, deve-se definir critérios de avaliação qualitativos de sucesso para cada serviço oferecido (produto) como um bom indicador de que os resultados (insumos e produtos) estão sendo alcançados. Com a intenção de oferecer serviços mais eficientes e econômicos, deve-se determinar que serviços (produtos) são necessários e

identificar os insumos necessários. Quanto mais itens houver no acervo da biblioteca, quanto maior a coleção de ferramentas de referência, de serviços de consultas e buscas bibliográficas, maior será o número de questões respondidas de maneira mais completa. Portanto, os critérios usados na avaliação dos serviços poderão predizer o grau de consecução dos resultados (LANCASTER, 1996).

A avaliação pode ter o foco no insumo, nos serviços e nos resultados. A escolha de que foco será dado vai depender do que se quer avaliar e, neste estudo, será focado nos insumos. A proposta deste projeto, ao construir um protótipo capaz de aplicar aos insumos (acervos impressos) os métodos de avaliação centrados no uso, proporciona uma avaliação dos produtos (ex.: empréstimos ao usuário, adequação das coleções de ensino, pesquisa e extensão) e com isso poderá torna-se um instrumento que fomenta indicadores da medida em que os resultados são alcançados.

Nas próximas seções trataremos dos padrões em avaliação de coleções, a importância da tomada de decisão e os tipos de sistemas de informação de apoio à decisão.

2.2.1 Em busca de padrões em avaliação de coleções

Para que uma avaliação atinja o resultado desejado é de suma importância a definição dos dados a serem levantados e do objetivo a ser alcançado. Neste sentido, em avaliação de coleções, os propósitos da avaliação deve ser o primeiro aspecto a ser considerado conforme recomenda Miranda (1978, p. 27):

> Cada biblioteca deve reunir, durante o levantamento, os dados que melhor se ajustem aos seus propósitos e que conduzam à demonstração ou rejeição das hipóteses que motivaram a análise. Aqui a raiz da questão: **todo estudo deve ser feito com um determinado propósito**. É o propósito que determina que tipos de dados serão levantados.

E quanto à seleção de que dados devem ser levantados Vergueiro (1997, p. 104) reitera:

Definir determinados agrupamentos de informação em contraposição a todos os outros possíveis será a tarefa do desenvolvimento de coleções daqui em diante. Talvez a importância social da atividade tenha até mesmo sido incrementada pelo advento das tecnologias de informação eletrônica, ao invés de ter sido minimizada.

A respeito da utilização de sistemas informatizados, Lancaster (1996, p. 59) assegura que para analisar o uso relativo "um sistema informatizado poderia ser empregado para gerar esses dados num formato mais útil. Em particular, o sistema pode identificar as classes que se desviam do comportamento esperado: as mais superutilizadas e as mais subutilizadas".

Logo, dados sobre a circulação do acervo nas diferentes classes quando incorporados a um sistema informatizado, faz desaparecer a necessidade de amostragem, produzindo dados que demonstram a distribuição dos assuntos e, se compilados por um tempo suficientemente, medirão a taxa de obsolescência (LANCASTER, 1996). Conclui que "competirá então ao bibliotecário examinar mais detidamente estas classes, a fim de decidir porque estão se comportando dessa forma e qual a ação corretiva que parece ser necessária." (LANCASTER, 1996, p. 60).

Enfoque compartilhado por Figueiredo (1998) quando diz que é preciso a identificação tanto dos assuntos e áreas menos utilizadas, quanto do núcleo dos itens da coleção que satisfaz a demanda, os títulos individuais que requerem duplicação.

Quanto aos estudos de uso das coleções Maciel (1995, p. 6) também concorda que o uso de formulários estatísticos adequados é de grande importância para a avaliação de coleção:

> A utilização de formulários estatísticos adequados […] pode permitir a realização de interessantes estudos de uso de coleções que podem ser detalhadas em nível de assuntos. Tais estudos são de grande importância para subsidiar políticas de avaliação, seleção e desenvolvimento de coleções.

Lancaster (1996, p. 52) alerta que já foi demonstrado que "o padrão de uso de livros numa biblioteca comporta-se como uma distribuição hiperbólica - uma quantidade bastante pequena de itens responde por uma grande proporção de todos os usos, e a maioria dos itens tem pouco, se é que tem algum uso." E quanto ao uso interno Lancaster (1996, p. 77) destaca que "os dados de circulação não fornecem o quadro completo de um acervo porque deixam de levar em conta o uso do material dentro da biblioteca." Entretanto, ressalta que, "[...] existem indícios que sugerem que os livros usados dentro de uma biblioteca são mais ou menos os mesmos que os emprestados." Portanto, o mapeamento da circulação dos materiais propicia a demonstração da distribuição hiperbólica e se apresenta como uma boa amostragem do padrão de uso. Quanto à análise de uso do acervo por assunto Lancaster (1996, p. 58) relata que alguns estudos demonstram que "os padrões de uso do acervo sofrem mudanças muito lentas".

Figueiredo (1998, p.129) acrescenta à análise dos dados da circulação a possibilidade de delinear o padrão de uso futuro:

> [...] a análise dos dados de circulação é o ponto inicial, podendo-se verificar a quantidade e tipo de uso feito em um determinado período e delinear o padrão de uso futuro através do uso no presente e no passado.

Miranda particulariza ainda mais o estudo do acervo por assunto quando (1978, p. 25- 27) cita um exemplo de como realizar o diagnóstico da situação do acervo em uma biblioteca setorial privilegiando a compreensão das "subdivisões de classes mais detalhadas de modo a refletir as diferentes disciplinas compreendidas nos currículos dos cursos das áreas que a biblioteca deve atender." Também ressalta quanto ao estudo da temática que "deve ser feito sobre títulos e não sobre quantidade de volumes na coleção, pois a intenção é a de avaliar a cobertura temática e não sua quantidade". E entre outras possibilidades "a de realizar um estudo semelhante a partir dos empréstimos efetuados no semestre e compará-lo com a coleção para determinar que áreas permanecem ociosas e merecem ser dinamizadas e quais, de fato, satisfazem os usuários."

Miranda (1978, p. 25-27) complementa destacando a importância de se estudar a idade do acervo em bibliotecas universitárias, critério menos complexo que os propostos por Lancaster:

> Outra abordagem (complementar) no estudo do acervo é o de determinar a idade do acervo. Trata-se de um elemento de julgamento importante para o conhecimento da potencialidade útil do material bibliográfico acumulado. Não existe uma tabela para determinar a proporcionalidade ideal na idade do acervo ou dos idiomas nele representados. Cabe à biblioteca, conforme os seus objetivos e segundo à configuração mesmo de sua comunidade usuária, determinar estas variações.

Quanto ao uso relativo, ou seja, o uso ocorrido Lancaster (1998) sugere realizar comparações com o uso esperado por assuntos e áreas, possibilitando identificar sua utilização, seu aumento ou diminuição, que pode ser verificado pela proporção da circulação total com a proporção de obras retiradas dentro de uma classe.

Em seu levantamento Lancaster (1996, p. 60-63) identifica diversas variantes do uso relativo que expressam o grau de discrepância e contribuem para "chamar a atenção do bibliotecário para as classes problemáticas". O autor discorre sobre a denominação entre a "relação circulação/inventário" empregada por Wenger *et al.* (1979) que se assemelha a denominação dada por Dowlin e Magrath (1983) de "relação inventário/uso". Com a mesma finalidade sinaliza que a Public Library Association (PLA) e Van House *et al*. (1987) empregaram a denominação "taxa de retorno" e Trochim *et al.* (1980) empregaram a diferença entre porcentagem do acervo e da circulação de cada classe como indicador de superutilização e subutilização. Já Nimmer (1980) empregou a medida "intensidade de circulação," enquanto que Mostyn (1974) usou a expressão "igualdade entre oferta e demanda" e Britten (1990) utilizou a regra dos "80/20". Abaixo um quadro demonstrativo das técnicas destacadas aqui.

| <b>Autores</b>                       | Método/Técnica                                                                                                    | Descrição                                                                                                    |
|--------------------------------------|----------------------------------------------------------------------------------------------------|----------------------------------------------------------------------------------------------------|
| Wenger et al.<br>(1979, p. 61)       | Relação circulação/inventário                                                                                                    | Número de empréstimos que ocorrem<br>numa classe durante um determinado<br>período de tempo dividido pelo número<br>de itens dessa classe                                                |
| Dowlin e<br>Magrath (1983,<br>p. 61) | Relação inventário/uso                                                                                                    | Número de empréstimos que ocorrem<br>numa classe durante um determinado<br>período de tempo dividido pelo número<br>de itens dessa classe                                                |
| Van House et al.<br>(1987)           | Taxa de retorno                                                                                                    | Medida de usos por item por anos para<br>medir o desempenho de bibliotecas<br>similares                                                                                                  |
| Trochim et al.<br>(1980, p. 62)      | Diferença entre percentagem<br>do acervo [holdings<br>percentage] e percentagem da<br>coleção [collection<br>percentage]de cada classe | Como indicador de superutilização e<br>subutilização                                                                                                    |
| Nimmer (1980,<br>p. 61)              | Medida de intensidade de<br>circulação                                                                                                 | Medida de intensidade: número de<br>empréstimos por 100 títulos possuídos.                                                                                                    |
| Bonn (1974, p.<br>61)                | Fator de uso simples                                                                                                    | Proporção (ou percentagem) da<br>circulação que é devida a uma classe<br>dividida pela proporção do acervo<br>ocupado por essa classe. Quanto maior<br>o número maior a superutilização. |
| Mostyn (1974,<br>p. 62)              | Igualdade entre oferta e<br>demanda                                                                                                    | Referente à relação de uso relativo: uma<br>classe superutilizada é aquela em que a<br>demanda excede a oferta e vice versa no<br>caso de uma classe subutilizada.                       |
| Britten (1990, p.<br>63)             | Regra dos "80/20"                                                                                                    | Regra aplicável com base para o estudo<br>de circulação em acervo completo, mas<br>que se pode observar diferenças entre as<br>classes.                                                  |
| Aguillar (1986,<br>p. 62)            | Percentagem de uso esperado                                                                                                    | Forma de definir as classes<br>subutilizadas e superutilizadas                                                                                                    |

**Quadro 1** - Demonstrativo das técnicas de uso relativo

Fonte: Elaborado pela autora, 2022.

Como exemplo da aplicação do método de análise de uso relativo por Lancaster (2004) e do índice de "percentagem de uso esperado", descrito por Aguillar (1983), temos a pesquisa de Sousa (2017) que aplicou o método e o índice na prática como forma de identificar as classes subutilizadas/superutilizadas e avaliar a circulação anual da biblioteca; o período de tempo sem uso na estante e a identificação da coleção "non-core collection"<sup>3</sup> que possibilitaram um diagnóstico completo e seguro indicando as inadequações e origens do problema.

Conforme descreve Schmidt (2016, p.193, tradução nossa) existe um leque de métodos de avaliação da coleção que vão deste a análise de uso, passando pelos métodos baseados em coleções e usuários até as técnicas quantitativas:

> A avaliação da coleção engloba muitos métodos que vão desde a análise do uso interno, circulação, sobreposição, estudos de citação e disponibilidade até testes de entrega de documentos, exercícios de classificação de periódicos, comparações de resultados com outras bibliotecas, verificação de listas preparadas por especialistas, exame de padrões desenvolvidos por agrupamentos profissionais e ferramentas de medição como Conspectus. [...] Os métodos baseados em coleções procuram examinar o tamanho, crescimento, profundidade, amplitude e variedade das coleções. As abordagens baseadas no usuário examinam as expectativas do usuário e a frequência de uso de materiais por grupos específicos e geralmente focam nas falhas do usuário para localizar os materiais necessários. Técnicas quantitativas medem transações, examinam solicitações e identificam despesas. <sup>4</sup>

Além disso, segundo Lancaster (1996, p. 65) "para que possa tomar decisões com conhecimento de causa, o bibliotecário precisa dispor não apenas dos dados de uso relativos. Seria importante também conhecer, para qualquer classe, qual o nível atual de compras e se o uso da classe está aumentando ou diminuindo ao longo do tempo." Segundo a IFLA (2001, p. 6, tradução nossa) "as somas gastas em aquisições em determinados assuntos e disciplinas ilustram o compromisso constante em desenvolver essas áreas". <sup>5</sup> Assim, a possibilidade de visualizar a correlação da quantia investida com o uso relativo pode tornar a avaliação ainda mais consistente.

Percebe-se que dispor de uma visão geral da profundidade de uma coleção, sua organização por assunto, idioma, idade, formatos, tamanho bruto, circulação, fatores de uso,

<sup>3</sup> "non-core collection" é definido como o restante dos livros, menos susceptíveis de serem utilizados, os quais devem ser transferidos para outros espaços de armazenamento menos custosos, ou descartados, dependendo dos objetivos principais da biblioteca e do valor potencial destes itens. (SOUSA, 2017)

<sup>4</sup> Texto original: Collection evaluation encompasses many methods ranging from analysis of in-house use, circulation, overlap, citation and availability studies to document delivery tests, journal-ranking exercises, benchmarking findings against other libraries, checking of lists prepared by experts, examination of standards developed by professional groupings and measurement tools lik e Conspectus. […] Collection-based methods seek to examine the size, growth, depth, breadth and variety of collections. User-based approaches examine user expectations and frequency of use of materials by particular groups and often focus on user failures to locate required materials. Quantitative techniques measure transactions, examine requests and identify expenditures.

<sup>5</sup> Texto original: Las sumas gastas em aquisiciones em um segmento o materia al año ilustran el compromisso constante de desarrollar esa área.

gastos etc., tanto dados quantitativos quanto qualitativos são essenciais para que se possam realizar avaliações sistemáticas.

Neste sentido, este projeto focou no método de avaliação centrado no uso, sendo que os padrões foram construídos internamente (a partir dos dados do próprio acervo, de suas áreas do conhecimento, tamanho, idade, idioma etc.) e utilizou-se a técnica de estudos de circulação que conforme Weitzel (2018, p. 170) "é uma das técnicas mais adotadas para o desbastamento e para verificar necessidade de duplicações". O estudo da literatura citada já proporcionou a estruturação prévia de 4 categorias teóricas principais que orientaram a elaboração e aplicação do protótipo, a saber: perfil da coleção, perfil do usuário, padrão de uso e não uso, dados quantitativos e tabelas, conforme será descrito na subseção "3.2 Mapeamento dos dados".

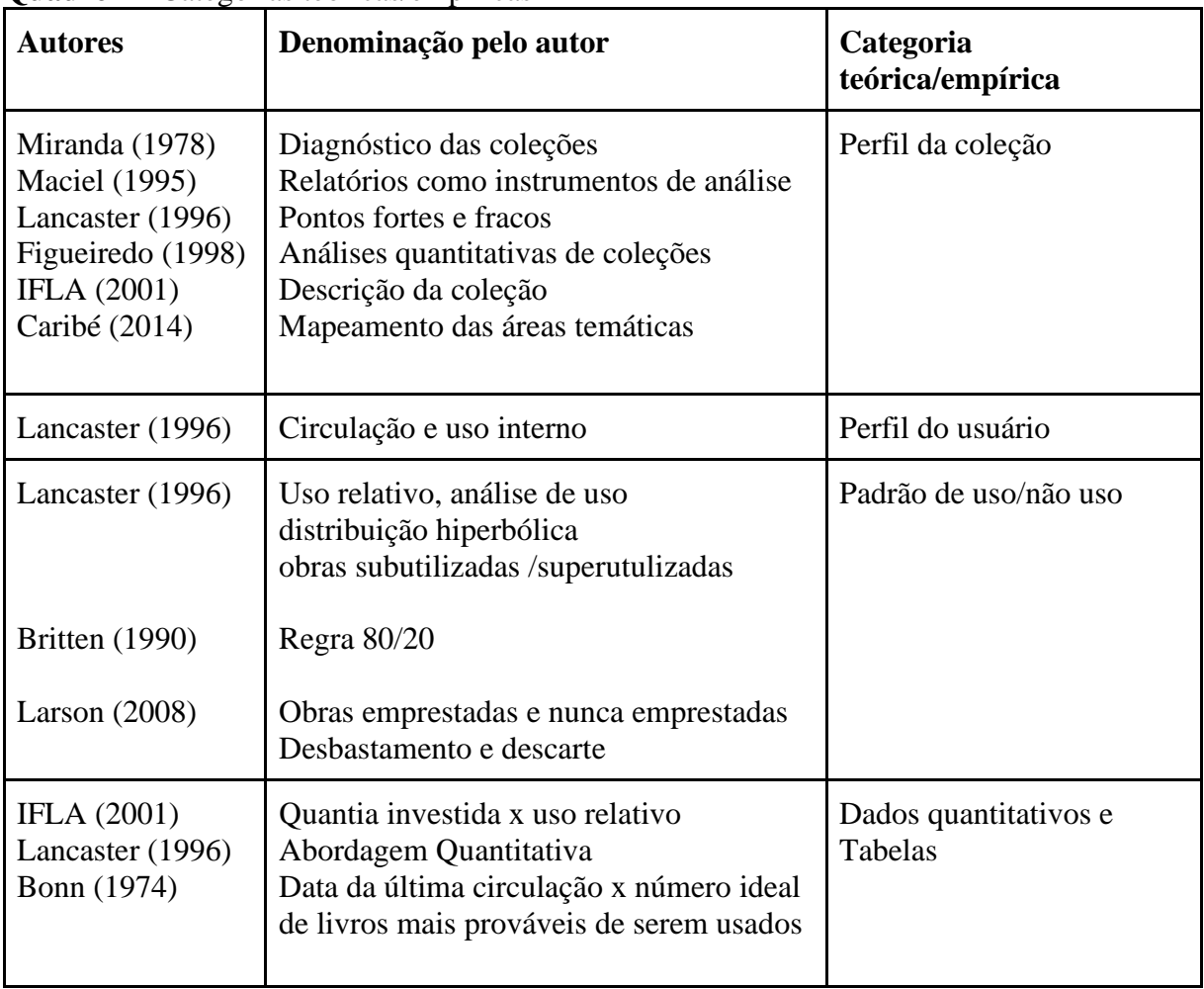

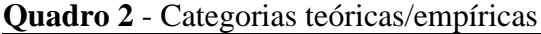

Fonte: Elaborado pela autora, 2022.
#### 2.2.2 O papel dos sistemas de gerenciamento de bibliotecas universitárias

No Brasil, "a reserva de mercado de computadores e softwares que restringiu a importação de tecnologias entre 1976 e 1992", atrasou enormemente a introdução em larga escala de sistemas de automação nas bibliotecas brasileiras, especialmente as universitárias e de pesquisa (VIANA, 2016, p. 49).

Corte (2002), em sua pesquisa, teve o mérito de mapear o cenário nacional, pós reserva de mercado, sobre as tecnologias de informação aplicada a arquivos e bibliotecas do país (22 softwares na área de bibliotecas e 7 em arquivos). Dentre as suas potencialidades, os softwares em sua grande maioria apresentam as seguintes características: contam com atualizações, customização do sistema, expansão ou inclusão de novos módulos; são sistemas amigáveis e integrados, baseados em tabelas de parâmetros para aplicações específicas e módulos integrados de catalogação, aquisição, circulação, geração de relatórios e empréstimo entre bibliotecas; trabalham em tempo real, atualizam o banco de dados imediatamente; apresentam flexibilidade, como a definição de campos de pesquisa, geração de índices, exibição de telas, mensagens, grupos de usuários; são compatíveis com o formato MARC, os padrões ISO 2709 e Z39.50, tanto em bibliotecas especializadas, quanto universitárias e públicas; atendem as exigências do Ministério da Educação - MEC; oferecem suporte técnico, manutenção, treinamento de usuários e a arquitetura predominante ainda é a cliente/servidor.

Assim, os sistemas de gerenciamento contemplam as principais funções de uma biblioteca: cadastro de materiais, de usuários, controle de empréstimos, consultas, aquisição, relatórios gerenciais e podem ser configurados de acordo com a especificidade da biblioteca. Esses sistemas tem por objetivo gerenciar todos os serviços (catalogação; empréstimo; consulta; relatórios; usuários; etc.), oferecer atualizações, promover a cooperação e intercâmbio de serviços entre bibliotecas usuárias do sistema. Além de serem flexíveis, ainda possibilitam a personalização para cada tipo e necessidade institucional (ANZOLIN, 2009).

Segundo Tonding e Vanz (2016, p. 3) "as soluções para gerenciamento de bibliotecas mais utilizadas pelas universidades enquadram-se na quarta geração<sup>6</sup>, como por exemplo, os softwares Aleph (Ex Libris), Pergamum (PUCPR) e Sophia (Prima)."

<sup>6</sup> A 1º geração se caracterizava por sistemas com foco na catalogação e na circulação, na forma de módulos independentes, sem integração entre estes módulos. Na 2º geração, os fabricantes passaram a preocupar-se com a interligação de módulos, mas as interfaces ainda eram rudimentares e a utilização dos sistemas dependia de menus. A 3º geração disponibilizou relatórios padronizados e a opção para a biblioteca definir aqueles de seu interesse, conforme as necessidades dos gestores. Na 4º geração, a importação e exportação de registros passaram a ser totalmente integrada e facilitada, a arquitetura cliente-servidor permitiu o acesso a outros servidores da internet e os usuários finais podiam consultar os catálogos a partir de múltiplas mídias (TONDING; VANZ, 2018, p. 77).

Observa-se nos países estrangeiros, a partir de 2012, uma crescente substituição por plataformas de serviços de bibliotecas que se configuram na quinta geração, sendo que no Brasil é pequeno o interesse por estas soluções (TONDING; VANZ, 2018). Considerada como "Nova Geração", suas características inovadoras são: foco nos processos, nuvem computacional, software como serviço, arquitetura multiusuário, operação totalmente na Web, gestão unificada de recursos e dados analíticos para tomada de decisão. Tyagi e Senthil (2015) identificam que "os produtos mais populares amplamente conhecidos são WorldShareTM Management Services by OCLC@, Alma by Ex Libris, Sierra by Innovative Interfaces, IntotaTM by Serials Solutions, Open Library Environment (OLE) by Kulali $\omega$  e Open Skies by VTLS3."

O uso da tecnologia em nuvem não é novo na prestação de serviços de biblioteca, já que existia na década de 1980 a pesquisa em bancos de dados online, a disponibilidade de Personal Computer (PCs) e Modems (inicialmente 300 bps); o Public Switched Telephone Network **(**PSTN) na década de 1990 e a disponibilização de periódicos eletrônicos na internet. (TYAGI; SENTHIL, 2015). Porém, os autores reconhecem que "seu uso na prestação de serviços de acervos de bibliotecas com coleções impressas e digitais usando tecnologia em nuvem ainda é tarefa desafiadora em todo o mundo (TYAGI; SENTHIL, 2015, p 412).

Entretanto, a adoção das plataformas de serviços de bibliotecas ainda demandará uma mudança e amadurecimento técnico das bibliotecas universitárias no Brasil (TONDING; VANZ, 2018) e conforme Santa Anna (2015, p.323) aponta "os profissionais se veem diante de um novo espaço de trabalho, permeado pelas diversificadas ferramentas tecnológicas que exigem novos métodos de trabalhos a serem incorporados no fazer bibliotecário."

Quanto à atualização dos sistemas tradicionais Tyagi e Senthil (2015, p.413-,415, tradução nossa) informam que:

> Em países desenvolvidos, vários fornecedores atualizaram ou estão em processo de atualização de seus sistemas tradicionais de biblioteca (ILS) para plataformas de serviços de biblioteca para aproveitar todas as vantagens da tecnologia em nuvem. [...] No entanto, não é obrigatório usar a computação em nuvem de uma só vez. [...] As inúmeras opções devem ser consideradas antes de chegar a uma conclusão sobre um aplicativo, provedor/fornecedor e modelo. Isso só pode ser feito definindo prioridades e serviços oferecidos pelas bibliotecas.<sup>7</sup>

 $<sup>7</sup>$  In developed countries, number of vendors have either upgraded or are in the process of upgrading their traditional library systems</sup> (ILS) to library service platforms to take the full advantages of cloud technology. [...] However, it is not mandatory to use cloud computing in one go. [...] The numerous options should be considered before coming to a conclusion about an application, provider/vendor and model. This can only be done by setting priorities and services offered by librarie s.

Evidencia-se que mesmo com o surgimento de novas tecnologias "as bibliotecas sempre precisarão adotar soluções múltiplas e combinadas de softwares e dispositivos diversos para tentar atender os desejos e necessidades das pessoas" (VIANA, 2016, p. 79).

Enquanto ocorre a transição para a 5ª geração, a utilização de relatórios gerenciais dos sistemas de gerenciamento de bibliotecas de 4ª geração se mantém presente no cenário brasileiro. Como relata Tonding e Vanz (2018, p.7):

> As bibliotecas atualmente possuem diversos silos de informação, tais como, o sistema para gerenciamento de bibliotecas para o acervo convencional, o catálogo da biblioteca, os repositórios institucionais ou temáticos, as interfaces para acesso aos periódicos eletrônicos e e-books, as bases de dados, sistemas para gerenciamento dos recursos eletrônicos etc.

Muitas instituições, diversos tipos de bibliotecas e unidades de informação buscam construir sua infraestrutura de recursos de informação que são importantes para o planejamento, a análise e avaliação do desempenho das atividades e serviços que a biblioteca dispõe para o atendimento de suas demandas e, sobretudo, para instrumentalizar a tomada de decisão em relação ao acervo. Dessa maneira, trataremos este tema na próxima seção.

#### 2.2.2.1 *Tomada de decisão*

Segundo Laudon (2011) os sistemas de informação são umas das principais contribuições para melhorar a qualidade da tomada de decisão e essa melhoria para as empresas se traduz em uma redução de custos, aumento do faturamento e eficiência. Para cada nível em uma organização existem diferentes tipos de decisões:

> **Decisões não estruturadas** são aquelas em que o responsável pela tomada de decisão deve usar seu bom-senso, sua capacidade de avaliação e sua perspicácia na definição do problema. Cada uma dessas decisões é inusitada, importante e não rotineira, e não há procedimentos bem compreendidos ou predefinidos para tomá-las. **Decisões estruturadas**, ao contrário, são repetitivas e rotineiras e envolvem procedimentos predefinidos, de modo que não precisam ser tratadas como se fossem novas. Algumas decisões têm características dos dois tipos precedentes, por isso são chamadas de **semiestruturadas**; nestes casos, apenas parte do problema tem uma resposta clara e precisa, dada por um procedimento aceito (LAUDON, p.234).

Os executivos costumam enfrentar decisões não estruturadas, já os gerentes de nível médio tendem a tomar decisões semiestruturadas e a gerência operacional normalmente requer a tomada de decisões rotineiras, ou seja, estruturadas. Portanto, existem diferentes tipos e níveis de decisão.

Referenciando-se nos quatro estágios do processo da tomada de decisão de Simon (1960), a saber: inteligência, concepção, seleção e implementação, Laudon (2010) faz a correspondência com os quatro processos de resolução de problemas onde:

> **Inteligência** consiste em descobrir, identificar e entender os problemas que estão ocorrendo na organização: por que existe um problema, onde ele está e qual o seu efeito. A **concepção** envolve a identificação e investigação das várias soluções possíveis para o problema. A **seleção** consiste em escolher uma das alternativas de solução. A **implementação** da solução envolve fazer a alternativa escolhida funcionar e continuar a monitorar em que medida ela está funcionando (LAUDON, 2010, p. 345).

São diferentes atividades que devem ser realizadas para se tomar decisões e, neste processo, os sistemas de informação ao tornarem os dados disponíveis para as organizações propiciam melhores decisões que podem ser avaliadas através das dimensões da qualidade descritas no Quadro 3:

**Quadro 3** - Qualidades de decisões e processo de decisão

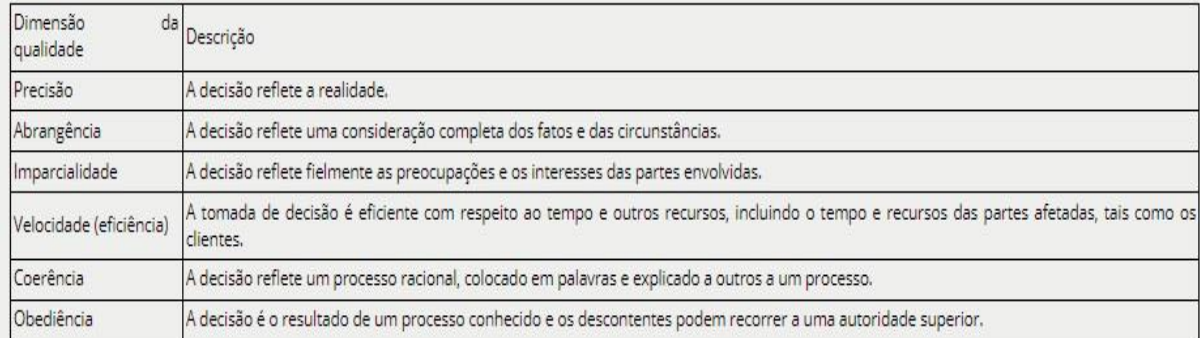

Fonte: Laudon (2011, p. 347)

Conforme o quadro acima a avaliação das decisões tomadas deve levar em conta a realidade, os fatos e circunstâncias, as preocupações e interesses das pessoas envolvidas, o tempo e recurso disponíveis e devem ser compartilhadas com todos e ser o resultado de um processo conhecido por todos, contemplando assim, as dimensões da qualidade do processo de decisão.

#### 2.2.2.2 *Tipos de sistemas de informação*

A gestão das informações não se resume apenas a um aspecto, os bons gestores precisam coletar, gerenciar, mensurar e distribuir as informações de uma maneira que gere insights relevantes ao negócio e para que os dados sejam processados corretamente. Trataremos aqui dos sistemas de informação de apoio à decisão. Para apoiar os diferentes tipos e níveis de decisões existem quatro tipos de sistemas:

> **Os** *sistemas de informações gerenciais* **(**SIG) fornecem resumos e relatórios de rotina com dados no nível de transação para a gerência de nível operacional e médio, oferecendo, assim respostas a problemas de decisão estruturada e semiestruturada. Os *sistemas de apoio à decisã***o** (SAD) fornecem ferramentas ou modelos analíticos para analisar grandes quantidades de dados, além de consultas interativas de apoio para gerentes de nível médio que enfrentam situações de decisões semiestruturadas. Os *sistemas de apoio ao executivo* (SAE) são sistemas que fornecem à gerência sênior, normalmente envolvida em decisões não estruturadas, informações externas (notícias, análises do mercado acionário, tendências setoriais) e resumos de alto nível quanto ao desempenho da empresa. Os *sistemas de apoio à decisão em grupo* (SADG) são sistemas especializados que oferecem um ambiente eletrônico no qual gerentes e equipes podem coletivamente tomar decisões e formular soluções para problemas não estruturados e semiestruturados." (LAUDON, 2010, p.326).

Cada um dos sistemas, nos níveis operacional, gerencial ou estratégico, fornece informações sob a forma de relatórios ou ferramentas, notícias, análises, resumos ou tendências para o apoio à tomada de decisão possibilitando analisar o desempenho das organizações e assim, apoiar os gerentes no monitoramento e controle dos negócios.

Existem também os sistemas inteligentes de apoio à decisão baseados em inteligência artificial que se propõem em simular comportamentos e padrões humanos para apreender o conhecimento coletivo e individual e sistemas de gestão do conhecimento que oferecem ferramentas de descoberta, comunicação, colaboração tornando mais acessível o conhecimento e incorporando aos negócios da empresa (LAUDON, 2010).

Abordou-se aqui os tipos de solução e sistemas de apoio às decisões, cada um com suas características, que reúnem dados e atendem a uma determinada fatia de interesses dos gestores.

Podemos situar os sistemas de gerenciamento de bibliotecas como ferramentas que disponibilizam as informações no formato de relatórios e estatísticas e subsidiam a tomada de decisão dos gestores, da equipe da biblioteca etc. Entende-se que estes sistemas se comportam como SIGs, propiciando apoio às decisões operacionais e gerenciais estruturadas e semiestruturadas. Neste projeto, pretende-se extrair os dados dos relatórios gerenciais e por meio de uma ferramenta de visualização facilitar a análise e a tomada de decisão para atender a uma determinada fatia de interesses dos gestores, no caso aos gestores e equipes das bibliotecas universitárias, no processo de avaliação de coleções.

#### **2.3 A contribuição da visualização da informação**

Nesta seção serão abordadas as tendências referentes à visualização da informação, sua aplicação nas bibliotecas, seus benefícios e ferramentas. A visualização da informação é uma área que atualmente tem participado muito ativamente nas áreas de ensino, pesquisa e desenvolvimento tecnológico com um grande impacto. Trata-se de um conceito simples: obter maior compreensão e apreensão da informação que está presente nos dados e suas relações envolvendo as técnicas, o potencial utilizador e os dados (CARVALHO; MARCOS, 2009).

Quanto à tendência da aplicação da visualização da informação e de aplicativos de bibliotecas utilizarem este recurso, Mischo e Schlembach (2018) ressaltam que as universidades estão incluindo em seus interesses, o desenvolvimento de ferramentas de visualização e painéis analíticos de dados, pois facilitam a tomada de decisão internas e nos serviços de informação. Constatam também que cresce a literatura sobre os aplicativos de bibliotecas que utilizam as tecnologias de visualização e essas visualizações tem se direcionado para melhorar o processo de desenvolvimento de coleções, a avaliação, análises de assunto, serviços de biblioteca e marketing. Dentre os exemplos estão os aplicativos que:

- a) mostram gastos em várias áreas temáticas em comparação com a matrícula de alunos e o número de cursos nessas áreas;
- b) comparam dados de diferentes seções da coleção de livros da biblioteca;
- c) promovem interativamente coleções de bibliotecas e prioridades de digitalização;
- d) desenvolvem aulas de visualização de dados em programas de graduação;
- e) produzem visualização de métricas de impacto de pesquisa.

Diversos usos da visualização da informação estão sendo feitos no contexto das bibliotecas e estes potencializam e inovam nos serviços oferecidos aos usuários e também no fazer do bibliotecário que vê sua ferramenta de trabalho se expandir.

Quanto a utilização de ferramentas, Chen (2017) descreve também vários exemplos de projetos de visualização desenvolvidos por bibliotecas, que demonstram o valor da visualização como uma ferramenta para descoberta e análise de dados, com o intuito de apoiar a compreensão de dados, dentre os quais se destaca:

- a) a criação de uma infraestrutura de visualização calculada em tempo real para mostrar os cenários de circulação das coleções na biblioteca;
- b) a elaboração de infográficos para entregar mensagens da biblioteca, na promoção de eventos e atividades da biblioteca;
- c) a utilização da visualização de informações para contar histórias e envolver os usuários;
- d) a colaboração com a pesquisa para ajudar os pesquisadores a identificar questões de pesquisa e descobrir novas direções de pesquisa.

Observa-se que com o uso destas novas ferramentas é possível criar, elaborar e utilizar a visualização da informação para os mais diversos fins, tanto de forma quantitativa como qualitativamente, não apenas para mapear os dados ou apoiar a tomada de decisão, mas como uma forma de interagir e propiciar a educação continuada do usuário e colaboração com os pesquisadores.

Já Mischo e Schlembach (2018) elencam os benefícios que a visualização de informações proporciona aos usuários:

- a) concentrarem-se nas informações que mais importam;
- b) ver padrões para fazer conexões e tirar conclusões dos dados;
- c) raciocinar a partir de grandes quantidades de informações;
- d) construir novos conhecimentos;
- e) descobrir e compreender melhor os relacionamentos,
- f) além de tornar os dados acessíveis a todos os usuários e não apenas àqueles que possuem habilidades analíticas avançadas.

Os benefícios ocorrem em diversos níveis, sua aplicação para mapear os dados e tornálos visualizáveis e interativos aplicando-os para melhorar serviços; para projetos de descoberta e análise de dados como também suas características próprias propiciam revelar padrões em grandes quantidades de dados, melhoram a compreensão e são acessíveis a um público maior.

Ware (2000 *apud* LUNARDI, 2008, p. 19) expõe cinco vantagens que a visualização de informações oferece quando utilizada de forma eficiente:

> Compreensão - a visualização permite a compreensão de grande quantidade de informação; Percepção - a visualização revela propriedades do dado que não podem ser antecipadas;

> Controle de qualidade - a visualização permite o controle de qualidade dos dados, porque os problemas se tornam imediatamente aparentes;

Foco mais contexto - a visualização facilita a compreensão de um aspecto dentro do contexto geral dos dados em que esse encontra;

Interpretação - a visualização apoia a formação de hipóteses que propiciam futuras investigações.

A visualização da informação melhora a interface e o ambiente do usuário, podendo ser usada para promover a colaboração entre bibliotecas e pesquisadores; como ferramenta de descoberta; para a gestão do conhecimento e para a comunicação acadêmica. No caso das bibliotecas, a visualização as torna mais competitivas, pois passam a ter a capacidade de processar e interpretar dados com mais facilidade, além de fornecerem um formato mais fácil de entender grandes quantidades de informações (MISCHO; SCHLEMBACH, 2018).

Conforme relata Chen (2017, p. 21, tradução nossa) sobre a interatividade das ferramentas de visualiação em relação ao usuário:

> Essa função interativa desempenha um papel importante no aprimoramento da experiência de interação do usuário de uma visualização: os recursos dinâmicos não apenas permitem que a visualização revele diferentes camadas de informações incorporadas aos dados, mas também possibilitam abordar os diferentes interesses e focos de exploração dos usuários.<sup>8</sup>

Ao propiciar a compreensão, a percepção, o foco, o controle da qualidade e interpretação dos dados com maior eficiência tem tornado e tornará a visualização da informação em uma ferramenta auxiliar de grande valia nos processos de uma biblioteca e nos serviços oferecidos aos usuários.

Por fim, outra vantagem ressaltada por Finch e Flenner (2016, p. 776, tradução nossa) seria diálogo entre os profissionais que também fica favorecido:

> Ao criar visualizações de dados que são claramente compreendidas à primeira vista, sem explicações extravagantes, os bibliotecários poderão ter conversas significativas resultando em tomadas de decisão livres e imparciais.<sup>9</sup>

Segundo Zhu e seus colegas (2014) as técnicas de visualização de dados interativos têm evoluído rapidamente permitindo micro informações detalhadas, que possibilitam a visualização de detalhes de um determinado dado, como informações macro agregadas, formando um conjunto das informações pertinentes ao tema abordado, exibidas em um único gráfico. Aponta que muitas ferramentas especializadas como *Tableau* (2015), *SiSense* Prism (2015), *Spotfire* (2015), *FusionCharts* (2015), surgiram com soluções amigáveis para a visualização interativa de dados. Também, encontram-se alternativas de código-fonte livre/aberto como o D3.js (2015) uma biblioteca Javascript para visualização de dados.

<sup>&</sup>lt;sup>8</sup> This interactive function plays an important role in enhancing a visualization's user interaction experience: the dynamic features not only allow the visualization to reveal different layers of information embedded within the data, but they also make it possible to address the different exploration interests and focuses from the users.

<sup>9</sup> The changing landscape of collection development calls for a more accurate, unbiased, and objective view of library holdings using a combination of data gathering to give an overall picture of the strength or weakness of the collection.33 In creating data visualizations that are clearly understood at a glance, without extravagant explanation, librarians will be able to have meaningful conversations resulting in free and impartial decision making.

De acordo com o tipo de visualização que se deseja criar, a escolha de uma ferramenta vai depender do tipo de dados e fontes a serem usados, o layout, as preferências do utilizador, entre outros requisitos. Em sua reportagem Rancea (2021, tradução nossa) identifica diversas ferramentas de visualização gratuitas:

> **WebDataRocks** - é essencialmente uma tabela dinâmica de visualização de dados em tempo real que exibe dados precisos gerados a partir de arquivos JSON e CSV.

> **Tableau Public** - versão gratuita que se conecta diretamente a uma ampla variedade de fontes de dados, incluindo o Planilhas Google e o Excel. A permissão de armazenamento se estende a 10GB. A única ressalva é que todas as visualizações são públicas.

> **D3.js** - "Data Driven Documents", uma biblioteca Javascript para visualização de dados que se integra a várias plataformas e navegadores da web. Não é ideal para iniciantes porque requer codificação.

> **FusionCharts** - a ferramenta suporta arquivos XML e JSON, integra uma ampla variedade de plataformas e dispositivos e acomoda versões desde o Internet Explorer 6. Apenas permite que os usuários experimentem todos os gráficos sem pagar.

> **Datawrapper** - ferramenta de código aberto para criação de visualizações atraentes, adequadas para notícias.

> **Chartbuilder -** o processo de ativação do aplicativo envolve a codificação Python, carrega os dados no formulário do CSV ou obtidos diretamente de um link do Planilhas Google. Infelizmente, as visualizações resultantes não são dinâmicas e interativas.

> **Google Charts** - sistema portátil que pode funcionar bem em todas as plataformas e navegadores, interface extremamente simples, amigável e gratuita, oferece uma ampla gama de modos de visualização de dados.

> **Charted** - A geração de imagens requer apenas que se cole o link do arquivo, mas cria apenas gráficos de barras e gráficos de linhas, incluindo gráficos empilhados.

> **OpenHeatMap** - ferramenta especificamente otimizada para mapas de calor para formar uma exibição intuitiva de dados geográficos que importa dados de Planilhas Google, Excel ou CSV.

> **Google Data Studio** - foi criado para melhorar a tomada de decisões, gerando visualizações de dados detalhadas, configura vários pontos de vista de dados, bem como painéis e pode associar o Google Data Studio a outros serviços do Google, como o Google Analytics, o Google AdWords, o YouTube etc.

Não podemos esquecer que é importante considerar o desempenho destas novas ferramentas de visualização da informação nos quesitos de qualidade de uso, qualidade da visualização, qualidade da interação e qualidade da informação para assim, reunir informações e identificar melhorias do contato do usuário com estes formatos de visualização e a análise de dados (MATSUBA, 2021 *apud* MARGHESCU *et al.,* 2004).

Os sistemas de gerenciamento de bibliotecas de 4º geração trabalham com relatórios e as técnicas de visualização da informação que poderão agregar maior valor ao permitir que os dados referentes ao perfil das coleções e de uso possam ser reunidos em um mesmo relatório, preenchendo as lacunas criadas pela compartimentação dos relatórios. Veremos na próxima seção como foi realizada a construção do protótipo para possibilitar o agrupamento dos dados.

# **3 CAMPO EMPÍRICO**

Nesta seção, será descrita a maneira como o instrumento foi elaborado para proporcionar a visualização dos dados do acervo impresso de uma biblioteca setorial universitária com base nos relatórios de seu sistema de gerenciamento, a partir das categorias levantadas na literatura especializada. A visualização proposta foi construída de modo a facilitar análises de várias características do acervo sobre a mesma base de dados filtrada.

Esta seção está dividida em 5 (sete) partes: estudo de caso, mapeamento dos dados, a ferramenta Google Data Studio, o protótipo, a descrição do protótipo, versões e resultados e discussão.

#### **3.1 Estudo de caso**

O método adotado neste projeto foi o estudo de caso que proporciona investigar um caso em seu contexto real e responder às questões de "como?" e "por quê. A partir do caso escolhido foi possível propor um instrumento sob a forma de um protótipo a fim de contribuir para o estabelecimento do processo de avaliação de coleções impressas de forma rápida, sistemática e com menos custos.

## 3.1.1 A Biblioteca Setorial

Para que o protótipo pudesse ser desenvolvido, foi escolhida uma biblioteca setorial de um sistema de bibliotecas universitárias que concordou em ceder os dados anonimamente. Trata-se de uma biblioteca fundada na década de 2010 para atender a área de engenharia de produção e conta com menos de 400 alunos e um lastro de uso entre 2015 e 2020. O acervo impresso é caracterizado por livros, obras de referência e anais de evento. Em média, o acervo apresenta 300 títulos e 1000 exemplares. A escolha de uma biblioteca com um acervo menor permitiu que as associações propostas pelo instrumento fossem testadas e realizadas de uma forma mais rápida. A proposta inicial foi verificar se o protótipo realizaria as associações dos dados conforme previsto no projeto. Foi realizado um teste com um acervo maior de cerca de 96.000 títulos com 183 mil exemplares e em média levou de 1 a 2 minutos para a primeira montagem da visualização. A partir do painel de visualização montado, a pesquisa aos dados leva em média de 25 a 30 segundos para cada pesquisa efetuada, o que é considerado um tempo bastante aceitável pela quantidade de dados envolvidos. Não podemos esquecer que é

importante considerar outras variáveis, como a capacidade do computador e da internet utilizados. Posteriormente, poderão ser realizados outros testes para verificar o limite máximo de dados que a ferramenta de visualização suporta para o protótipo apresentar os resultados esperados.

## 3.1.2 O Pergamum

O Sistema Pergamum, sistema integrado de bibliotecas de 4ª geração, foi o sistema utilizado neste estudo de caso. Sistema que foi desenvolvido em 1988 a partir de um trabalho final de graduação do Curso de Ciência da Computação do Centro de Ciências Exatas e Tecnológicas da Pontifícia Universidade Católica do Paraná – PUCPR e que se encontra entre os principais softwares pagos disponíveis no mercado brasileiro (ANZOLIN,2009).

Para detalhar suas especificidades, recorremos à descrição de Pinho e Melo (apud Pontifícia Universidade Católica do Paraná, 2011, p.43) que informa:

> É um software de gestão de bibliotecas e contempla os principais processos desde a aquisição até a disseminação da informação. [...] executa todo o gerenciamento integrado dos dados e funções da biblioteca, inclusive o gerenciamento de diferentes tipos de materiais bibliográficos e informacionais criando bases de dados de informações bibliográficas e documentais.

Sua estrutura está dividida em 09 (nove) módulos:

- a) Parâmetros;
- b) Aquisição;
- c) Catalogação;
- d) Circulação;
- e) Relatórios e Estatísticas;
- f) Consulta ao catálogo;
- g) Internet;
- h) Usuários e
- i) Módulo Diversos.

A visualização de dados gerenciais proposta neste projeto foi desenvolvida a partir do módulo "Relatório e Estatísticas" que acompanha e quantifica as atividades desenvolvidas e serviços prestados pela biblioteca e são indispensáveis para o gerenciamento das coleções, apoio à tomada de decisão e no processo de planejamento.

Utilizando a tecnologia da visualização da informação, a proposta foi agregar maior valor integrando os relatórios existentes no Sistema Pergamum, ou seja, o agrupamento e a visualização das informações relativas ao perfil das coleções como suas áreas, idade, idioma e seu uso e não uso, de forma integrada, clara e abrangente em um só espaço de interação. Foram utilizados 4 (quatro) relatórios que atenderam às categorias elencadas na literatura de avaliação de coleções e que serão detalhados na seção 3.2 intitulada "Mapeamento dos dados".

#### **3.2 Mapeamento dos dados**

O mapeamento dos dados foi dividido em quatro etapas: coleta dos dados brutos; seleção dos dados por categoria; cruzamento de dados e identificação dos gráficos para a visualização dos dados.

Na primeira etapa foi realizada a coleta dos dados brutos a partir dos relatórios do Software Pergamum, disponibilizados no formato Excel, que continham dados do perfil das coleções, da circulação e dados quantitativos. Em relação ao perfil das coleções foram utilizados os relatórios "levantamento bibliográfico" e "conferência de materiais" e para a circulação, os relatórios "materiais emprestados" e "materiais nunca emprestados". Para os dados quantitativos e tabelas foram coletados dados de todos os 4 (quatro) relatórios.

Na segunda etapa, foi realizada a seleção dos dados para cada uma das quatro categorias teóricas elencadas na literatura conforme visto em "Métodos e técnicas de avaliação de coleções" na seção 2.2. Segue abaixo um quadro demonstrativo dos dados selecionados.

| Categorias        | Dados selecionados                                                          |
|-------------------|-----------------------------------------------------------------------------|
| Perfil da Coleção | áreas do conhecimento e subdivisões, autor, título, subtítulo, tipo de      |
|                   | obra, assunto; classificação; idioma; idade; data do cadastro; modo de      |
|                   | aquisição; valor da aquisição; localização; situação do exemplar            |
| Perfil do Usuário | tipo de usuário                                                             |
| Perfil de Uso e   | materiais emprestados; materiais nunca emprestados                          |
| Não Uso           |                                                                             |
| <b>Dados</b>      | total de títulos; total de exemplares; total de empréstimos; total do valor |
| Quantitativos e   | da aquisição                                                                |
| <b>Tabelas</b>    |                                                                             |

**Quadro 3** - Seleção dos dados por categoria

Fonte: Elaborado pela autora, 2022.

Na terceira etapa, foram criadas três planilhas, campos de apoio e funcionalidades para permitir o cruzamento dos dados e assim, compor a base de dados para alimentar os gráficos do painel de visualização.

Na quarta etapa foram identificados os gráficos mais eficientes para representar cada categoria. Foram selecionados os seguintes gráficos: gráficos de barras, de pizza e de séries temporais, caixas de busca (filtros), visão geral dos dados quantitativos e tabelas. Cada uma das formas de representação gráfica e numérica (nº percentual ou nº absoluto) foi escolhida por terem um melhor desempenho em demonstrar os dados e promover a sua fácil interpretação.

Como a maioria das ferramentas de visualização, uma vez que os gráficos forem inseridos e o relatório visual estiver pronto, basta ao usuário clicar em qualquer um dos elementos de dados existentes no relatório para direcionar à informação desejada.

#### **3.3 A ferramenta Google Data Studio**

Com base na revisão da literatura, foi escolhida a ferramenta de visualização Google Data Studio para a elaboração do protótipo. É uma ferramenta gratuita com inúmeros recursos, tais como, diversos tipos de gráficos, tabelas, métricas e indicadores para embasar a tomada de decisões e que também são oferecidas pela maioria das ferramentas pagas. A última atualização do produto é de 4 de novembro de 2021 e continua evoluindo a partir do engajamento da comunidade de usuários no fórum de ajuda e nas solicitações de recursos e também permite a integração com mais de 800 conjuntos de dados de outras plataformas, como as planilhas do Google, Facebook, YouTube Analytics etc. Segundo Casarotto (2019) a ferramenta Google Data Studio apresenta diversas facilidades:

> É possível utilizar templates, personalizar os relatórios e adicionar os mais variados elementos visuais. [...] Toda a equipe pode visualizar, editar e interagir nos painéis, em dispositivos diferentes, com atualização em tempo real. [...] Fácil de usar, editar, personalizar e compartilhar os arquivos sem dificuldade.

O Google Data Studio também oferece diversas opções de gráfico para os relatórios, tais como:

- áreas:
- gráficos em barra;
- gráficos em pizza;
- gráficos de dispersão;
- mapas;
- tabelas:
- tabelas dinâmicas;
- séries temporais.

É possível incluir caixas de seleção e controle de período, não sendo necessário criar vários relatórios diferentes, bastando selecionar as informações necessárias. Permite também compartilhar os dados e relatórios, convidar outros usuários para visualizar e definir o nível de acesso. Os visualizadores também podem interagir com os dados, filtrar, baixar e realizar outras ações (CASAROTTO, 2022).

O Google Data Studio facilita a criação de exibições dinâmicas, possibilita a criação de gráficos, tabelas e outros recursos visuais de representação, além de trabalhar com métricas e dimensões e permitir a conexão com diferentes plataformas de dados. Estas características preenchem os requisitos de eficiência ao possibilitar a criação de novos serviços à biblioteca sem necessidade de grandes investimentos por parte da universidade. A ferramenta está em constante atualização conforme visto acima, por meio de sua comunidade de usuários e pode oferecer cada vez mais possibilidades de refinamento e alcance das buscas.

Não podemos esquecer, entretanto, que uma ferramenta gratuita não significa que não haverá custos. Investimentos em mão-de-obra para manter a ferramenta operacionalmente, banco de dados, treinamentos, entre outros que deverão ser considerados no planejamento.

## **3.4 O Protótipo**

Com base na revisão de literatura foi possível construir um quadro referencial teórico composto por 4 (quatro) categorias conforme visto em "Em busca de padrões em avaliação de coleções" na seção 2.2.1: Perfil da coleção; Perfil do usuário; Padrão de uso e não uso e Dados quantitativos e tabelas.

- a) Perfil das coleções: os dados utilizados foram extraídos do relatório do "levantamento bibliográfico" e "conferências de materiais" referentes às áreas e suas subdivisões, assuntos, autores, títulos, subtítulos, idade, idioma, tipo de obras, data do cadastro, modo de aquisição, situação localização do exemplar.
- b) Perfil do usuário: a fim de compor o perfil do usuário, os dados foram extraídos do relatório de "materiais emprestados" que identifica todos os tipos de usuários cadastrados no sistema Pergamum, que são os alunos de graduação, pós-graduação, professores, servidores da UFF e prestadores de serviços.
- c) Padrão de uso e não uso: para compor essa visualização utilizou-se os dados referentes aos "materiais emprestados" e "nunca emprestados" tal como sugere Larson (2008), o que permitiu identificar as coleções subutilizadas, superutilizadas e não utilizadas nos termos apresentados por Lancaster (1996).
- d) Dados quantitativos e Tabelas: foram fornecidos por cada relatório utilizado e mostram os totais gerais/parciais de títulos, exemplares, usuários/empréstimos e o valor do patrimônio em Real permitindo a visualização do desempenho ou da situação relativa, que se altera dinamicamente a cada busca realizada. As tabelas apresentam a listagem dos dados pesquisados, tanto referentes às coleções como à circulação. E os dados gerados nas tabelas podem ser baixados (download) em formato Excel.

O painel de visualização foi construído através de gráficos que demonstram o quantitativo do acervo, a circulação nas grandes áreas e subáreas, as séries temporais dos empréstimos por ano e por período e, por caixas de busca, identificando o quantitativo das obras que tiveram ou não empréstimos, conforme pode ser visto na Figura 1.

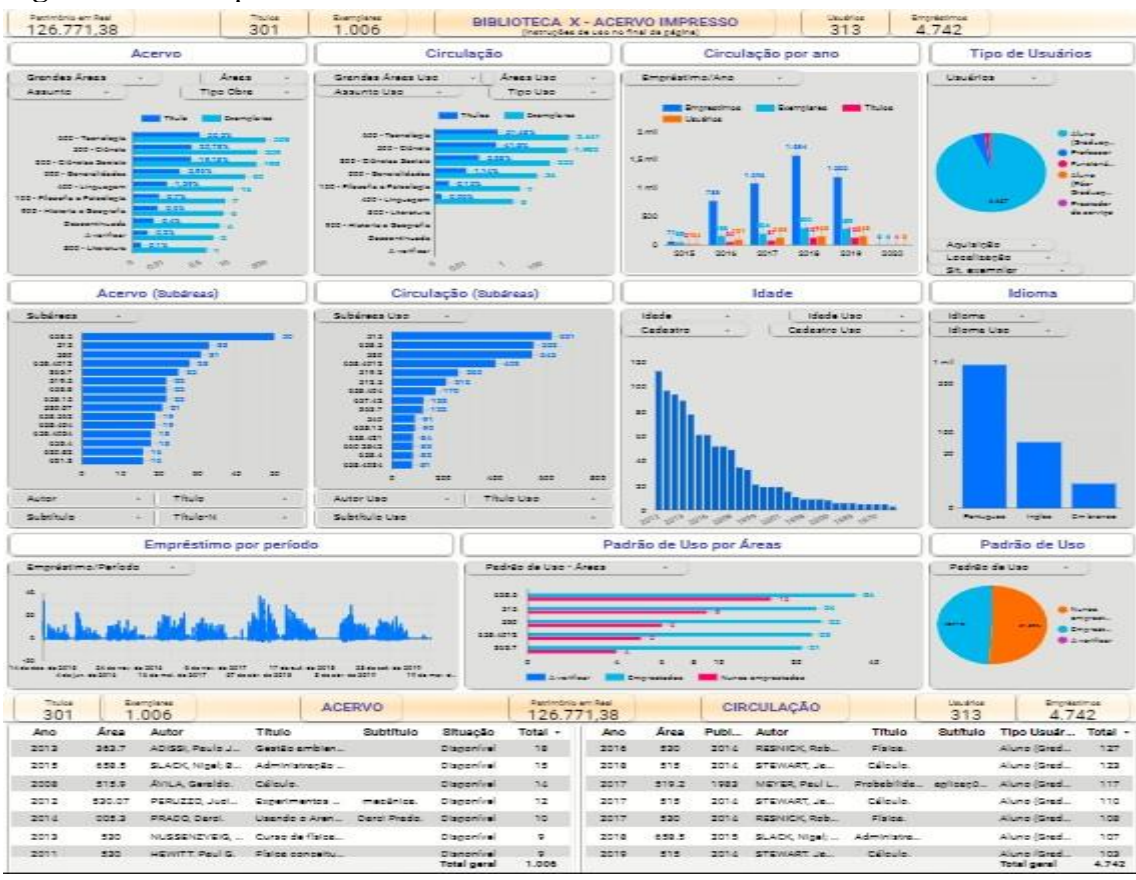

#### **Figura 1** - Protótipo

Fonte: Elaborado pela autora, 2022.

#### **Figura 2** – Instruções de Uso

#### **INTRUÇÕES DE USO**

**ATENÇÃO**: Dê preferência a iniciar a pesquisa a partir dos dados referentes ao ACERVO (inclui idade, idioma, padrão de uso e padrão de uso por áreas) para que todos os dados sejam<br>alterados em conjunto. Os gráficos refere circulação

1 - Visualização: Para que a visualização fique enquadrada na tela do seu computador utilize "Control -" para diminuir, "Control +" para aumentar ou "Control 0" (100%). Sugere-se enquadrar

2 - Realizar Pesquisas: Ao utilizar as caixas de busca desmarque, digite e/ou marque os itens que desejar ou "SOMENTE" um item. Os dados serão montados de acordo com a selecão que for realizada

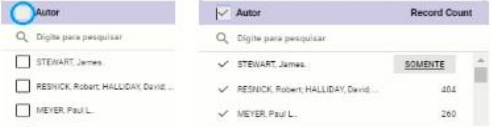

3 - Gráficos e caixas de busca com o termo "USO" - demonstram a circulação dos materiais do acervo

4 - Caixas de busca "Cadastro" e Cadastro Uso": estas caixas mapeiam a data do cadastro da obra na biblioteca e a data de sua circulação respectivamente. Possibilita verificar em que data uma obra de determinada idade foi incorporada ao acervo e assim, precisar a vida média do acervo.

5 - Atualização: Utilize o ícone "Redefinir" para atualizar a página e realizar novas pesquisas. Este ícone se localiza no alto da página à direita, ao lado de "Compartilhar". Ele somente aparece depois que é realizada alguma pesquisa nos dados.

6 - Termos usados: No gráfico "Grandes Áreas" o termo "<mark>Descontinuada"</mark> apresenta itens do acervo que precisam ser revisados e atualizados quanto à descrição temática e o termo<br>"**A verificar"** apresenta outros dados incomp baixados, etc.

7 - Diferença dos totais de títulos, total geral e linhas nas tabelas: As tabelas do acervo e de empréstimos apresentam o total de linhas (ocorrências) baseadas nas informações das e concerne use suas una presentante a muerte a ser a servera concerne de condo com a combinação das informações solicitadas nas columas. Ex: O resultado de uma presenta o servera e servera de servera e servera e servera e

8 - Gerar relatórios em Excel das tabelas e gráficos: Após realizar a busca e desejar baixar a tabela (download) com as informações, clique em cima da tabela com o lado esquerdo do mouse e escolha a opção "Exportar". Após abrir, marque "Planilhas Google", "Manter formatação de uso" e click em "Exportar". É possível também "Classificar por" ordem crescente<br>ou decrescente para cada coluna da tabela

Fonte: Elaborado pela autora, 2022.

Na parte inferior do protótipo foi inserido um pequeno manual intitulado "Instruções de Uso" (Figura 2) que pretende servir de apoio ao utilizador no intuito de facilitar seu primeiro contato com a ferramenta de visualização, quanto aos termos utilizados e algumas formas de funcionamento da ferramenta. Treinamentos posteriores podem ser realizados para potencializar o uso e apreensão das inúmeras possibilidades.

3.4.1 Descrição do painel de visualização

A visualização inicial, antes de qualquer busca ser empreendida, já revela as características principais da biblioteca e, a princípio, desempenha o papel de um relatório geral apresentando:

- a) os itens do acervo que são mais utilizados por área e subárea;
- b) o período de maior empréstimo;
- c) qual o tipo de usuário cadastrados mais presente na biblioteca;
- d) a idade predominante do acervo;
- e) o idioma principal do acervo;
- f) a distribuição hiperbólica do acervo;
- g) o quantitativo dos itens nunca emprestados por área.

Conforme pode ser observado no protótipo (Figura 1), as informações gerais do Acervo foram inseridas na "Barra de Identificação Superior" (Figura 3), organizada de forma a identificar em primeiro lugar o nome da biblioteca, o tipo de acervo que será visualizado e os dados quantitativos gerais relativos aos títulos, aos exemplares, à circulação, aos usuários e ao valor do patrimônio.

#### **Figura 3** - Barra de Identificação Superior

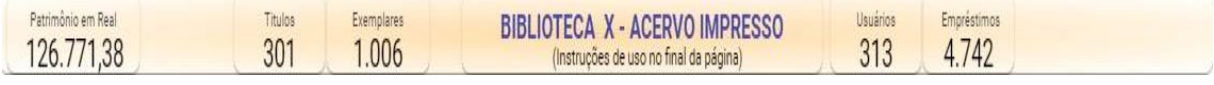

Fonte: Elaborado pela autora, 2022.

A seguir, apresenta-se os gráficos das grandes áreas do conhecimento, o "Acervo" e em paralelo o de sua "Acervo/Circulação" (Figura 4), que apresentam os valores para os títulos e os exemplares separadamente. Nestes gráficos foram acrescentadas caixas de busca para contemplar outras informações essenciais ao acervo como as "Grandes Áreas", "Áreas", "Assunto" e "Tipo Obra". Foi decidido não criar gráficos para todas as informações para não dispersar a atenção. O quantitativo poderá ser visualizado em valores percentuais e/ou absolutos.

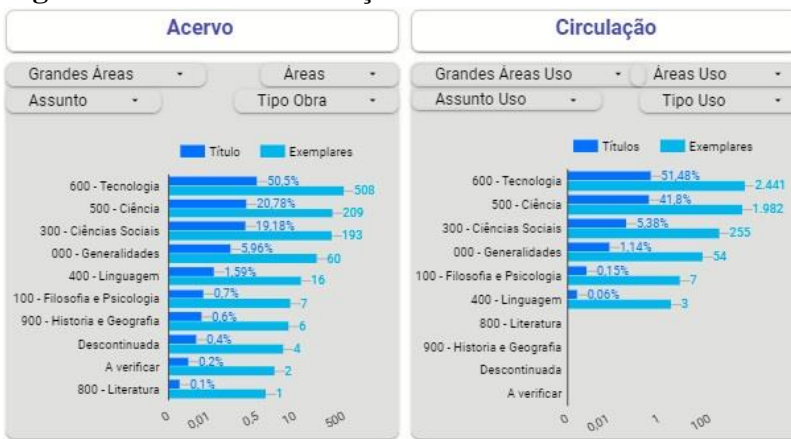

**Figura 4** - Acervo / Circulação

Fonte: Elaborado pela autora, 2022.

Os próximos gráficos "Circulação por ano" e "Tipo de Usuários" (Figura 5) demonstram a série histórica do uso dos materiais e, a seu lado, o "Tipos de Usuários" mapeia os usuários cadastrados da biblioteca. Outras caixas de busca foram incluídas referentes a dados complementares do acervo como tipo de aquisição, localização e situação do exemplar evitando a criação de mais gráficos, aumentando as possibilidades de pesquisas correlacionadas, sem ampliar o tamanho do painel de visualização.

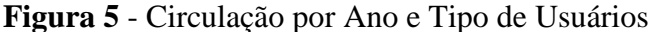

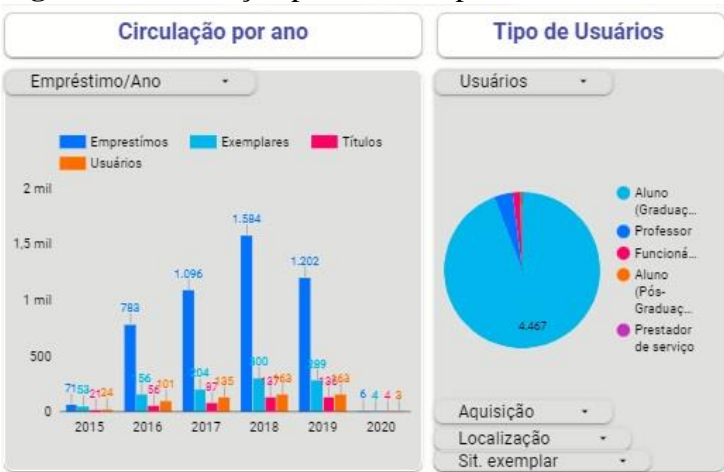

Fonte: Elaborado pela autora, 2022.

Logo abaixo, foram incluídos 4 (quatro) gráficos (Figura 6) para as subáreas (Acervo (subáreas)) e seu uso (Circulação (subáreas)) com a possibilidade de refinar a busca por autor, título, subtítulo e título N e também a identificação da idade e do idioma do acervo apresentando caixas de busca para verificar o seu uso e a data do cadastro dos itens no acervo.

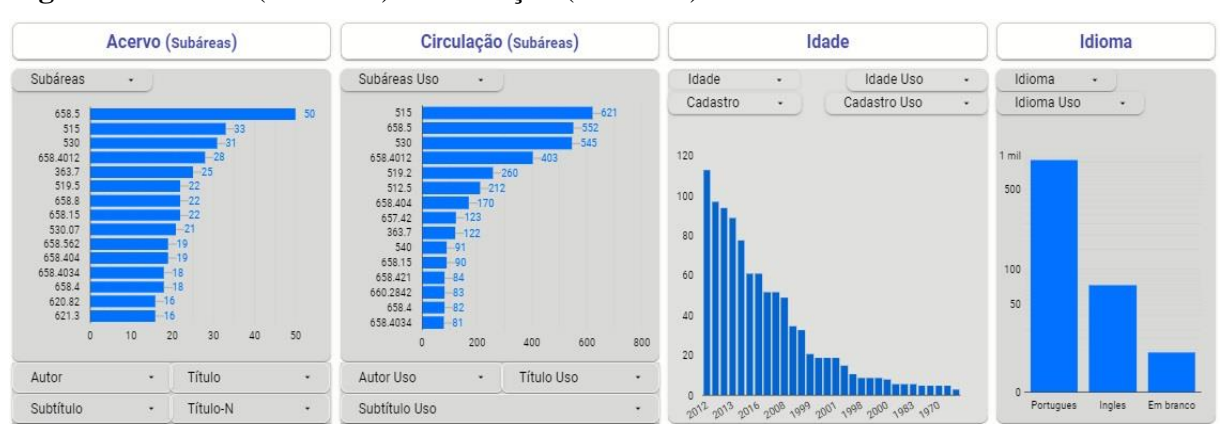

**Figura 6** - Acervo (Subáreas) / Circulação (Subáreas) / Idade / Idioma

Fonte: Elaborado pela autora, 2022.

Para refinar as pesquisas de uso foram criados 3 (três) gráficos (Figura 7): 1 (um) gráfico para determinar os "Empréstimos por período" e 2 (dois) que ajudam a mapear os itens emprestados/nunca emprestados por cada área pesquisada "Padrão de Uso por Áreas" e em percentual "Padrão de Uso".

**Figura 7** - Empréstimo por Período / Padrão de Uso por Áreas / Padrão de Uso

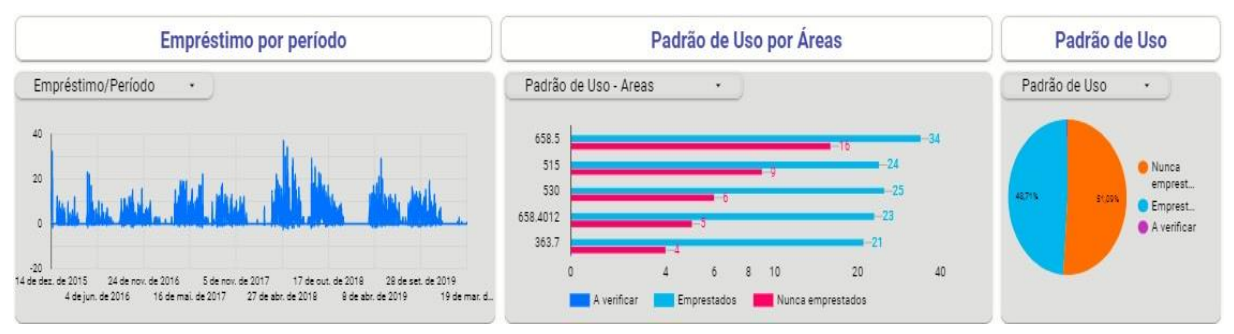

Fonte: Elaborado pela autora, 2022.

Foi incluída a "Barra de Identificação Inferior" (Figura 8) que replica os dados quantitativos dos títulos, exemplares, patrimônio em Real, usuários e empréstimos, facilitando perceber a alteração dos quantitativos em conjunto com os dados das tabelas.

**Figura 8** - Barra de Identificação Inferior

| Titulos<br>301 | exemplares<br>.006 | <b>ACERVO</b> | Património em Real<br>126.771,38 | <b>CIRCULACÃO</b> | Usuários<br>010<br><b>UIU</b> | mprestimos<br>4.742 |
|----------------|--------------------|---------------|----------------------------------|-------------------|-------------------------------|---------------------|
|----------------|--------------------|---------------|----------------------------------|-------------------|-------------------------------|---------------------|

Fonte: Elaborado pela autora, 2022.

Para a visualização dos itens do acervo foram inseridas duas tabelas (Figura 9): uma intitulada "Acervo" para os títulos e totais de exemplares do acervo e outra, "Circulação," para os títulos e exemplares emprestados. As colunas podem ser alteradas de posição, retiradas ou acrescentadas (dentre os disponíveis) para atender aos objetivos de avaliação da biblioteca.

| Titulos<br>301 |        | Exemplares<br>1.006 | <b>ACERVO</b>      |              | Patrimônio em Real<br><b>CIRCULACÃO</b><br>126.771,38 |              |      |       |      | Usuários<br>Empréstimos<br>313<br>4.742 |               |          |                                       |       |
|----------------|--------|---------------------|--------------------|--------------|-------------------------------------------------------|--------------|------|-------|------|-----------------------------------------|---------------|----------|---------------------------------------|-------|
| Ano            | Area   | Autor               | Título             | Subtítulo    | Situa                                                 | Total $\sim$ | Ano  | Area  |      | Pub Autor                               | <b>Titulo</b> | Sutitulo | Tipo Usuário Total -                  |       |
| 2013           | 363.7  | ADISSI, Paulo J     | Gestão ambient     |              | Dispon                                                | 18           | 2016 | 530   | 2014 | <b>RESNICK, Rob</b>                     | Física.       |          | Aluno (Grad                           | 127   |
| 2015           | 658.5  | SLACK, Nigel; B     | Administração      |              | Dispon                                                | 15           | 2018 | 515   | 2014 | STEWART, Ja                             | Cálculo.      |          | Aluno (Grad                           | 123   |
| 2008           | 515.9  | ÁVILA, Geraldo.     | Cálculo.           |              | Dispon                                                | 14           | 2017 | 519.2 | 1983 | MEYER, Paul L                           |               |          | Probabilid aplicaçõe Aluno (Grad      | 117   |
| 2012           | 530.07 | PERUZZO, Juci       | Experimentos d     | mecânica.    | Dispon                                                | 12           | 2017 | 515   | 2014 | STEWART, Ja.,                           | Cálculo.      |          | Aluno (Grad                           | 110   |
| 2014           | 005.3  | PRADO, Darci.       | Usando o Arena     | Darci Prado. | Dispon                                                | 10           | 2017 | 530   | 2014 | <b>RESNICK Rob</b>                      | Física.       |          | Aluno (Grad                           | 108   |
| 2013           | 530    | NUSSENZVEIG         | Curso de física    |              | Dispon                                                | 9            | 2018 | 658.5 | 2015 | SLACK, Nigel:                           | Administr     |          | Aluno (Grad                           | 107   |
| 2011           | 530    | HEWITT, Paul G.     | Física conceitual. |              | Dispon                                                | 9            | 2019 | 515   | 2014 | STEWART, Ja                             | Cálculo.      |          | Aluno (Grad                           | 103   |
|                |        |                     |                    |              | Total q<br>$1 - 305 / 305$                            | 1.006        |      |       |      |                                         |               |          | <b>Total geral</b><br>$1 - 799 / 799$ | 4.742 |

**Figura 9** - Tabelas: Acervo e Circulação

Fonte: Elaborado pela autora, 2022.

A partir do objetivo de avaliação definido pela biblioteca, as buscas irão apresentar as visualizações desejadas com as tabelas correspondentes que poderão ser exportadas (download) em planilhas Google na ordem que for definida previamente.

## 3.4.2 Categorias

Nesta seção foi descrito cada gráfico utilizado para elaborar o instrumento a partir das 4 (quatro) categorias propostas: Perfil da Coleção, Perfil do Usuário, Padrão de Uso e Não Uso e Dados quantitativos e tabelas.

#### 3.4.2.1 *Perfil da Coleção*

Para a identificação da primeira categoria, o perfil da coleção, foram mapeados os dados referentes às áreas e suas subdivisões por meio das relações hierárquicas das classes da CDD, a idade do acervo, idiomas, tipo de obra, os autores, os títulos, os subtítulos, os assuntos, data do cadastro, o modo de aquisição, a situação do exemplar e sua localização nos termos de Miranda (1978), Maciel (1995), Lancaster (1996), Figueiredo (1998), do método Conspectus (IFLA, 2001) e de Caribé (2014).

## 3.4.2.1.1 Áreas e Subáreas

Para expressar visualmente a profundidade das coleções foram construídos os gráficos e caixas de busca para o "Acervo" (Figura 10) e para "Acervo (Subáreas)" (Figura 11) que representam as "Grandes áreas" e as "Subáreas" respectivamente, apresentados em números absolutos e em porcentagem de títulos e exemplares em relação ao total por cada classe para cada um dos gráficos.

No gráfico "Acervo" (Figura 10) onde são identificadas as grandes áreas também foram acrescentados mais dados através das caixas de busca intituladas "Grandes Áreas", "Áreas", "Assunto" e "Tipo Obra" que possibilitam particularizar as buscas, incluindo ou não estes dados, de acordo com a análise conduzida pela biblioteca, proporcionando uma busca abrangente ou específica.

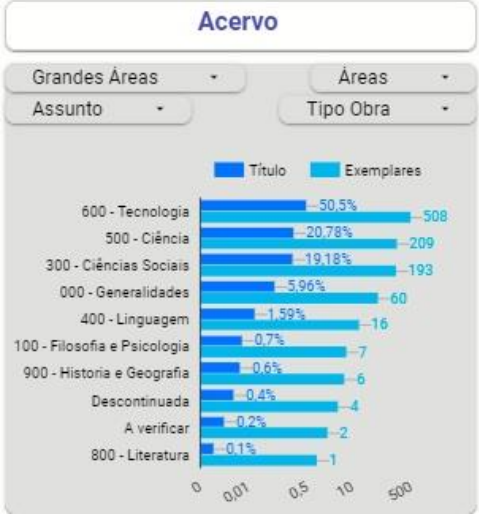

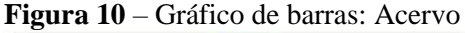

Pode-se observar que além da identificação das grandes áreas foram utilizados os termos: "Descontinuada", um dado que já constava nos relatórios e que representam itens do acervo que precisam ser revisados e atualizados quanto à descrição temática e "A verificar", itens não atualizados e/ou incompletos encontrados na catalogação das obras e que também poderão ser revisados e atualizados. Com o instrumento proposto, estes casos foram mapeados e com a visualização foi possível identificar seu quantitativo, permitindo uma noção de seu impacto no acervo. Este percentual que não está sendo contabilizado em suas respectivas áreas por precisarem de correção ou complementação, propiciará um maior controle e qualidade no processo de avaliação dos setores de tratamento da informação. Este mapeamento permite identificar situações peculiares às bibliotecas que podem ser demonstradas nos gráficos, tais como: campos na catalogação que não foram preenchidos e que podem ser mapeados e visualizados para posterior complementação, contribuindo para uma melhor recuperação das informações. Por exemplo, na Figura 10 a biblioteca setorial apresentou 0,4% de obras com problemas denominado de "Descontinuada" e 0,2% "A verificar".

Fonte: Elaborado pela autora, 2022.

Para visualizar as subáreas foi criado o gráfico "Acervo (Subáreas)" (Figura 11) onde é possível verificar os itens superutilizados, subutilizados, sem uso etc.

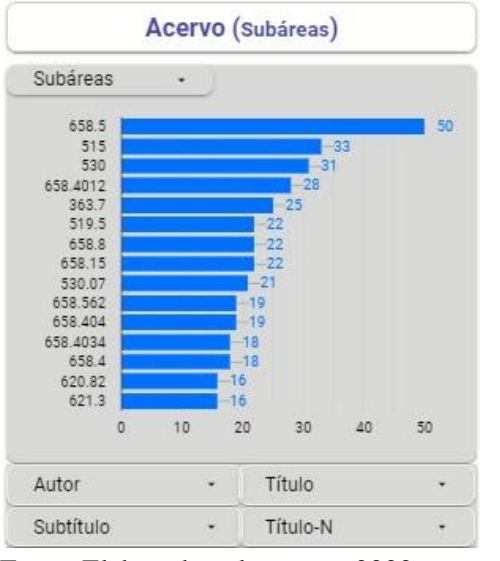

**Figura 11** - Gráfico de barras: Acervo (Subáreas)

Fonte: Elaborado pela autora, 2022.

Na parte inferior do gráfico forma incluídas as caixas de busca para "Autor", "Título", "Título-N" (recupera obras que entram pelo título na catalogação) e "Subtítulo" que possibilita verificar o percentual de concentração de obras para os autores e títulos em relação ao acervo. Ao selecionar um autor ou título também será possível identificar na barra de identificação das tabelas (Figura 8) a relação do quantitativo do título e dos exemplares correspondentes. Estes gráficos especificam a pesquisa para cada autor até o nível do subtítulo indicando a proporção em relação ao acervo para cada título e subtítulo do mesmo autor. A ferramenta permite que se utilize as duas formas, tanto números absolutos como seu percentual, ou a ordenação de forma crescente ou decrescente dos itens de acordo com o propósito da biblioteca.

#### 3.4.2.1.2 Idade

Para determinar a potencialidade útil do material bibliográfico acumulado, o estudo da idade do acervo é um elemento de avaliação importante (MIRANDA, 1978). Para atender a esta análise foi criado o gráfico "Idade" (Figura 12) que mapeia a idade do acervo incluindo caixas de busca para "Idade Uso", "Cadastro", "Cadastro Uso" ampliando a capacidade de compreender as características das coleções. Os gráficos "Cadastro" e "Cadastro Uso"

possibilitam mapear a data de registro da obra no sistema da biblioteca para que juntamente com a idade da obra possa-se verificar em que momento o livro foi incorporado ao acervo. Um item incorporado por compra normalmente estará com data de aquisição similar a data de entrada (registro) no acervo, mas um item por doação poderá ter uma defasagem muito maior, o que afetará a correlação com o seu uso quando for realizada uma pesquisa de uso e idade do acervo. Por exemplo, ao verificar se uma obra de 1984 teve uso nos últimos 3 anos, será necessário verificar primeiramente em que ano a obra foi registrada no acervo. Caso tenha sido registrada no ano corrente da avaliação será necessário esperar mais 2 anos para realizar a sua avaliação de uso ou avaliação não refletirá a realidade. A inclusão desta funcionalidade permite o mapeamento tanto das idades do acervo e das datas de registro como também mapeia aos empréstimos ocorridos, em relação a idade e ao seu uso, sendo possível compará-las facilmente e ter uma visão mais precisa sobre a vida média das obras e diagnosticar o nível de obsolescência.

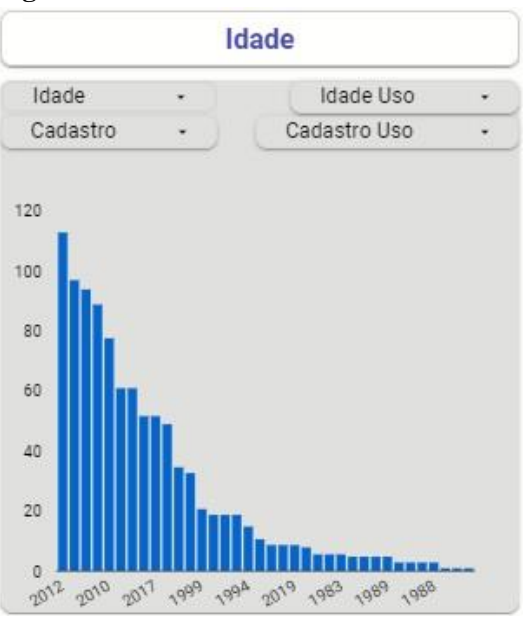

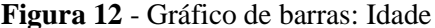

Fonte: Elaborado pela autora, 2022.

Na Figura 12 observa-se nitidamente a composição quantitativa do acervo em relação a idade. A quantidade maior de obras existentes no acervo se concentra no ano de 2012 e assim, sucessivamente. A relação com outras características do acervo possibilitará análises mais particularizadas de acordo com o objetivo da avaliação da biblioteca. A ordem do gráfico poderá ser alterada de forma a apresentar a idade do acervo na ordem cronológica, ao invés, da ordem decrescente.

## 3.4.2.1.3 Idioma

A fim de analisar a cobertura do acervo em termos dos idiomas foi criado o gráfico de barra "Idioma" (Figura 12) que permite filtrar cada idioma separadamente ou em conjunto, além de identificar a porcentagem de sua circulação. Conforme Miranda (1978) cabe a cada biblioteca determinar se as variações no idioma estão atendendo a sua comunidade. A caixa de busca "Idioma Uso" informa qual é a predominância do idioma nas obras em circulação. O gráfico também indica itens do acervo que estão incompletos em relação ao idioma do item (Em branco) propiciando sua complementação.

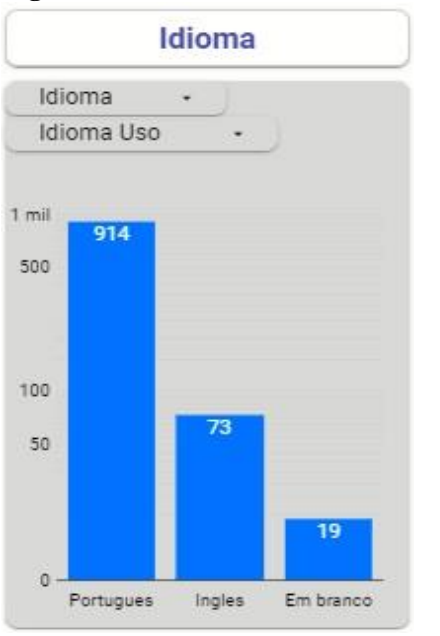

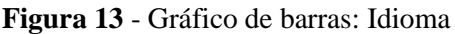

Fonte: Elaborado pela autora, 2022.

Na Figura 13 o quantitativo de obras sem identificação de idioma (em branco) não passa de 20 obras aproximadamente e poderão ser identificadas apenas clicando na barra correspondente. As listas das obras serão mostradas nas tabelas e a biblioteca poderá gerar uma planilha com os dados dessas obras para que sejam identificadas com o seu idioma.

## 3.4.2.1.4 Tipo de Obra

Para verificar a proporcionalidade entre os materiais, os dados foram exibidos através de uma caixa de busca intitulada "Tipo Obra" (Figura 14) onde se verifica os tipos cobertos pela biblioteca. Desta forma, permite verificar o grau de suporte às coleções e quando correlacionados aos assuntos principais e secundários permite definir as prioridades dos assuntos.

**Figura 14** - Caixa de busca: Tipo de obra (absoluto e percentual)

| $\sqrt{ }$ Tipo Obra    | Otd | $\checkmark$ Tipo Obra | Otd    |
|-------------------------|-----|------------------------|--------|
| Q Digite para pesquisar |     | Digite para pesquisar  |        |
| / Livro                 | 995 | V Livro                | 98,91% |
| Anais de evento         | 7   | Anais de evento        | 0.7%   |
| Obra de referência      |     | Obra de referência     | 0.4%   |

Fonte: Elaborado pela autora, 2022.

Pode-se observar que nesta biblioteca o acervo é composto majoritariamente por livros. Para cada biblioteca será identificado cada tipo de obra que poderá ser demonstrado em termos de valores absolutos ou em percentual.

## 3.4.2.1.5 Assunto

No sentido de obter uma compreensão das áreas em termos de fortalezas e fraquezas das coleções de acordo com Lancaster (1996) foi criada a caixa de busca "Assunto" (Figura 15) que informa a porcentagem dos assuntos no acervo e a caixa de busca "Assunto Uso" (Figura 16) para pesquisa de uso de cada assunto na biblioteca. É possível avaliar a cobertura temática, encontrar lacunas nas coleções, determinar que áreas permaneçam ociosas, que áreas satisfazem os usuários e que áreas podem ser dinamizadas e orientar as decisões de desenvolvimento de coleções. Também é possível demonstrar em valores absolutos.

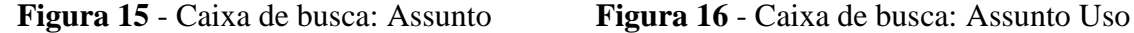

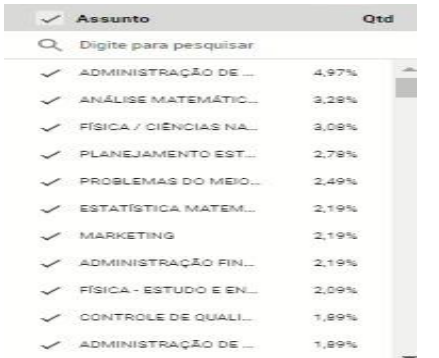

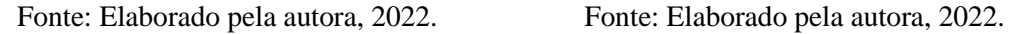

| Assunto Uso             |          | Otd |
|-------------------------|----------|-----|
| Q Digite para pesquisar |          |     |
| ANÁLISE MATEMÁTIC       | 13.1%    |     |
| ADMINISTRAÇÃO DE        | 11,64%   |     |
| / FÍSICA / CIÊNCIAS NA  | 11,49%   |     |
| PLANEJAMENTO EST.       | 8.5%     |     |
| / PROBABILIDADES        | 5,48%    |     |
| ALGEBRA LINEAR          | $-4.47%$ |     |
| ADMINISTRAÇÃO DE 3.59%  |          |     |
| OONTABILIDADE DE C.     | 2.59%    |     |
| PROBLEMAS DO MEIO       | 2.57%    |     |
| V QUÍMICA E CIÊNCIAS    | 1,92%    |     |
| ADMINISTRAÇÃO FIN       | 1,9%     |     |
|                         |          |     |

 Observa-se que o assunto mais desenvolvido no acervo, no caso "Administração de produção" não corresponde ao assunto mais buscado no acervo pelos usuários, que é "Análise matemática e Cálculo". No caso desta biblioteca setorial o ranking dos assuntos com mais quantidade de itens é praticamente o mesmo em relação ao uso. A exceção está nos dois primeiros lugares: o primeiro em número de itens (Administração de produção) é o segundo lugar em uso. E o segundo lugar em número de itens (Análise matemática e Cálculo), é o primeiro lugar em uso. Percebe-se, comparando o ranking dos assuntos e seu uso, que o segundo assunto mais desenvolvidos na coleção é o primeiro no uso. Desta forma, a análise do uso e do acervo concomitantemente agilizam o diagnóstico e a tomada de decisão.

#### 3.4.2.1.6 Situação do Exemplar, Aquisição e Localização

Para mapear as várias situações que podem ocorrer com os exemplares em um acervo, foram levantados os dados sobre o "Situação do Exemplar, Aquisição e Localização" (Figura 17) que fornecem informações mais detalhadas ao bibliotecário, que terá a possibilidade de incluir ou excluir estes dados ao analisar o acervo. A caixa de busca que apresenta o modo de aquisição possibilita verificar as diferenças de concentração do acervo referente a doação, compra, permuta etc. e assim, perceber como a concentração do acervo e o seu uso poderão variar de acordo com o modo de aquisição, como também com as demais opções.

|   | Sit. exemplar              | ۰      | Aquisição              | ٠                | Localização                           | ۰                |
|---|----------------------------|--------|------------------------|------------------|---------------------------------------|------------------|
|   | $\checkmark$ Sit. exemplar | Otd    | $\checkmark$ Aquisicão | Otd              | √ Localização                         | Qtd              |
| Q | Digite para pesquisar      |        | Digite para pesquisar  |                  | Digite para pesquisar<br>О            |                  |
|   | Disponível                 | 88.27% |                        |                  | Acervo Geral<br>$\checkmark$          | 97.81%           |
|   | Extraviado                 | 8.59%  | Não identificado       | 44.07%           | Não Disponível<br>✓                   | 1,67%<br>1964.95 |
|   | Baixado                    | 1.6%   | Compra                 | 33,03%<br>-22003 | $\checkmark$ Restauro                 | 0,37%<br>1522-21 |
|   | Indisponível               | 0.99%  | Doação                 | 22,69%           | Multimídia                            | 0,06%            |
|   | Obra danificada            | 0,5%   | A verificar            | 0.2%<br>,,,,,,   | Processamento Técnico<br>$\checkmark$ | 8293521<br>0,05% |
|   | Acesso restrito            | 0,03%  | Permuta                | 8303440<br>0,01% | Acervo não circulante<br>✓            | 222557<br>0,03%  |
|   | Reter Exemplar             | 0.01%  |                        |                  | Acervo inativo                        | 0.01%            |

**Figura 17** - Caixas de busca: Situação do Exemplar, Aquisição e Localização

Fonte: Elaborado pela autora, 2022.

Estas caixas de buscas podem ser usadas de acordo com o objetivo de avaliação de cada biblioteca, selecionando cada uma delas ou não, para particularizar as buscas. Foram colocadas dentro do gráfico de "Tipo de Usuários" (Figura 18), como uma solução de diagramação do painel de visualização, mas são independentes e seu uso não é feito em conjunto. Depende da escolha da equipe da biblioteca.

#### *3.4.2.2 Perfil do Usuário*

A segunda categoria "Perfil do Usuário" cobre os aspectos sobre a comunidade atendida pela biblioteca expressos pelo gráfico que mapeia o "Tipo de Usuários" (Figura 16), permitindo o cruzamento de dados para cada perfil. Conforme o estudo que a biblioteca desejar empreender poderá ser focado em um tipo de usuário ou grupos de usuários. Segundo Lancaster (1996, p.77) que comenta sobre este tipo de avaliação focado no que os usuários usam, mesmo que não reflita a totalidade de empréstimos, pois não considera o uso interno, é uma boa amostragem e possibilita uma eficiente descrição da circulação dos materiais.

Neste gráfico "Tipo de Usuários" (Figura 16) aproveitou-se o espaço existente para incluir caixas de buscas com mais informações sobre o perfil da coleção, tais como: "Modo de Aquisição", "Localização" e "Situação do Exemplar". Isto se deve ao fato de que a visualização deve atender ao requisito de qualidade da visualização e criar um formato que concentre as informações que mais importam para que sejam percebidas e melhor compreendidas. O gráfico "Tipo de usuários" (Figura 18) poderá ser correlacionado com qualquer outra caixa de busca como assuntos, tipo de coleção etc., independentemente de sua localização no painel de visualização.

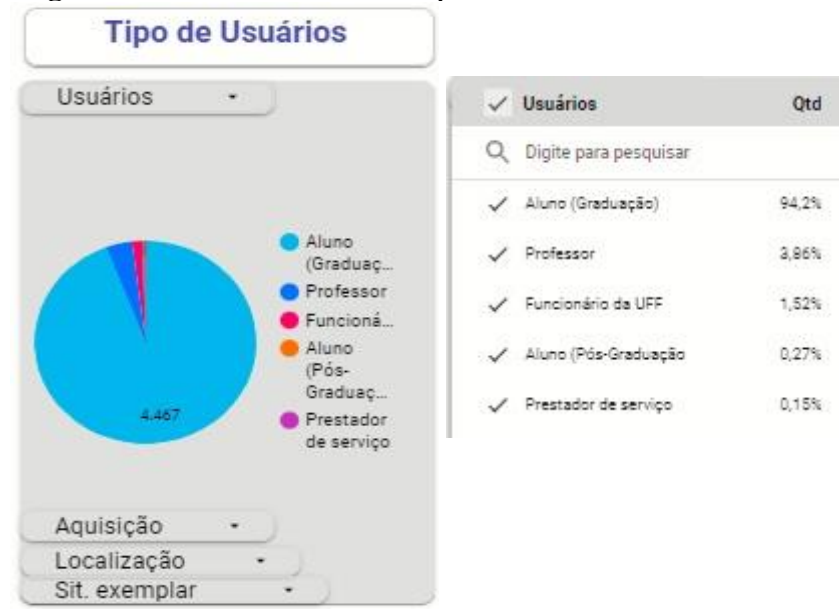

#### **Figura 18** - Gráfico de Pizza: Tipo de Usuários

Fonte: Elaborado pela autora, 2022.

Pelo gráfico é possível verificar que a grande maioria dos usuários são alunos de graduação (4.467 alunos) e pela caixa de busca é mostrado o percentual para cada tipo. Sempre é possível demonstra o valor absoluto se for de interesse da biblioteca, neste caso, intercalamos o valor absoluto com o percentual.

#### 3.4.2.3 *Padrão de Uso e Não Uso*

A terceira categoria identifica o padrão de uso e não uso onde foram mapeados os dados de circulação dos materiais emprestados e nunca emprestados. Para este fim, foram criados 3 (três) gráficossendo que 2 (dois) identificam os períodos de tempo, representados pelos gráficos "Circulação por ano" (Figura 19) e "Empréstimo por período" (Figura 20) e, por último, um gráfico de Pizza "Padrão de Uso" (Figura 21) para representar a proporção do uso.

#### 3.4.2.3.1 Séries Temporais

Foram criados os gráficos de "Circulação por Ano" (Figura 19) e "Empréstimo por Período" (Figura 20) com o intuito de possibilitar a visão do padrão dos empréstimos durante um determinado período, principalmente quando associado ao assunto e assim, delinear o padrão de uso futuro de acordo com Figueiredo (1998).

O gráfico de "Circulação por Ano" (Figura 19) apresenta um período de tempo (5 anos) que pode ser analisado ano a ano. É importante observar que este gráfico apresenta altos índices de empréstimos no decorrer de 4 anos e que em 2020 ocorreu uma grande queda nos empréstimos. Podemos perceber que o gráfico sofre impactos de fatores externos que podem mascarar o resultado. Neste caso, houve o impacto da Pandemia de Covid-19<sup>10</sup>, que causou o isolamento, restrições, protocolos sanitários e suspensão das atividades de diversos setores institucionais e da economia, entre elas, as universidades brasileiras.

<sup>10</sup> Em 11 de março de 2020, a COVID-19 foi caracterizada pela Organização Mundial de Saúde - OMS como uma pandemia. Disponível em: [https://www.paho.org/pt/news/11-3-2020-who-characterizes-covid-19-pandemic.](https://www.paho.org/pt/news/11-3-2020-who-characterizes-covid-19-pandemic) Acesso em: 20 de maio de 2021

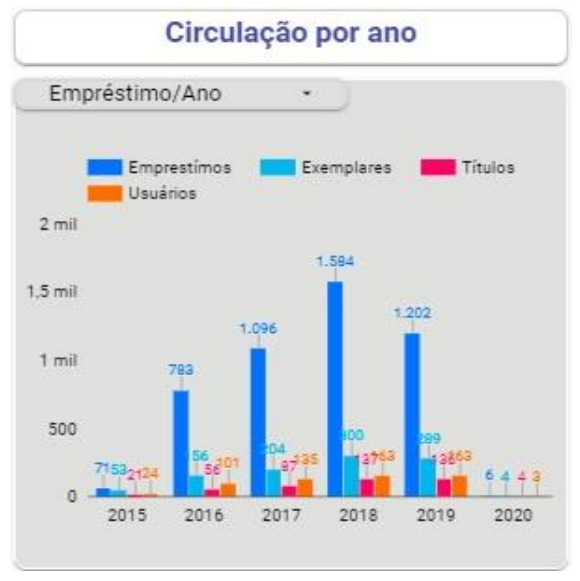

**Figura 19** - Gráfico de barras: Circulação por Ano

Fonte: Elaborado pela autora, 2022.

Já o gráfico de "Empréstimo por Período" (Figura 18) possibilita verificar os empréstimos por ano, mês ou dia e assim, determinar se o item está atendendo à demanda dos usuários, por exemplo: verificar se o quantitativo de exemplares em um título está atendendo aos usuários nos períodos mais demandados. Pela observação do gráfico é possível visualizar períodos mais demandados e utilizando a caixa de busca, detalhar quais foram os dias, meses e anos respectivos.

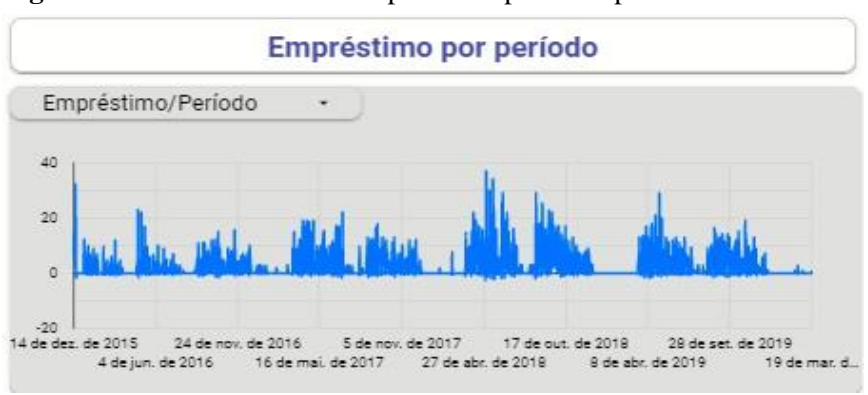

**Figura 20** - Gráfico de série temporal: Empréstimo por Período

Portanto, a partir desta busca, o instrumento será capaz de verificar se a demanda foi atendida ou não. Se houver necessidade de cruzar esses dados com os dados de reserva de títulos, o instrumento permite tal visualização possibilitando maior precisão no diagnóstico, orientando a aquisição de novos títulos. Neste primeiro momento, não foi inserido o gráfico para reservas

Fonte: Elaborado pela autora, 2022.

de títulos no instrumento, pois não houve reservas pela biblioteca setorial. Desta forma, não foi possível demonstrar visualmente por falta de dados.

#### 3.4.2.3.2 Padrão de Uso - Distribuição Hiperbólica

Para visualizar a distribuição hiperbólica demonstrada por Lancaster (1996) foi criado o gráfico intitulado "Padrão de Uso" (Figura 21). A consulta poderá ser direcionada tanto para as obras emprestadas como para as obras nunca emprestadas (subutilizadas), o que poderá indicar à biblioteca que itens precisam de maior divulgação, devem ser remanejados ou descartados atendendo assim à política de desbastamento. Neste gráfico (Figura 21) são identificados itens com o título "A verificar" que compreendem itens que podem ter tido baixa patrimonial do acervo, não atualizados, incompletos etc. e precisam ser revisados.

**Figura 21** - Gráfico de pizza: Padrão de Uso

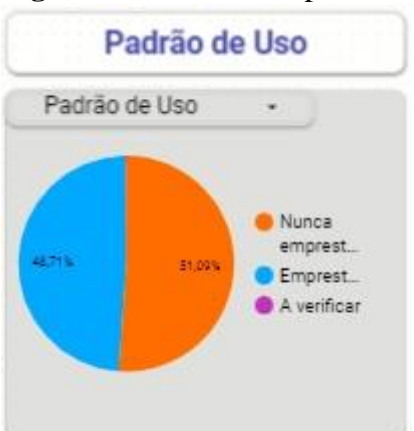

Fonte: Elaborado pela autora, 2022.

Por se tratar de uma biblioteca setorial nova, as coleções foram desenvolvidas dentro das necessidades dos usuários, o que faz com que o padrão de uso não corresponda à distribuição hiperbólica ou regra dos 80/20 empregada por Britten (1990 *apud* Lancaster, 1996) "para um estudo de circulação numa biblioteca universitária".

## 3.4.2.3.3 Padrão de Uso - Áreas

Com a finalidade de identificar mais detalhadamente os itens subutilizados foi criado o gráfico: "Padrão de uso por Áreas" (Figura 22) que particulariza as áreas e subdivisões indicando obras que ao mesmo tempo tiveram exemplares emprestados e nunca emprestados. Muitas vezes, edições antigas de um mesmo título não estão sendo mais

emprestadas e esta análise pode contribuir para o desbastamento da coleção. Neste gráfico, também são identificados itens com o título "A verificar" que compreendem itens que podem estar incompletos, não atualizados ou tiveram baixa patrimonial do acervo.

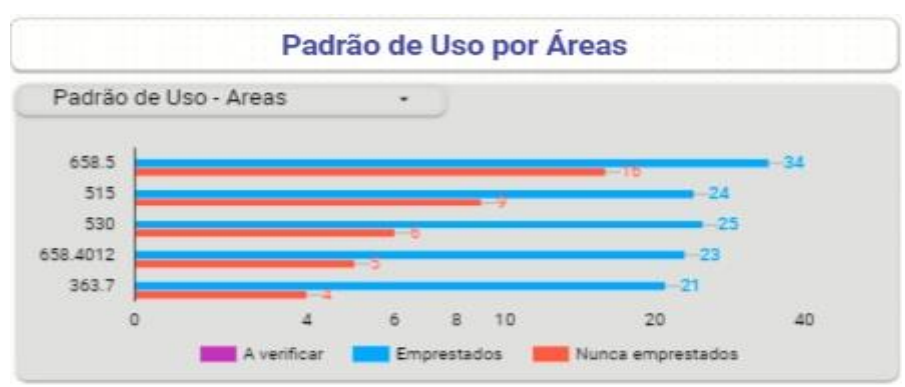

**Figura 22** - Gráfico de barras: Padrão de Uso por Áreas

Fonte: Elaborado pela autora, 2022.

Por exemplo, na classe 658.5 dos 50 exemplares existentes, 34 foram emprestados e 16 nunca foram emprestados. Ao clicar na barra laranja, a tabela mostrará o título e os exemplares que poderão ser avaliados quanto à necessidade de desbastamento ou não. Para identificar os itens "A verificar" basta clicar na barra rosa ou utilizar a caixa de busca para que os itens sejam listados na tabela.

## 3.4.2.3.4 Circulação de materiais: Áreas e subdivisões, Autor, Título e Subtítulo

Com o intuito de auxiliar a avaliação das coleções através dos dados de circulação das obras foram criados os gráficos "Circulação" (Figura 23) e "Circulação (Subáreas)" (Figura 24) além de caixas de busca para filtrar por "Autor Uso", "Título Uso" e "Subtítulo Uso" (Figura 24) e assim, compor o mapeamento do uso do acervo. Também foram replicadas as caixas de busca existentes no gráfico referente ao "Acervo" (Figura 10) no gráfico "Circulação" (Figura 23) com seu respectivo uso: "Assunto Uso", "Áreas Uso" e "Tipo Uso".

No painel de visualização, os gráficos referentes ao "Acervo" (Figura 10) e "Acervo (Subáreas)" (Figuras 11) foram colocados lado a lado com os gráficos de "Circulação (Figura 23) e Circulação (Subáreas)" (Figuras 24) de forma a possibilitar a análise dos dados em conjunto. Desta forma, será possível examinar detalhadamente as classes e subdivisões que são mais usadas, superutilizadas ou subutilizadas conforme Lancaster (1996) recomenda. As caixas de busca que apresentam os autores, os títulos e os subtítulos das obras permitem refinar ainda

mais a busca ao ponto de verificar que título ou títulos de um autor determinado está atendendo à demanda dos usuários. Ao correlacionar com o gráfico de "Empréstimo por Período" (gráfico 20) será possível confirmar se a quantidade de exemplares está atendendo a demanda a cada dia, mês e ano.

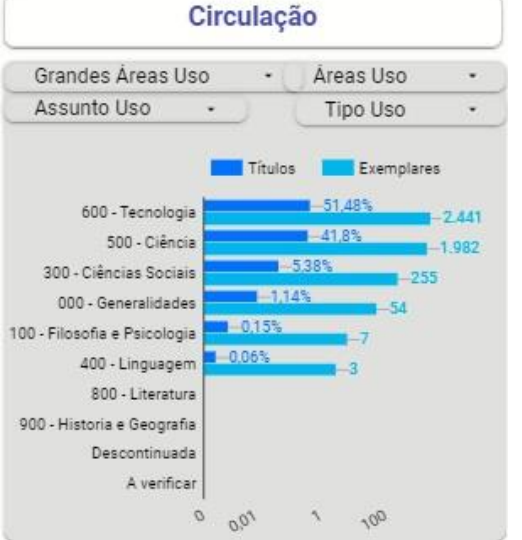

**Figura 23** - Gráfico de barras: Circulação

Fonte: Elaborado pela autora, 2022.

Observa-se no gráfico "Circulação" (Figura 23) as áreas que estão em uso na biblioteca, estando em destaque a área 600 com mais da metade do uso, 51,48% do acervo, correspondendo à área de atuação da biblioteca. podendo assim serem analisadas em relação às áreas que foram desenvolvidas no acervo.

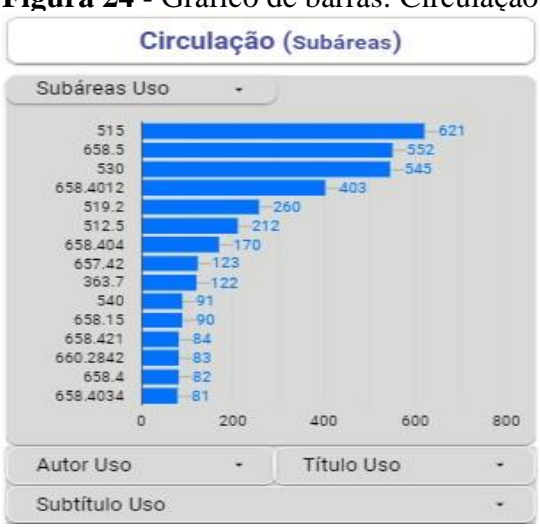

**Figura 24 -** Gráfico de barras: Circulação (Subáreas)

Fonte: Elaborado pela autora, 2022.

Entretanto, ao analisarmos o uso no gráfico "Circulação (Subáreas)" (Figura 24) observa-se a predominância da área 515 como a mais utilizada. Esta correlação poderá mudar de acordo com o tipo de pesquisa que for realizada, por exemplo, por ano, autor, assunto etc.

#### 3.4.2.4 *Dados Quantitativos e Tabelas*

A quarta categoria "Dados Quantitativos e Tabelas" possibilita uma visão, tanto completa como específica, de dados numéricos e do valor patrimonial das coleções, dos usuários e dos empréstimos, que irão variar de acordo com as pesquisas que forem realizadas. As tabelas irão listar os itens que forem pesquisados.

#### 3.4.2.4.1 Dados Quantitativos

Os dados quantitativos estão localizados na barra de identificação superior (Figura 25) e na barra de identificação inferior (Figura 26) do painel de visualização e apresentam as informações referentes ao total dos títulos, exemplares, usuários/empréstimos e valor do patrimônio em Real, permitindo a visualização geral referentes aos itens da biblioteca ou de uma análise específica realizada, alterando-se dinamicamente.

#### **Figura 25** - Dados Quantitativos: Barra de Identificação Superior

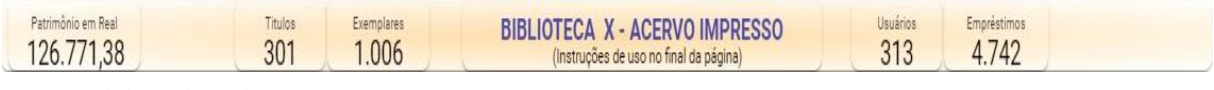

Fonte: Elaborado pela autora, 2022.

Na figura 25, cada dado apresentado é referente ao total desde que a biblioteca iniciou suas atividades, sendo possível verificar de imediato um resumo quantitativo do acervo, de seus usuários, de seu uso e do investimento realizado até o momento.

## **Figura 26** - Dados Quantitativos: Barra de Identificação Inferior

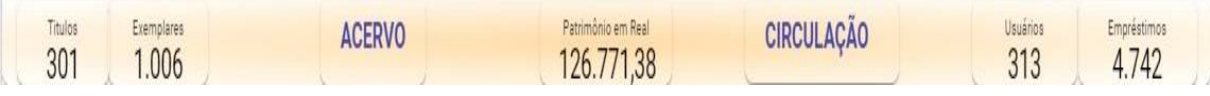

Fonte: Elaborado pela autora, 2022.

Os dados também foram replicados em uma "Barra de Identificação Inferior" (Figura26) acima das Tabelas (Tabela1 e Tabela 2) localizadas na seção 3.4.4.2 para facilitar a percepção da alteração dos quantitativos juntamente com os dados das tabelas de forma rápida e precisa, evitando o rolamento da tela.

Por exemplo, ao pesquisar um assunto, as Tabelas (1 e 2) irão mostra a listagem com os títulos e será possível visualizar no mesmo local os quantitativos de títulos e seus exemplares, o valor investido nesta área como também o uso, sem ter que rolar o painel de visualização para conferir os totais na "Barra de Identificação Superior" (Figura 25). A informação é entregue no mesmo nível de visualização proporcionando uma correlação maior entre os dados.

## 3.4.2.4.2 Tabelas

Na parte inferior do painel de visualização, as tabelas complementam a visualização dos dados e irão apresentar os resultados que foram consultados nos gráficos tanto referentes ao "Acervo" (Tabela 1) quanto à "Circulação" (Tabela 2) e poderão ser exportados em planilhas Google (formato Excel). Cada coluna pode ter a ordem crescente ou decrescente configurada de acordo com a necessidade. É possível também incluir, excluir e alterar a ordem de apresentação das colunas, escolhendo que dados são necessários para atingir o objetivo proposto, para posterior exportação (download).

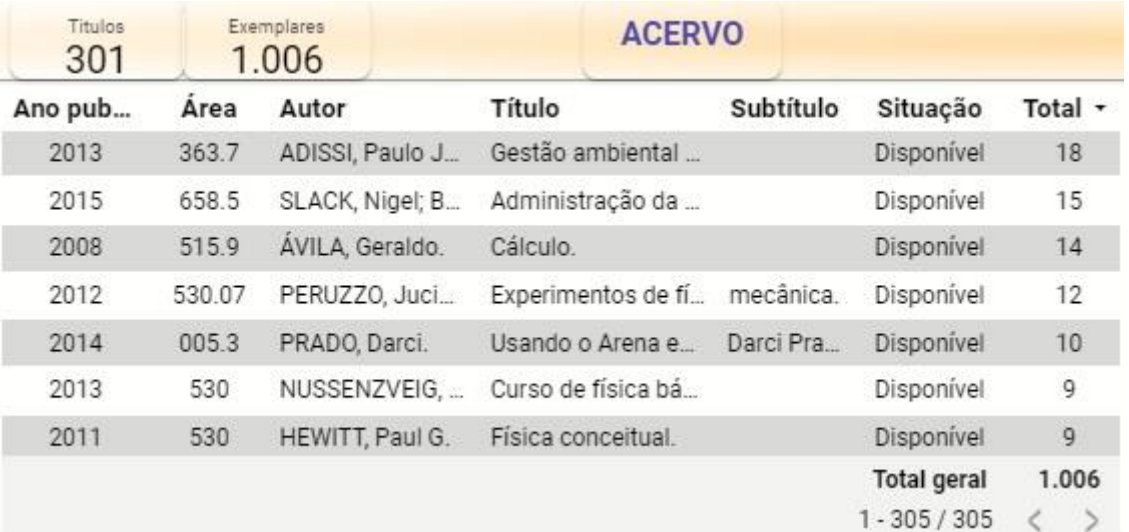

## **Tabela 1** - Tabelas: Acervo

Fonte: Elaborado pela autora, 2022.

A tabela Acervo (Tabela 1) apresenta, inicialmente, o total de títulos e exemplares existentes no acervo, além de fornecer a listagem completa do acervo. A cada análise que a biblioteca proceder, a tabela e os quantitativos irão apresentar os dados referentes à pesquisa realizada. Alguns dados não estão sendo usados para garantir o anonimato da biblioteca e, neste caso, não é possível identificar os usuários, os códigos do acervo e exemplares, dados que

poderiam informar, por exemplo, se um mesmo usuário fez um empréstimo duas vezes ou se foram dois usuários diferentes ou se foram os mesmos exemplares ou exemplares diferentes.

|        |       | <b>CIRCULAÇÃO</b> |             |            |          | Usuários<br>313    | Empréstimos<br>4.742 |  |
|--------|-------|-------------------|-------------|------------|----------|--------------------|----------------------|--|
| Emprés | Área  | Ano pub           | Autor       | Título     | Sutítulo | Tipo Usuár         | Total -              |  |
| 2016   | 530   | 2014              | RESNICK, R  | Física.    |          | Aluno (Grad        | 127                  |  |
| 2018   | 515   | 2014              | STEWART, J  | Cálculo.   |          | Aluno (Grad        | 123                  |  |
| 2017   | 519.2 | 1983              | MEYER, Pau  | Probabilid | aplicaç  | Aluno (Grad        | 117                  |  |
| 2017   | 515   | 2014              | STEWART, J  | Cálculo.   |          | Aluno (Grad        | 110                  |  |
| 2017   | 530   | 2014              | RESNICK, R  | Física.    |          | Aluno (Grad        | 108                  |  |
| 2018   | 658.5 | 2015              | SLACK, Nige | Administr  |          | Aluno (Grad        | 107                  |  |
| 2019   | 515   | 2014              | STEWART, J  | Cálculo.   |          | Aluno (Grad        | 103                  |  |
|        |       |                   |             |            |          | <b>Total geral</b> | 4.742                |  |
|        |       |                   |             |            |          | 1 - 799 / 799      |                      |  |

**Tabela 2** - Tabelas: Circulação

Fonte: Elaborado pela autora, 2022.

Da mesma forma, a tabela Circulação (Tabela 2) antes de qualquer busca ser empreendida retrata o total de usuários e os empréstimos realizados dentro do período de 5 anos, que é o período de tempo constante nos relatórios do Pergamum.

Na próxima seção descreveremos como os dados foram levantados, organizados e posteriormente configurados na ferramenta Google Data Studio para que a visualização apresentada até agora fosse criada.

#### 3.4.3 Descrição do protótipo

Para construção do protótipo foram utilizados relatórios do Software Pergamum na versão 9V.9 - S.0 de 21/10/2021 cujo "Módulo Relatórios e Estatísticas" está dividido em duas partes: estatísticas e relatórios que acompanham e quantificam as atividades desenvolvidas e serviços prestados pela biblioteca. O sistema passa por atualizações a cada 20 ou 30 dias e podem ocorrer alterações nas nomenclaturas e códigos, mas o importante para a elaboração do protótipo e sua atualização será a correspondência com as mesmas categorias.

## 3.4.3.1 *Documentação*

A documentação apresenta-se dividida em 4 (quatro) etapas: coleta dos dados brutos; seleção dos dados por categoria; cruzamento de dados e identificação dos gráficos para a visualização dos dados.

## a) Coleta dos dados brutos

Na primeira etapa foi realizada a coleta dos dados brutos a partir de 4 (quatro) relatórios do "Módulo Relatório e Estatísticas":

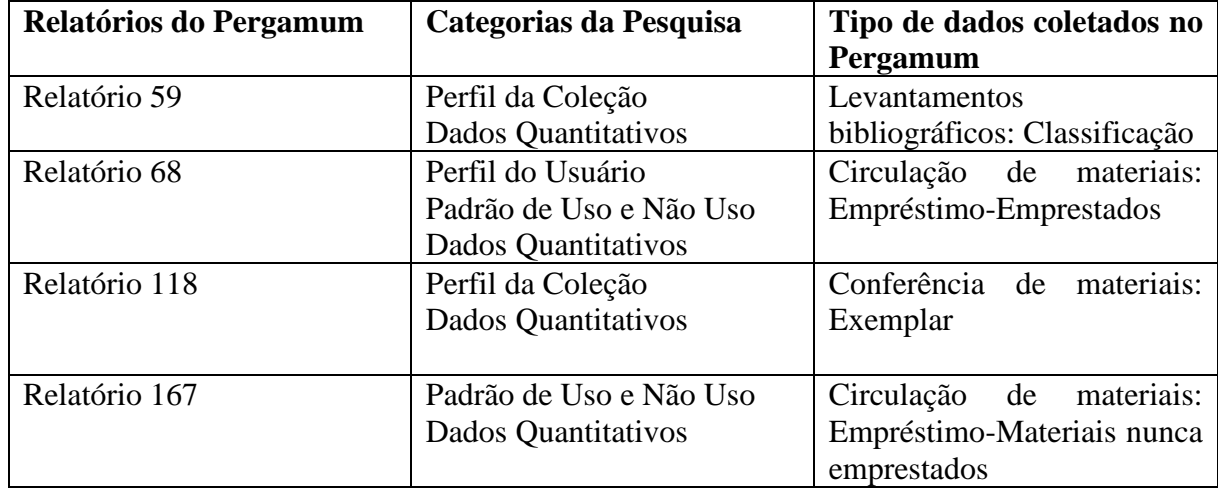

## **Quadro 4** - Dados Brutos

Fonte: Elaborado pela autora, 2022.

## b) Seleção dos dados por categorias

Na segunda etapa, foi realizada a seleção dos campos com os dados que atendiam as categorias elencadas na literatura para compor duas planilhas Google: uma denominada "Exemplares" (Quadro 4) e outra "Empréstimos" (Quadro 5). A planilha "Exemplares" conta com os dados que mapeiam o acervo e a planilha "Empréstimos" com dados que verificam o uso do acervo e o tipo de usuários.

**Quadro 5** - Planilha Exemplares (continua)

| <b>Planilha de Exemplares</b>  |
|--------------------------------|
| Autor                          |
| Título                         |
| Subtítulos                     |
| Título N                       |
| Código da área do conhecimento |
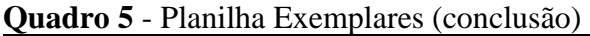

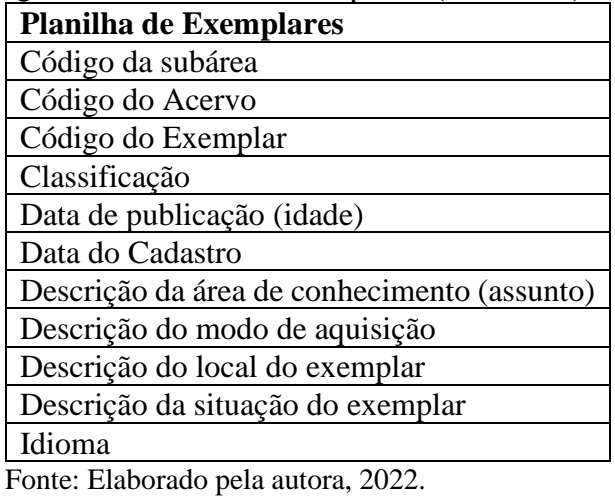

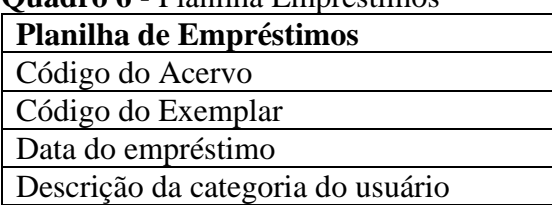

**Quadro 6** - Planilha Empréstimos

Fonte: Elaborado pela autora, 2022.

Descrição do tipo de obra

Descrição do tipo de empréstimo

## c) Cruzamento de dados

Na terceira etapa, para que as interligações entre as planilhas ocorressem e fosse possível cruzar os dados, foram acrescentadas colunas de apoio e funcionalidades. As colunas de apoio são colunas de informações que foram incluídas nas planilhas "Exemplares" e "Empréstimos" conforme discriminado em "Colunas de Apoio" (Quadro 6), pois são dados que precisavam constar nestas planilhas para que fosse possível recuperá-las em conjunto. Nos relatórios do Pergamum estes dados estão separados impossibilitando a correlação. Mais abaixo falaremos sobre as funcionalidades que foram acrescentadas.

|                | Colunas de apoio               | Planilhas em que os dados foram incluídos |
|----------------|--------------------------------|-------------------------------------------|
|                | Ano de publicação de apoio     | Empréstimos                               |
| 2              | Área auxiliar de apoio         | Exemplares                                |
| $\overline{3}$ | Código do acervo de apoio      | Exemplares                                |
| $\overline{4}$ | Código do exemplar de apoio    | Exemplares                                |
|                | Data da publicação de apoio    | Exemplares                                |
| -6             | Descrição do modo de aquisição | Exemplares                                |
|                | de apoio                       |                                           |

**Quadro 7** - Colunas de Apoio (continua)

|               | Colunas de apoio                            | Planilhas em que os dados foram incluídos |
|---------------|---------------------------------------------|-------------------------------------------|
| 7             | Editora de apoio                            | Exemplares                                |
| 8             | Nunca emprestados                           | Exemplares                                |
| 9             | Quantidade de acervo similar de Exemplares  |                                           |
|               | apoio                                       |                                           |
| 10            | Quantidade de exemplares similar Exemplares |                                           |
|               | de apoio                                    |                                           |
| <sup>11</sup> | Total de empréstimos                        | Exemplares                                |
| 12            | Valor de aquisição de apoio                 | Exemplares                                |

**Quadro 7** - Colunas de Apoio (conclusão)

Após o acréscimo das "Colunas de Apoio" (Quadro 6) nas planilhas "Exemplares" e "Empréstimos" foi realizada a combinação destas duas planilhas, neste momento, dentro da ferramenta Google Data Studio, criando-se a terceira planilha denominada "Exemplares x Empréstimos" (Quadro 7). Para fazer a ligação entre uma planilha e outra foi escolhido como código de ligação, os códigos dos exemplares do acervo para poder integrar os dados de cada planilha e assim, criar gráficos com dados que se correlacionassem. Segue abaixo os dados utilizados na Planilha "Exemplares x Empréstimos":

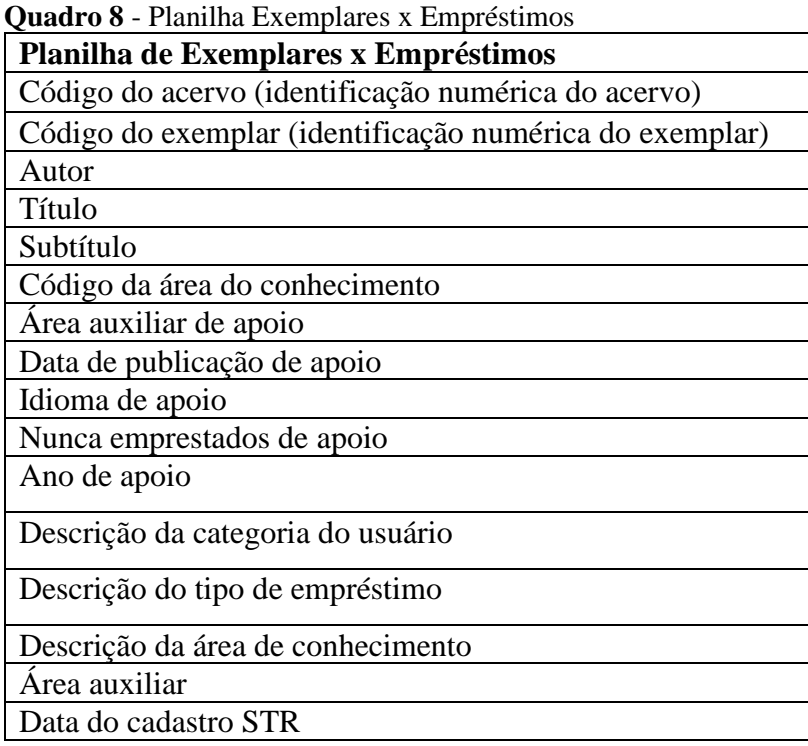

A planilha "Exemplares x Empréstimos" foi utilizada para criar a visualização dos seguintes gráficos:

| <b>Gráficos</b>         | Configurações e Exemplo |  |  |
|-------------------------|-------------------------|--|--|
| Circulação              | Quadro 15 e Figura 23   |  |  |
| Circulação (Subáreas)   | Quadro 16 e Figura 24   |  |  |
| Circulação por Ano      | Quadro 17 e Figura 19   |  |  |
| Empréstimo por Período  | Quadro 21 e Figura 20   |  |  |
| Padrão de Uso           | Quadro 22 e Figura 21   |  |  |
| Padrão de Uso por Áreas | Quadro 23 e Figura 22   |  |  |
| Tipo de Usuários        | Quadro 18 e Figura 18   |  |  |

**Quadro 9** – Gráficos criados a partir da planilha Exemplares x Empréstimos

Fonte: Elaborado pela autora, 2022.

E os gráficos a seguir foram criados a partir da planilha Exemplares:

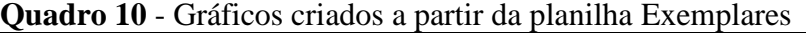

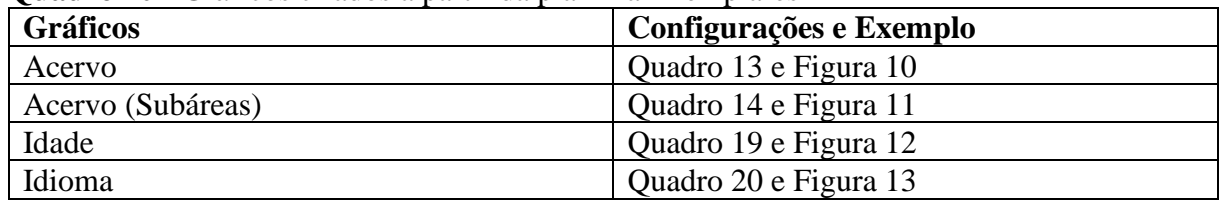

Fonte: Elaborado pela autora, 2022.

As funcionalidades (Quadro 8) foram criadas para indicar lacunas encontradas nos campos ou indicações já existentes (ex.: Descontinuada, A verificar, Em branco) nos relatórios do Pergamum. Em algumas colunas de dados foi verificado que existiam campos sem preenchimento, como por exemplo, o idioma da obra. Por isso foram incluídos os itens abaixo para permitir filtrar estes campos para serem verificados e assim, serem complementados ou corrigidos. As funcionalidades a serem criadas podem variar de acordo com as lacunas que venham a ocorrer quando se utilizar relatórios de outras bibliotecas.

**Quadro 11** – Funcionalidades

| <b>Itens</b>                                                                                                    | <b>Observação</b>                          |
|----------------------------------------------------------------------------------------------------|--------------------------------------------|
| A verificar                                                                                                    | Acervos com campos incompletos             |
| Em branco                                                                                                    | Campo de idiomas em branco                 |
| Descontinuada                                                                                                    | Área auxiliar com indicação: Descontinuada |
| $E_{\text{c}}$ and $E_{\text{c}}$ $E_{\text{c}}$ and $E_{\text{c}}$ and $E_{\text{c}}$ and $E_{\text{c}}$ and $E_{\text{c}}$ and $E_{\text{c}}$ |                                            |

Fonte: Elaborado pela autora, 2022.

Realizou-se a ordenação crescente das Áreas de Conhecimento para compor a visualização dos gráficos "Acervo" (Figura 10) e "Circulação" (Figura 21) sendo que, de acordo com a necessidade da biblioteca, será possível configurar a visualização em ordem crescente ou decrescente, em termos de número de ocorrência de itens classificados em cada área.

| <b>Grandes Áreas</b>                                                                                                    |                        |  |  |
|----------------------------------------------------------------------------------------------------|------------------------|--|--|
| <b>Areas</b>                                                                                                    | Descrição              |  |  |
| 000                                                                                                    | Generalidades          |  |  |
| 100                                                                                                    | Filosofia e Psicologia |  |  |
| 200                                                                                                    | Religião               |  |  |
| 300                                                                                                    | Ciências Sociais       |  |  |
| 400                                                                                                    | Linguagem              |  |  |
| 500                                                                                                    | Ciência                |  |  |
| 600                                                                                                    | Tecnologia             |  |  |
| 700                                                                                                    | Arte e Lazer           |  |  |
| 800                                                                                                    | Literatura             |  |  |
| 900                                                                                                    | História e Geografia   |  |  |
|                                                                                                    | A verificar            |  |  |
|                                                                                                    | Descontinuada          |  |  |
| $\mathbf{r}$ $\mathbf{r}$ $\mathbf{$ | $\sim$                 |  |  |

**Quadro 12** – Ordem de visualização das Áreas do Conhecimento

#### d) Identificação dos gráficos

Na quarta etapa, após vários testes, foram escolhidos os gráficos que melhor agrupassem as informações das categorias elencadas, a saber: gráficos de barras, de pizza e de séries temporais; caixas de busca (filtros), visão geral dos dados quantitativos e tabelas. Para que a visualização ocorresse foi preciso configurar os dados (dimensões, métricas, filtros, classificações etc) na ferramenta Google Data Studio para cada um desses gráficos e para isso foram usados os dados das planilhas "Exemplares" (Quadro 5), "Empréstimos" (Quadro 6) e "Exemplares x Empréstimos" (Quadro 7).

Ao todo o painel de visualização, são 11 gráficos, 2 tabelas, 24 caixas de buscas e 5 totais gerais cujas configurações necessárias serão descritas para a construção da visualização proposta na figura 1, seção 3.4. Abaixo, seguem os dados necessários para configurar o primeiro gráfico "Acervo" (Figura 10) e em paralelo foi colocado um "Exemplo" (Figura 25) de como aparecem na área da ferramenta Google Data Studio.

A primeira ação foi escolher a planilha que será usada para criar o gráfico. Para criar o gráfico do "Acervo" foi usada a planilha de Exemplares que será incluída no Google Data Studio em "Origem de dados".

A segunda ação foi determinar a dimensão (conjunto de valores pelos quais você pode agrupar seus dados) que para este gráfico corresponde a "área auxiliar de apoio". O título foi alterado para "Grandes Áreas", mas a métrica utilizada continua sendo a "área auxiliar de

apoio". Os títulos podem ser alterados de acordo com a necessidade de identificação dos gráficos para a visualização.

A terceira ação foi definir as métricas, que para este gráfico serão duas: para Títulos (quantidade de acervo similar de apoio) e Exemplares (quantidade de exemplares similares de apoio). Para cada uma das métricas deve-se preencher o fator de agregação, o tipo, o cálculo de comparação e o cálculo em execução conforme estiver indicado no quadro correspondente.

Para este gráfico, foram preenchidas também a classificação e os filtros conforme indicação do Quadro 10. Todos os outros quadros seguem a mesma forma de configuração, alterando apenas os dados específicos que são necessários para cada gráfico e estão disponíveis nos apêndices.

### **Quadro 13 -** Configuração - Acervo **Figura 27**- Exemplo

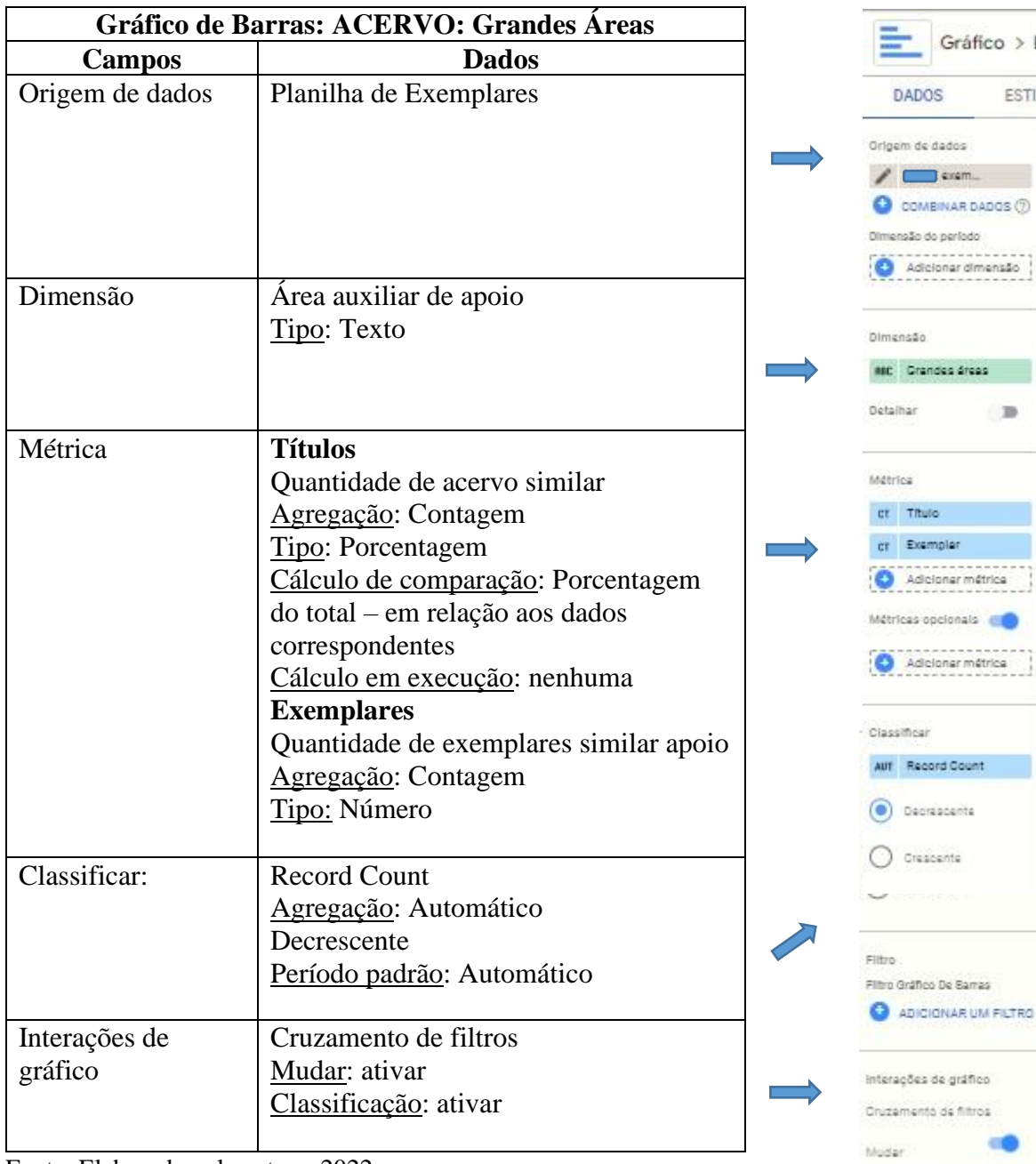

Gráfico > E

**ESTIL** 

**139** 

er métri cinnale a

Fonte: Elaborado pela autora, 2022.

Fonte: Data Studio (2022)

classificação

de filtros

**G** 

 Neste primeiro momento, a atualização dos dados acontece de forma manual, mas a atualização poderá ser realizada em tempo real se houver a possibilidade de uso de interface de programação de aplicações (API) <sup>11</sup> para alimentar os dados diretamente com o Sistema

<sup>11</sup> A sigla API deriva da expressão inglesa Application Programming Interface que, traduzida para o português, pode ser compreend ida como uma interface de programação de aplicação. Ou seja, API é um conjunto de normas que possibilita a comunicação entre plataformas através de uma série de padrões e protocolos. TECHTUDO, 2020.

Pergamum ou com outro sistema de gerenciamento de bibliotecas que for utilizado, oferecendo um valor adicional de pontualidade

Por fim, chegou-se ao protótipo (Figura 1) que incorporou as características do acervo impresso de forma abrangente, de fácil visualização e com grande interatividade. Conforme dito anteriormente, muitas outras informações poderiam ser acrescentadas, mas o foco foram as categorias elencadas no estudo que demonstram o estado atual do acervo e seu uso, essenciais para a avaliação das coleções de forma a permitir as correlações de forma clara, conforme recomenda Vergueiro (1997).

A presença do profissional de Tecnologia da Informação (TI) foi fundamental neste processo juntamente com o profissional da área de documentação (bibliotecário) que indicou o que deveria ser implementado. Como bem expressa Corte *et al.* (2002, p. 206), "as tecnologias de informação facilitaram o processo, mas não eliminaram os conhecimentos específicos que cada um traz como resultado de sua formação acadêmica e profissional."

## 3.4.3.2 *Novas versões*

A disponibilização de painéis de visualização onde o usuário pode escolher como deve cruzar as informações e obter resultados agregados é uma tendência no uso de informações gerenciais conforme foi visto na revisão de literatura. A partir da mesma base de dados ou com a inclusão de novos dados podem ser construídas diferentes versões de visualização do acervo ou decompor a visão geral do acervo em vários painéis de visualização específicos de acordo com o objetivo da biblioteca, aumentando assim a velocidade de interação dos dados. Por exemplo:

- a) pesquisa dos dados do acervo,
- b) pesquisa dos dados da circulação,
- c) assuntos mais procurados.

Pode-se também criar visualizações específicas para as bibliografias dos cursos de graduação e relacioná-las à circulação, contribuindo para a avaliação da área de ensino, como também para a área de pesquisa e extensão etc. Seguem algumas sugestões de versões:

a) Versão para visualização do acervo com dados condensados

Nesta versão, o levantamento de dados do acervo é realizado apenas a partir das caixas de buscas, reunindo todas as informações em um formato mais condensado. É a mesma proposta, mas o foco está restrito ao acervo, sem considerar o seu uso.

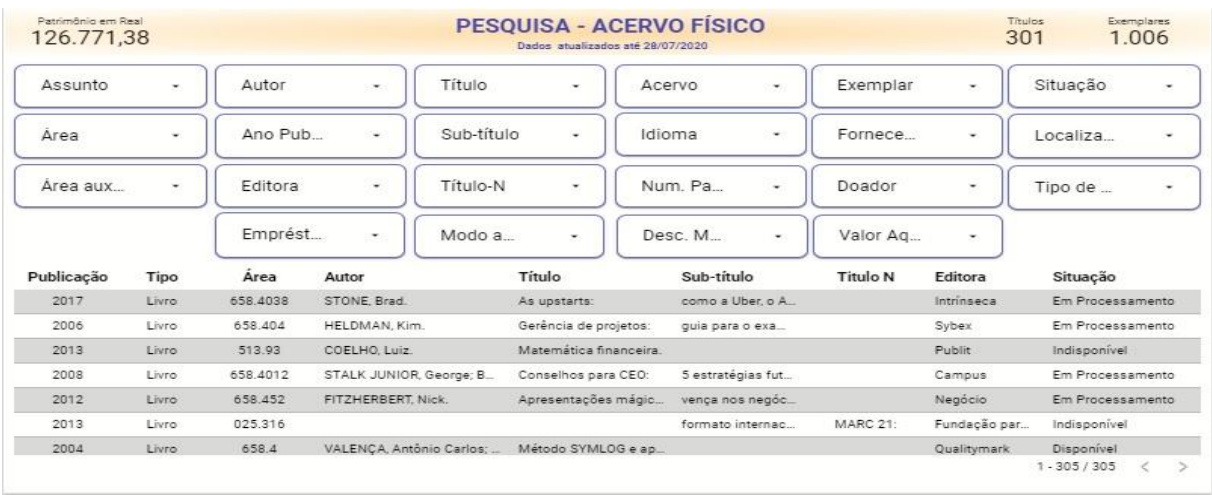

### **Figura 28 -** Pesquisa - Acervo Físico

Fonte: Elaborado pela autora, 2022.

Ao consultar, por exemplo, sobre um assunto, todas as outras caixas mostrarão o quantitativo correspondente, que poderão ser particularizadas até atender ao objetivo proposto do levantamento, gerando relatórios específicos. Este formato, sem uso da visualização, que apresenta apenas o levantamento dos dados numéricos pretende atender a diferentes necessidades de acesso aos dados do acervo.

## b) Versão para itens emprestados

O formato para o levantamento dos itens emprestados foi proposto em conjunto com algumas visualizações para ajudar na percepção visual do quantitativo e assim, nortear a busca com maior facilidade.

|          |                                                       |       |                                   |                     |                              |                          | <b>PESOUISA EMPRÉSTIMOS</b> |                          |                   | Títulos<br>302           |                                                                                                | Exemplares<br>1.008 |
|----------|-------------------------------------------------------|-------|-----------------------------------|---------------------|------------------------------|--------------------------|-----------------------------|--------------------------|-------------------|--------------------------|------------------------------------------------------------------------------------------------|---------------------|
|          | <b>EMPRÉSTIMOS</b><br>4.745<br><b>USUÁRIOS</b><br>313 |       | 2 mil<br>1 mil<br>2015            | Emprestados<br>2016 | Exemplares<br>2017<br>2018   | Acervos<br>2019          | <b>Usuários</b><br>2020     |                          | 94.2%             |                          | Aluno<br>(Graduação)<br>Professor<br>Funcionário da<br>UFF<br>Aluno (Pós-Gra<br>Prestador de s |                     |
| Areas    |                                                       | ۰     | Autor                             | ۰                   | Título                       | $\overline{\phantom{a}}$ | Acervo                      | $\overline{\phantom{a}}$ | Tip. empr         | $\overline{\phantom{a}}$ | Tip. Usuár                                                                                     | $\cdot$             |
| Subáreas |                                                       | ۰     | Ano                               | ۰                   | Sub-título                   | ۰                        | Exemplar                    | $\tilde{\phantom{a}}$    | Tip. obra         | $\tilde{\phantom{a}}$    | Data Emp                                                                                       | ۰                   |
| Ano      | <b>Tipo</b>                                           | Autor |                                   |                     | Título                       |                          | Área                        | <b>Tipo Empréstimo</b>   | <b>Usuário</b>    | Data Empréstimo          |                                                                                                | Total -             |
| 2017     | Livro                                                 |       | ADISSI, Paulo José; PINHEIRO, Fra |                     | Gestão ambiental de unidades |                          | 363.7                       | Normal                   | Aluno (Graduação) | 5 de set. de 2017        |                                                                                                | 7                   |
| 2015     | Livro                                                 |       | GUIDORIZZI, Hamilton Luiz.        |                     | Um curso de cálculo, vol. 1. |                          | 515                         | Normal                   | Aluno (Graduação) | 18 de dez. de 2015       |                                                                                                | 6                   |
| 2017     | Livro                                                 |       | RESNICK. Robert: HALLIDAY. David  |                     | Física.                      |                          | 530                         | Normal                   | Aluno (Graduação) | 15 de set. de 2017       |                                                                                                | 6                   |
| 2017     | Livro                                                 |       | RESNICK, Robert; HALLIDAY, David  |                     | Física.                      |                          | 530                         | Normal                   | Aluno (Graduação) | 20 de out. de 2017       |                                                                                                | 6                   |
| 2018     | Livro                                                 |       | RESNICK, Robert; HALLIDAY, David  |                     | Física.                      |                          | 530                         | Normal                   | Aluno (Graduação) | 15 de ago. de 2018       |                                                                                                | 6                   |
| 2019     | Livro                                                 |       | NUSSENZVEIG, H. Movsés.           |                     | Curso de física básica.      |                          | 530                         | Normal                   | Aluno (Graduação) | 5 de set. de 2019        |                                                                                                | 6                   |
| 2016     | Livro                                                 |       | RESNICK, Robert, HALLIDAY, David  |                     | Física.                      |                          | 530                         | Normal                   | Aluno (Graduação) | 5 de mai, de 2016        |                                                                                                | 6                   |
|          |                                                       |       |                                   |                     |                              |                          |                             |                          |                   | <b>Total geral</b>       |                                                                                                | 4.745               |
|          |                                                       |       |                                   |                     |                              |                          |                             |                          |                   |                          | $1 - 3817 / 3817$                                                                              | $\epsilon$          |

**Figura 29** - Pesquisa - Circulação

Por exemplo, será possível perceber pelas visualizações que tipo de usuário é predominante no uso da biblioteca, que ano o uso foi mais ou menos intenso e assim, realizar as pesquisas levando em consideração o perfil do usuário e do uso ou não uso do acervo.

c) Versão para Assuntos mais procurados

A criação da visualização dos assuntos mais procurados, criando um ranking dos 10 mais procurados, pode ser útil para a apresentação de um relatório, para a verificação dos assuntos mais buscados por períodos, a quantidade de títulos existentes no acervo etc.

|                             |                            |                                                                                                    |       |              |                                                             | <b>ASSUNTOS MAIS PROCURADOS</b>           |     |      |                       |                                                     | 595                                                   |
|-----------------------------|----------------------------|----------------------------------------------------------------------------------------------------|-------|--------------|-------------------------------------------------------------|-------------------------------------------|-----|------|-----------------------|-----------------------------------------------------|-------------------------------------------------------|
|                             |                            |                                                                                                    |       |              |                                                             | 2019                                      |     |      |                       |                                                     |                                                       |
|                             |                            | <b>ESTATISTICA MATEMATICA</b><br>CIÊNCIAS ATUARIAIS - PRINCÍPIOS GERAIS<br>ADMINISTRAÇÃO - FILOSOFIA |       |              | ADMINISTRACAO GERAL E DE EMPRESAS<br><b>EMPREENDIMENTOS</b> | ADMINISTRAÇÃO FINANCEIRA<br>CONTABILIDADE |     |      | CONTABILIDADE RASICA  | ANALISE MATEMATICA E CALCULO<br>METODOS DE PESOUISA |                                                       |
| $\omega$ $\omega$ $-$       |                            |                                                                                                    |       |              |                                                             |                                           |     |      |                       |                                                     |                                                       |
|                             |                            | <b>Maria Barbara</b>                                                                                 |       |              |                                                             |                                           |     |      |                       |                                                     |                                                       |
| $\frac{4}{5}$<br>$\epsilon$ | ь                          | <b>CONTRACTOR</b>                                                                                    |       |              |                                                             |                                           |     |      |                       |                                                     |                                                       |
| $\overline{z}$              |                            | <b>Book</b>                                                                                          |       |              |                                                             |                                           |     |      |                       |                                                     |                                                       |
| $\bullet$<br>$\circ$        | <b>COL</b><br><b>Tarif</b> |                                                                                                    |       |              |                                                             |                                           |     |      |                       |                                                     |                                                       |
| 10<br>33                    |                            |                                                                                                    |       |              |                                                             |                                           |     |      |                       |                                                     |                                                       |
| 12                          |                            |                                                                                                    |       |              |                                                             |                                           |     |      |                       |                                                     |                                                       |
|                             | $\circ$                    | 50 <sub>1</sub><br>TOD.                                                                              | 150   | 200          | 250                                                         | 300.<br>350                               | 400 |      | 450<br>500            | 550                                                 | 600                                                   |
|                             |                            |                                                                                                    |       |              |                                                             |                                           |     |      |                       |                                                     |                                                       |
|                             |                            |                                                                                                    |       |              |                                                             |                                           |     |      |                       |                                                     |                                                       |
|                             |                            |                                                                                                    |       |              |                                                             |                                           |     |      |                       |                                                     |                                                       |
|                             | COLOCACÃO                  |                                                                                                    |       |              |                                                             |                                           |     |      |                       |                                                     |                                                       |
|                             |                            |                                                                                                    |       |              |                                                             |                                           |     |      |                       |                                                     |                                                       |
|                             | <b>ACERVO</b>              | COLOCACÃO                                                                                            | TIPO  | <b>AUTOR</b> |                                                             | <b>DESCRICÃO</b>                          |     | ÁREA | <b>DESCRICÃO ÁREA</b> |                                                     |                                                       |
|                             | 209992                     | ٠                                                                                                    | Livro |              | GURGEL, Claudio: RODRIGUEZ, M. V. R. Ad.,                   | ADMINISTRAÇÃO GERAL E D                   |     | 650  |                       | ADMINISTRAÇÃO E SERVIÇOS AUXILIA                    |                                                       |
|                             | 263835                     | $\sim$                                                                                               | Livro |              | MARIANO, Sandra Regina Holanda: MAYE                        | <b>EMPRESÁRIOS</b>                        |     | 650  |                       | ADMINISTRAÇÃO E SERVICOS AUXILIA                    |                                                       |
| $1 -$<br>$\mathbf{z}$<br>а. | 227350                     | $\pm$                                                                                                | Livro |              | MORETTIN, Pedro Alberto: HAZZAN, Sam                        | ANALISE MATEMATICA F.C.A.                 |     | 510  | MATEMATICA            |                                                     |                                                       |
| W.                          | 229176                     | $\mathcal{L}$                                                                                        | Livro |              |                                                             |                                           |     | 650  |                       |                                                     |                                                       |
|                             |                            |                                                                                                    |       |              | GITMAN, Lawrence Jeffrey, Principios de                     | ADMINISTRAÇÃO FINANCEIRA                  |     |      |                       | ADMINISTRAÇÃO E SERVIÇOS AUXILIA                    |                                                       |
|                             | 265669                     | $\mathbf{r}$                                                                                         | Livro |              | RIES, Eric. A startup enxuta: como os emp                   | <b>EMPREENDIMENTOS</b>                    |     | 650  |                       | ADMINISTRAÇÃO E SERVIÇOS AUXILIA                    |                                                       |
|                             | 227377                     | п.                                                                                                   | Livro |              | SOUZA, Silney de. Seguros: contabilidade                    | SEGUROS - CONTABILIDADE                   |     | 650  |                       | ADMINISTRAÇÃO E SERVIÇOS AUXILIA                    |                                                       |
| 5.<br>6.<br>Z               | 264646                     | $\mathbf{f}$                                                                                         | Livro |              | ZEITHAML Valarie A : PARASURAMAN, A                         | (DESCONTINUADA)                           |     | 650  |                       | ADMINISTRAÇÃO E SERVIÇOS AUXILIA                    |                                                       |
| ie.                         | 296929                     | $\mathbf{z}$                                                                                         | Livro |              | MAURYA, Ash. Comece sua startup enxuta                      | <b>EMPREENDIMENTOS</b>                    |     | 650  |                       | ADMINISTRAÇÃO E SERVIÇOS AUXILIA                    | OTDE<br>149<br>77<br>64<br>63<br>S9<br>5e<br>58<br>56 |
| 9.                          | 228318                     | $\pm$                                                                                                | Livro |              | MORETTIN, Luiz Gonzaga, Estatística bási                    | ESTATÍSTICA MATEMÁTICA                    |     | 510  | MATEMATICA            |                                                     | 56                                                    |

**Figura 30** - Assuntos mais procurados

Fonte: Elaborado pela autora, 2022.

Todas as versões permitem o download dos dados pesquisados para cada fim desejado. Estes e outros formatos alternativos e específicos possíveis de serem criados, poderão ser úteis para atender às peculiaridades e necessidades de cada equipe de biblioteca e assim, melhorar o processo de avaliação e desenvolvimento de coleções.

### **3.5 Resultados e discussão**

Com base na literatura consultada e utilizando os dados de uma biblioteca setorial universitária como caso real foi possível elaborar um protótipo do instrumento de avaliação de coleções impressas. O protótipo foi testado e apresentou dados consistentes para proporcionar a avaliação e gestão de coleções. O instrumento promove uma visão mais analítica e prática dos dados coletados sobre o acervo que, sistematizados, resultam em boas práticas em gestão e tomadas de decisão eficazes. Como produto de um mestrado profissional tornou possível analisar um problema enfrentado na área de atuação profissional e do curso.

No que se refere à avaliação da relevância do acervo, o protótipo foi capaz de relacionar o perfil das coleções com a circulação, identificando a proporção do acervo correspondente às áreas, subáreas, assuntos, autores e títulos, destacando os itens que são superutilizados, subutilizados ou não utilizados. A possibilidade de uma análise frequente dos pontos fortes e fracos do acervo previne a incorporação de novos títulos sem uma análise adequada e orienta as ações e diretrizes mais consistentes para o processo de desenvolvimento de coleções.

Em relação ao mapeamento da idade e do idioma das coleções, os gráficos contribuem para a tomada de decisão quanto à seleção, a aquisição e o desbastamento propiciando um balanceamento mais adequado do acervo em termos de temas, obsolescência e barreiras linguísticas por meio de técnicas mais realistas orientando o processo de tomada de decisão em relação às coleções.

Quanto à metodologia Conspectus, o protótipo auxilia na avaliação de coleções no sentido de fornecer uma visão geral das coleções do acervo impresso, apresentando os dados organizados por assunto, idade, idioma, classificação, tipo, padrão de uso etc. e possibilita sua combinação. Assim, será possível à equipe bibliotecária proceder à análise da profundidade e conhecer a força das coleções tanto centradas na coleção quanto no uso ou correlacionadas de acordo com o objetivo da biblioteca, o que tornará o diagnóstico e a avaliação mais apurados.

Com respeito ao item 3.3.2.2 "Perfil do Usuário" permite visualizar a demanda de informação dos usuários cadastrados na biblioteca e estabelecer comparações entre cada tipo de usuário e o volume do uso. Pode-se particularizar a pesquisa por idioma, idade, áreas, por período de tempo (dia, mês e ano) etc. Desta forma, a partir de cada tipo de usuário e de cada categoria escolhida para análise, investigar as razões do não uso, para que se possa proceder aos ajustes necessários. É possível acrescentar dados de outros relatórios, como o relatório de consultas internas, nas bibliotecas que utilizam o recurso de contabilizar este dado, acrescentando as informações sobre o uso interno das coleções tornando a visão do uso mais completa.

Acerca do uso das coleções no item 3.3.2.3.1 "Séries Temporais", o protótipo ao apresentar o gráfico empréstimo por ano e o gráfico com a ocorrência dos empréstimos por período (dia e mês), possibilita uma avaliação mais precisa do uso de cada obra, assunto ou área do conhecimento e assim, facilita a determinação da necessidade de aquisição ou desbastamento.

Com respeito ao gráfico referente à distribuição hiperbólica descrito no item 3.3.2.3.2 que apresenta o padrão de uso e não uso é possível verificar a distribuição para cada área de conhecimento e suas subdivisões, idioma, idade do acervo entre outras combinações, o que possibilita verificar que itens da biblioteca são utilizados e qual a proporção de uso dos mesmos.

No item 3.3.2.4.1 Dados Quantitativos e Tabelas, pode-se constatar os totais gerais e parciais para as pesquisas realizadas como também a questão financeira relativa ao acervo e à sua circulação. Estes dados são importantes no planejamento de recursos orçamentários para as bibliotecas, bem como para auxiliar na alocação de recursos. Já as tabelas relacionam os dados pesquisados pela equipe bibliotecária, tanto do acervo como de sua circulação, particularizando os dados facilitando assim a análise das questões pesquisadas.

Os limites encontrados na ferramenta de visualização, no início do projeto, tal como o limite de 5.000 itens de visualização, na tabela ou por cada dado pesquisado, podem ser minimizados particularizando-se as pesquisas por períodos. A perspectiva é a constante atualização da ferramenta Google Data Studio, o que foi constatado, no decorrer do projeto, com o incremento no limite para 50.000 itens. A expectativa é que cada vez mais os dados serem inter-relacionados com maior rapidez.

Tendo em vista a delimitação do estudo, que focou no levantamento de dados para atender às 4 categorias elencadas para auxiliar no processo de avaliação de coleções, não foi possível especificar a bibliografia básica e complementar, tanto devido ao aumento da

complexidade das relações que seriam necessárias acrescentar, quanto por não encontrar o preenchimento consistente do campo específico na catalogação das obras, para que as informações fossem recuperadas. O foco em coleções impressas não impede, entretanto, que acervos digitais ou virtuais venham a ser levantados e incorporados na visualização. Estudos futuros poderão contemplar essas informações construindo as relações necessárias para uma visualização em conjunto.

Além do que, uma boa visualização vai depender de fatores como conexão com a internet, tipo de monitor, configurações de cada computador e o treino e adaptação à ferramenta de visualização. A utilização do protótipo poderá possibilitar à equipe da biblioteca habituar-se às potencialidades e limites das ferramentas de visualização.

## **4 CONSIDERAÇÕES FINAIS**

O projeto alcança seu objetivo geral com a criação do protótipo de um instrumento para a avaliação de coleções, onde foram convertidos os dados de um software de biblioteca em um painel de visualização personalizado e também aos objetivos específicos, ao mapear os métodos e técnicas relativos à avaliação de coleções na literatura e ao identificar as técnicas de visualização aplicadas às bibliotecas.

Portanto, foi criado um protótipo para que o instrumento de avaliação de coleções pudesse existir e este se mostra múltiplo e abrangente. É um instrumento quantitativo que apresenta as categorias: perfil das coleções, padrões de uso, tipo de usuários e dados quantitativos e pode-se ver o uso e diversas ocorrências, com capacidade de medir dados quantitativos de categorias diferentes, além de sugerir uma solução para problemas que podem ocorrer nas catalogações, tais como, indicar classificações descontinuadas, identificar dados incompletos ou em branco. (ex.: data de publicação e idioma não preenchidos).

A proposta de visualização de dados gerenciais para avaliação de coleções impressas em bibliotecas universitárias se concretiza através do protótipo apresentado e este, utiliza apenas uma parcela dos relatórios disponíveis no sistema de gerenciamento da biblioteca, aqueles que auxiliam no desenvolvimento de coleções, com foco na sua avaliação. A visualização expande as possibilidades de apresentação das informações e o usuário pode escolher como cruzar as informações e obter os resultados agregados.

Pretendeu-se o menor uso de recursos, potencializando o maior número de informações integradas das coleções, minimizando tempo e custo. Desta forma, o uso de uma ferramenta gratuita diminui o custo financeiro inicial, o que faz frente ao problema da redução de verbas aplicadas em bibliotecas, apesar de não podermos considerar como um custo zero, já que sempre será necessário o envolvimento de uma equipe multidisciplinar para a manutenção operacional.

Acredita-se que o protótipo, como um instrumento auxiliar, oportuniza a escolha e combinação de vários métodos de avaliação de coleções (centrados na coleção ou no uso), pela equipe da biblioteca e por gestores, propiciando dados realísticos para desenvolver as coleções impressas e a formação de coleções especiais.

Os resultados indicam que o protótipo possibilita a consulta e a correlação das informações; a geração de relatórios personalizados; sugere a solução de problemas na catalogação e serve como base para a equipe da biblioteca analisar e interpretar as informações

do acervo impresso e realizar sistematicamente a avaliação de suas coleções. Portanto, o protótipo propicia um processo contínuo para determinar o valor e adequação do acervo em relação aos objetivos da instituição e da biblioteca, contribuindo para a manutenção da qualidade e desempenho das coleções.

A expectativa é que a partir de sua utilização, as bibliotecas universitárias possam ter uma nova visão da interrelação dos dados de suas coleções impressas, tanto em seu aspecto abrangente como em suas entrelinhas. Que possa desempenhar um papel pedagógico ao estimular a classe bibliotecária, especialmente a que está nas bibliotecas universitárias, a realizar rotineiramente um de seus maiores desafios que é a avaliação de coleções. E, uma vez olhando para os resultados, que se tenha a coragem de tomar as decisões necessárias.

As possibilidades de análise de um acervo sempre desconcertam pela infinidade de direções que se pode seguir a partir de um item, de uma de suas características ou do objetivo desejado. Que a partir das correlações criadas neste instrumento seja possível captar a grandiosidade e a essência das coleções.

Em suma, que possa contribuir para o fortalecimento das práticas do processo de avaliação de coleções e servir de subsídio para a criação de um sistema ou para a evolução do módulo gerencial de softwares de bibliotecas.

## **REFERÊNCIAS**

ACHILLES, Daniele. *Desenvolvimento de coleções*: apontamentos teóricos sobre bibliotecas especializadas. *In*: SEMINÁRIO INTERNACIONAL DE BIBLIOTECAS PÚBLICAS E COMUNITÁRIAS, 7., 2014, São Paulo. *Biblioteca Viva*. São Paulo: SP Leituras e a Unidade de Biblioteca e Leituras (UBL), da Secretaria de Estado da Cultura, 2014.

ANZOLIN, Heloisa Helena. [Rede Pergamum: história, evolução e perspectivas](https://brapci.inf.br/index.php/res/v/66480) *[Revista ACB:](https://brapci.inf.br/index.php/res/v/680)  [Biblioteconomia em Santa Catarina](https://brapci.inf.br/index.php/res/v/680)*, Florianópolis, v. 14, n. 2, p. 493-512, 2009.

ARAGÃO, Esmeralda Maria de. Problemas das bibliotecas universitárias brasileiras. *Revista Brasileira de Biblioteconomia e Documentação*, São Paulo, v. 1, n. 1/3, p. 36-38, nov. 2017. ISSN 1980-6949. Disponível em: [https://rbbd.febab.org.br/rbbd/article/view/800.](https://rbbd.febab.org.br/rbbd/article/view/800) Acesso em: 24 jun. 2022.

BONN, George S. Evaluation of the collection. *Library Trends*, v. 22, n. 3, p. 265-304, Jan. 1974.

BOON, Belinda. *The crew method:* expanded guidelines for collection evaluation and weeding for small and medium-sized public libraries. 4th ed. Austin, TX: Texas State Library. Library Development Division, 1995.

CARIBÉ, Rita de Cássia do Vale. Conspectus: um método para o gerenciamento de coleções em bibliotecas. *Revista Digital de Biblioteconomia & Ciência da Informação*, v. 12, n. 1, p. 39-60, 2014. DOI: [10.20396/rdbci.v12i1.1617.](http://dx.doi.org/10.20396/rdbci.v12i1.1617) Disponível em: [https://periodicos.sbu.unicamp.br/ojs/index.php/rdbci/article/view/1617/pdf\\_53.](https://periodicos.sbu.unicamp.br/ojs/index.php/rdbci/article/view/1617/pdf_53) Acesso em: 11 out. 2021.

CARVALHO, Elizabeth Simão; MARCOS, Adérito Fernandes. *Visualização de informação*. Guimarães: Centro de Computação Gráfica, 2009. Disponível em[:](http://hdl.handle.net/1822/8863) [http://hdl.handle.net/1822/8863.](http://hdl.handle.net/1822/8863) Acesso em: 15 set. 2021

 CASAROTTO, Camila. *15 dicas essenciais para extrair o melhor do Google Data Studio*. Blog: Rock Content. 06 ago. 2019. Disponível em: [https://rockcontent.com/blog/extrair-melhor-google-](https://rockcontent.com/blog/extrair-melhor-google-%20data-studio/) data-studio/. Acesso em: 23 jan. 2020.

CASAROTTO, Camila. *Google Data Studio confira neste guia o que é e como usá-lo em 2022*. Blog: Rock Content. 07 maio 2022. Disponível em: https://rockcontent.com/br/blog/google-data-studio/. Acesso em: 15 maio 2022.

CHEN, Hsuanwei Michelle. *Information visualization*. [*S. l*.]: Ala Tech Source, 2017. Chapter 4. (Library Technology Reports, v. 53, n. 3). Disponível em: [https://journals.ala.org/index.php/ltr/article/view/6291/8211.](https://journals.ala.org/index.php/ltr/article/view/6291/8211) Acesso em: 11 maio 2022.

FABRO, Clara. *O que é API e para que serve? cinco perguntas e respostas*. Site TECHTUDO, 15/06/2020. Disponível em: [https://www.techtudo.com.br/listas/2020/06/o](https://www.techtudo.com.br/listas/2020/06/o-que-e-api-e-para-que-serve-cinco-perguntas-e-respostas.ghtml)[que-e-api-e-para-que-serve-cinco-perguntas-e-respostas.ghtml.](https://www.techtudo.com.br/listas/2020/06/o-que-e-api-e-para-que-serve-cinco-perguntas-e-respostas.ghtml) Acesso em: 29 maio 2022

CORREA, Elisa Cristina Delfini; SANTOS, Luana Carla de Moura dos. De formação e desenvolvimento de coleções para gestão de estoques de informação: um panorama da mudança terminológica no Brasil. *RDBCI:* Revista Digital de Biblioteconomia e Ciência da Informação, Campinas, SP, v. 13, n. 2, p. 343–355, 2015. DOI: 10.20396/rdbci.v13i2.8634631. Disponível em:

https://periodicos.sbu.unicamp.br/ojs/index.php/rdbci/article/view/8634631. Acesso em: 5 out. 2021.

CÔRTE, Adelaide Ramos *et al*. *Avaliação de softwares para bibliotecas e arquivos*: uma visão do cenário nacional. São Paulo: Polis, 2002.

DATAEX. *OLTP e OLAP*: o que são e quais as diferenças? 03/11/2021. Disponível em: https://www.dataex.com.br/oltp-e-olap. Acesso em: 29 maio 2022.

DIÓGENES, F. C. B. Os novos papéis da biblioteca universitária brasileira. *Revista Ibero-Americana de Ciência da Informação*, Brasília, v. 9, n. 1, p. 313–314, 2016. Disponível em: https://periodicos.unb.br/index.php/RICI/article/view/2255. Acesso em: 24 jun. 2022.

EVANS, G. Edward; SAPONARO, Margaret Zarnosky. *Developing library and information*  center collection. 4<sup>th</sup> ed. Englewood: Libraries Unlimited, 2000.

FIGUEIREDO, Nice Menezes. *Desenvolvimento & avaliação de coleções*. Brasília: Thesaurus, 1998.

FIGUEIREDO, Nice Menezes de. *Metodologia para promoção do uso da informação*: técnicas aplicadas particularmente em bibliotecas universitárias e especializadas. São Paulo: Nobel, 1991.

FINCH, Jannette L.; FLENNER, Angela R. Using data visualization to examine an academic library collection. *College & Research Libraries*, [*s. l.*], v. 77, n. 6, p. 765. 2017. DOI: [https://doi.org/10.5860/crl.77.6.765.](https://doi.org/10.5860/crl.77.6.765) Disponível em: [https://crl.acrl.org/index.php/crl/article/view/16555.](https://crl.acrl.org/index.php/crl/article/view/16555) Acesso em: 21 maio 2022.

GIL, Antônio Carlos. *Métodos e técnicas de pesquisa social***.** 6. ed. São Paulo: Atlas, 2008.

GUILHEM, Cristina Benedeti; TORINO, Lígia Patrícia; TAVARES, Helena. Um olhar sobre inovação em bibliotecas universitárias: desafios e possibilidades. *In*: CONGRESSO BRASILEIRO DE BIBLIOTECONOMIA, DOCUMENTO E CIÊNCIA DA INFORMAÇÃO, 25., 2013, Florianópolis. *Anais* [...]. Florianópolis: FEBAB, 2013. Disponível em: [http://repositorio.utfpr.edu.br/jspui/handle/1/786.](http://repositorio.utfpr.edu.br/jspui/handle/1/786) Acesso em: 22 maio 2021.

IFLA. Sección de Adquisiciones y Desarrollo de las Colecciones (2001). Directrices para una política de desarrollo de las colecciones sobre la base 109 del modelo Conspectus [en línea]. 2001. Disponível em: [http://repository.ifla.org/bitstream/123456789/55/1/gcdp-es.pdf.](http://repository.ifla.org/bitstream/123456789/55/1/gcdp-es.pdf) Acesso em: 25 mar. 2021

KLAES, Rejane Raffo. Sistema de informação gerencial para desenvolvimento de coleções. *Ciência da Informação*, [*s. l.*], v. 20, n. 2, 1991. Disponível em: http://revista.ibict.br/ciinf/article/view/359. Acesso em: 13 out. 2021.

LANCASTER, Frederick Wilfrid. *Avaliação de serviços de bibliotecas*. Brasília: Briquet de Lemos, 2004.

LANCASTER, Frederick Wilfrid. *Avaliação de Serviços de Bibliotecas*. Brasília: Briquet de Lemos, 1996.

LARSON, Jeanette. CREW: a Weeding Manual for Modern Libraries. Austin: Texas State Library and Archives Commission, 2008. Disponível em: http://www.moyak.com/papers/weedingmanual-modern-libraries.pdf. Acesso em 20 fev. 2015.

LAUDON, Kenneth C.; LAUDON, Jane P. *Sistemas de informação gerenciais*. 9. ed. São Paulo: Pearson Prentice Hall, 2010

LOSS, Miriam Moema. *Valoração de acervo bibliográfico*: estudo de preservação do patrimônio histórico, cultural e científico de uma biblioteca universitária. 2019. Dissertação (Mestrado em Museologia e Patrimônio) - Faculdade de Biblioteconomia e Comunicação, Universidade Federal do Rio Grande do Sul, Porto Alegre, RS, 2019.

LUNARDI, Márcia Severo. *Visualização em nuvens de texto como apoio à busca exploratória na web*. 2008. São Paulo. Dissertação (Mestrado) - Escola Superior de Desenho Industrial, Universidade do Estado do Rio de Janeiro, São Paulo, 2008. Disponível em: http://www.bdtd.uerj.br/tde\_busca/arquivo.php?codArquivo=1522. Acesso em: 11 ago. 2011.

MACIEL, Alba Costa. *Instrumentos para gerenciamento de bibliotecas*. Niterói: EdUFF, 1995.

MACIEL, Alba Costa. *Planejamento de bibliotecas:* o diagnóstico. 2. ed. Niterói: EdUFF, 1997.

MIRANDA, Antonio. *Seleção de material bibliográfico em bibliotecas universitárias brasileiras*: ideias para um modelo operacional. Brasília, DF: CAPES/ABDF, 1978.

MISCHO, William H.; SCHLEMBACH, Mary C. A system for generating research impact visualizations over medical research groups. *Journal of Electronic Resources in Medical Libraries,* v. 15, n. 2, p. 96-107, 2018. DOI: 10.1080/15424065.2018.1507773

OCL - Oracle Cloud. *O que é OLTP*? 2022. Disponível em: [https://www.oracle.com/br/database/what-is-oltp/#:~:](https://www.oracle.com/br/database/what-is-oltp/#:~)text=OLTP%20ou%20 Processamento%20de%20Transa%C3%A7%C3%B5es,de%20texto%2C%20por%20exemplo ). Acesso em: 6 jul. 2022

OPAS. Organização Pan-Americana da Saúde. 2020. Disponível em: [https://www.paho.org/pt/news/11-3-2020-who-characterizes-covid-19-pandemic.](https://www.paho.org/pt/news/11-3-2020-who-characterizes-covid-19-pandemic) Acesso em: 20 maio 2021.

RANCEA, Bogdan. *10 Ferramentas gratuitas 10 para visualização de dados*. Ecommerce Plataforms, 15 set, 2021. Disponível em:

[https://ecommerce-platforms.com/pt/articles/10-free-tools-for-data-visualization.](https://ecommerce-platforms.com/pt/articles/10-free-tools-for-data-visualization) Acesso em: 17 dez 2021

SANTA ANNA, Jorge. A (r)evolução digital e os dilemas para a catalogação: os cibertecários em atuação. *RDBCI*: Revista Digital de Biblioteconomia e Ciência da Informação, Campinas, SP, v. 13, n. 2, p. 312–328, 2015. DOI: 10.20396/rdbci.v13i2.8634632. Disponível em: https://periodicos.sbu.unicamp.br/ojs/index.php/rdbci/article/view/8634632. Acesso em: 23 out. 2021.

SANTOS, Ana Rosa; WEITZEL, Simone da Rocha. O livro impresso e o descarte das últimas cópias do século XX: uma questão de preservação. *In*[: CONGRESSO BRASILEIRO DE](https://portal.febab.org.br/anais/issue/view/12)  [BIBLIOTECONOMIA, DOCUMENTO E CIÊNCIA DA INFORMAÇÃO, 27.](https://portal.febab.org.br/anais/issue/view/12), [2017,](https://portal.febab.org.br/anais/issue/view/12) [Fortaleza, CE.](https://portal.febab.org.br/anais/issue/view/12) *Anais* [...]. Fortaleza: FEBAB, 2017.

SCHMIDT, Janine. Developing a library collection today: revisiting collection evaluation, the conspectus and chimeras in library cooperation. *Australian Academic & Research Libraries*, 47, n. 4, p. 190-195, 2016. DOI[:](https://doi.org/10.1080/00048623.2016.1250598) [10.1080 / 00048623.2016.1250598](https://doi.org/10.1080/00048623.2016.1250598)

SHORLEY, Deborah; YANG, Daryl; KROMP, Brigitte; MAYER, Wolfgang. Collections earning their keep. *027.7 Zeitschrift für Bibliothekskultur,* [*s. l*.], v. 3, n. 1, 2015.

SOUSA, Hugo Nunes de. *Avaliação em bibliotecas especializadas*: a construção de instrumentos auxiliares ao desenvolvimento de coleções a partir de padrões gerais de uso. 2017. Trabalho de Conclusão de Curso (Graduação em Biblioteconomia) - Faculdade de Biblioteconomia, Universidade Federal do Estado do Rio de Janeiro, RJ, 2019.

STOREY, C. *Bibliobabble?*: The surge towards a print? Less e-library recasts academic librarians as "rare book engineers. Library Management, Bradford, v. 32, n. 1-2, 2011.

TONDING, Fabiana. John; VANZ, Samile Andréa de Souza. Plataformas de serviços de bibliotecas: a evolução dos sistemas para gerenciamento de bibliotecas. *Perspectivas em Ciência da Informação,* v. 23, n. 4, p. 73-96, 2018. Disponível em: [http://hdl.handle.net/20.500.11959/brapci/108430.](http://hdl.handle.net/20.500.11959/brapci/108430) Acesso em: 05 out. 2021.

TONDING, Fabiana. John; VANZ, Samile Andréa de Souza. As bibliotecas universitárias brasileiras nas nuvens: plataformas de serviços para gerenciamento de bibliotecas. *In:* SEMINÁRIO NACIONAL DE BIBLIOTECAS UNIVERSITÁRIAS, 19., 2016, Manaus. Anais [...]. Manaus: UFAM, 2016. 12 p. Disponível em: https://lume.ufrgs.br/handle/10183/151509. Acesso em: 8 set. 2021.

TYAGI, A.; SENTHIL, V. Library Automation in India: Assessment of Library Services Platforms. *DESIDOC Journal of Library & Information Technology*, [*s. l*.], v. 35, n. 6, 26 nov. 2015.

VERGUEIRO, Waldomiro. *Desenvolvimento de coleções*. São Paulo: Polis: APB, 1989.

VERGUEIRO, Waldomiro. O futuro das bibliotecas e o desenvolvimento de coleções: perspectivas de atuação para uma realidade em efervescência. *Perspectiva em Ciência da Informação*, Belo Horizonte, v. 2, n. 1, p. 93-107, jan./jun.1997.

VIANA, Michelângelo Mazzardo Marques. Uma breve história da automação de bibliotecas universitárias no brasil e algumas perspectivas futuras. *Revista Ibero-Americana de Ciência da Informação*, v. 9, n. 1, p. 43-86, 2016. DOI: [10.26512/rici.v9.n1.2016.2187.](http://dx.doi.org/10.26512/rici.v9.n1.2016.2187) Disponível em: https://periodicos.unb.br/index.php/RICI/article/view/2187/1938. Acesso em: 05 jun. 2022.

YIN, Robert K. *Estudo de caso*: planejamento e métodos. 5. ed. Porto Alegre: Bookman, 2015.

WEITZEL, Simone da Rocha. O desenvolvimento de coleções e a organização do conhecimento: suas origens e desafios. *Perspectivas em Ciência da Informação*, Belo Horizonte, v.7, n.7, p.61-67, jan./jun. 2002. Disponível em: http://portaldeperiodicos.eci.ufmg.br/index.php/pci/article/view/414/227. Acesso em: 22 jun. 2021.

WEITZEL, Simone da Rocha. *Elaboração de uma política de desenvolvimento de coleções em bibliotecas universitárias*. 2. ed. Rio de Janeiro: Interciência; Niterói: Intertexto, 2013. 110 p.

WEITZEL, Simone da Rocha. Desenvolvimento de coleções: origem dos fundamentos contemporâneos. *Transinformação*, Campinas, v. 3, n. 24, p.179-190, set. 2012. Disponível em: www.scielo.br/pdf/tinf/v24n3/a03v24n3.pdf. Acesso em: 09 set. 2021.

WEITZEL, Simone da Rocha; SANTOS, Ana Rosa. Coleções especiais em bibliotecas universitárias: desafios para a nova geração. *In:* CAMPOS, Maria Luiza de Almeida Campos et al. (org). *Produção, tratamento, disseminação e uso de recursos informacionais heterogêneos:* diálogos interdisciplinares. Rio de Janeiro: IACS/UFF, 2018. p. 60-70. (Estudo da informação, v. 5).

WISHBOX tecnologies. *Protótipo*: entenda o que é, para que utilizar e como fazer. 04/09/2017. Disponível em: https://www.wishbox.net.br/blog/prototipo. Acesso em: 24 set. 2022

ZHU, Zhecheng; HENG, Bee Hoon; TEOW, Kiok Liang*.* [Interactive data visualization to](https://ideas.repec.org/a/igg/jkdb00/v4y2014i2p1-10.html)  [understand data better: case studies in healthcare system.](https://ideas.repec.org/a/igg/jkdb00/v4y2014i2p1-10.html) *[International Journal of Knowledge](https://ideas.repec.org/s/igg/jkdb00.html)  [Discovery in Bioinformatics \(IJKDB\)](https://ideas.repec.org/s/igg/jkdb00.html)*, IGI Global, v.4, n. 2, p. 1-10, 2014. Disponível em: [http://doi.org/10.4018/IJKDB.2014070101.](http://doi.org/10.4018/IJKDB.2014070101) Acesso em: 10 set. 2021.

# **APÊNDICES**

# **APÊNDICE A - Gráficos**

Apresentação dos dados para a configuração dos gráficos, tabelas, caixas de busca e filtros na ferramenta Google Data Studio.

|                       | Gráfico de Barras: ACERVO (Subáreas)      |
|-----------------------|-------------------------------------------|
| <b>Campos</b>         | <b>Dados</b>                              |
| Origem de dados       | Exemplares                                |
| Dimensão              | Subáreas (Código da área do conhecimento) |
|                       | Tipo: Texto                               |
| Métrica               | <b>Total (Record Count)</b>               |
|                       | Agregação: Automática                     |
|                       | Tipo: Número                              |
|                       | Cálculo de comparação: Nenhum             |
|                       | Cálculo em execução: Nenhuma              |
| Classificar           | <b>Record Count</b>                       |
|                       | Agregação: Automática                     |
|                       | Decrescente                               |
| Interações de gráfico | Cruzamento de filtros                     |
|                       | Mudar: Ativar                             |
|                       | Classificação: Ativar                     |
| Métrica               | Empréstimos (Record Count)                |
|                       | Agregação: Soma                           |
|                       | Tipo: Número                              |
|                       | Exemplares (Código do exemplar)           |
|                       | Agregação: Contar diferentes              |
|                       | Tipo: Número                              |
|                       | Títulos (Código do acervo)                |
|                       | Agregação: Contar diferentes              |
|                       | Tipo: Número                              |
|                       | Usuários (Nome_pessoa)                    |
|                       | Agregação: Contar diferentes              |
|                       | Tipo: Número                              |
| Classificar           | Ano de apoio                              |
|                       | Crescente                                 |
| Filtros               | Emprestados Ano                           |
| Interações de gráfico | Cruzamento de filtros                     |
|                       | Mudar: Ativar                             |
|                       | Classificação: Ativar                     |

**Quadro 14** - Configuração – Acervo (Subáreas)

| Gráfico de Barras: CIRCULAÇÃO: Grandes Áreas Uso |                                                  |  |
|--------------------------------------------------|--------------------------------------------------|--|
| <b>Campos</b>                                    | <b>Dados</b>                                     |  |
| Origem de dados                                  | Exemplares x Empréstimos                         |  |
| Dimensão                                         | Circulação (Área auxiliar de apoio)              |  |
|                                                  | Tipo: Texto                                      |  |
| Métrica                                          | <b>Títulos</b> (Record Count)                    |  |
|                                                  | Agregação: Soma                                  |  |
|                                                  | Tipo: Porcentagem                                |  |
|                                                  | Cálculo de comparação: Porcentagem do total – em |  |
|                                                  | relação aos dados correspondentes                |  |
|                                                  | Cálculo em execução: Nenhuma                     |  |
|                                                  | <b>Exemplares</b> (Record Count)                 |  |
|                                                  | Agregação: Soma                                  |  |
|                                                  | Tipo: Número                                     |  |
| Classificar                                      | <b>Record Count</b>                              |  |
|                                                  | Agregação: Soma                                  |  |
|                                                  | Decrescente                                      |  |
| Interações de gráfico                            | Cruzamento de filtros                            |  |
|                                                  | Mudar: Ativar                                    |  |
|                                                  | Classificação: Ativar                            |  |

**Quadro 15** - Configuração – Circulação

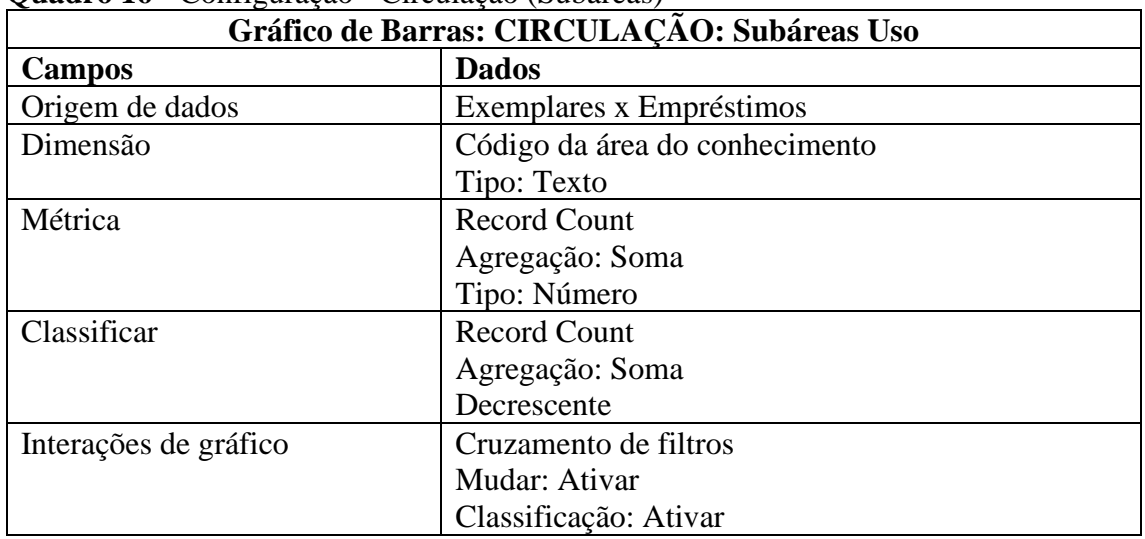

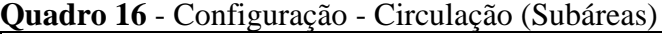

| Gráfico de Barras: CIRCULAÇÃO POR ANO: Empréstimo/Ano |                                   |  |  |
|-------------------------------------------------------|-----------------------------------|--|--|
| <b>Campos</b>                                         | <b>Dados</b>                      |  |  |
| Origem de dados                                       | Exemplares x Empréstimos          |  |  |
| Dimensão                                              | Ano de apoio                      |  |  |
|                                                       | Tipo: Texto                       |  |  |
| Métrica                                               | <b>Empréstimos</b> (Record Count) |  |  |
|                                                       | Agregação: Soma                   |  |  |
|                                                       | Tipo: Número                      |  |  |
|                                                       | Exemplares (Código do exemplar)   |  |  |
|                                                       | Agregação: Contar diferentes      |  |  |
|                                                       | Tipo: Número                      |  |  |
|                                                       | Títulos (Código do acervo)        |  |  |
|                                                       | Agregação: Contar diferentes      |  |  |
|                                                       | Tipo: Número                      |  |  |
|                                                       | Usuários (Nome_pessoa)            |  |  |
|                                                       | Agregação: Contar diferentes      |  |  |
|                                                       | Tipo: Número                      |  |  |
| Classificar                                           | Ano de apoio                      |  |  |
|                                                       | Crescente                         |  |  |
| Filtros                                               | Emprestados Ano                   |  |  |
| Interações de gráfico                                 | Cruzamento de filtros             |  |  |
|                                                       | Mudar: Ativar                     |  |  |
|                                                       | Classificação: Ativar             |  |  |

**Quadro 17** - Configuração - Circulação por Ano

| Gráfico de Pizza: TIPO DE USUÁRIOS |                                   |  |  |  |
|------------------------------------|-----------------------------------|--|--|--|
| <b>Campos</b>                      | <b>Dados</b>                      |  |  |  |
| Origem de dados                    | Exemplares x Empréstimos          |  |  |  |
| Dimensão                           | Descrição da Categoria do Usuário |  |  |  |
|                                    | Tipo: Texto                       |  |  |  |
| Métrica                            | <b>Record Count</b>               |  |  |  |
|                                    | Agregação: Soma                   |  |  |  |
| Classificar                        | <b>Record Count</b>               |  |  |  |
|                                    | Agregação: Soma                   |  |  |  |
|                                    | Decrescente                       |  |  |  |
| Filtro                             | Emprestados Ano                   |  |  |  |
|                                    |                                   |  |  |  |
| Interações de gráfico              | Cruzamento de filtros             |  |  |  |
|                                    | Mudar: Ativar                     |  |  |  |
|                                    | Classificação: Ativar             |  |  |  |

**Quadro 18** - Configuração - Tipos de Usuários

| <b>Gráfico de Barras: IDADE</b> |                             |  |  |
|---------------------------------|-----------------------------|--|--|
| <b>Campos</b>                   | <b>Dados</b>                |  |  |
| Origem de dados                 | Exemplares                  |  |  |
| Dimensão                        | Data de publicação de apoio |  |  |
|                                 | Tipo: Texto                 |  |  |
| Métrica                         | <b>Record Count</b>         |  |  |
|                                 | Agregação: Automático       |  |  |
|                                 | Tipo: Número                |  |  |
| Classificar                     | <b>Record Count</b>         |  |  |
|                                 | Agregação: Automático       |  |  |
|                                 | Decrescente                 |  |  |
| Interações de gráfico           | Cruzamento de filtros       |  |  |
|                                 | Mudar: Ativar               |  |  |
|                                 | Classificação: Ativar       |  |  |

**Quadro 19** - Configuração - Idade

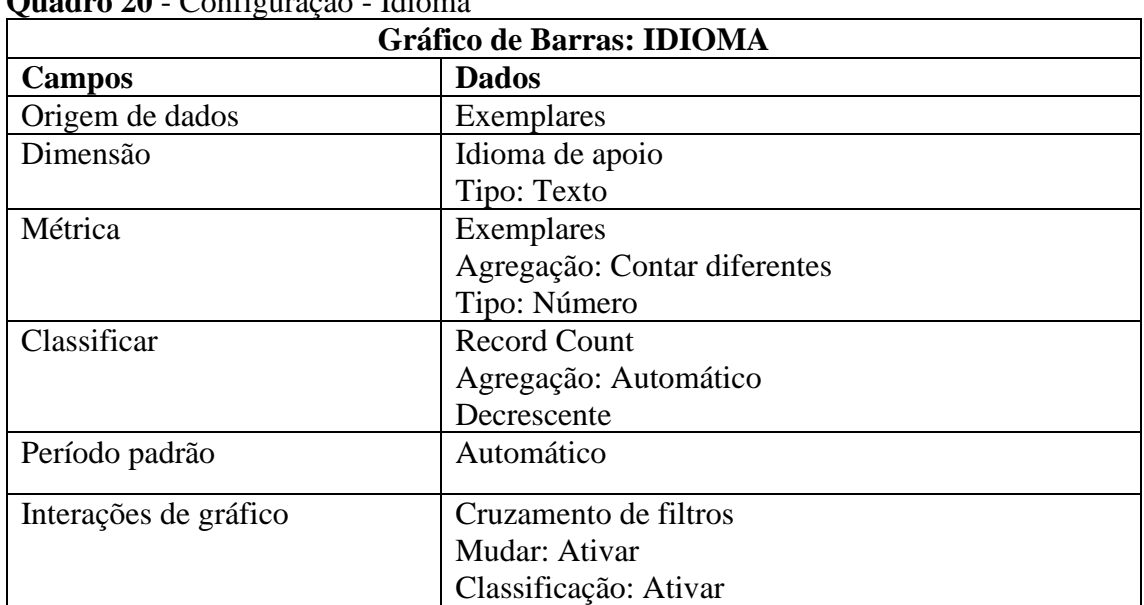

## **Quadro 20** - Configuração - Idioma

| Gráfico de Série Temporal: EMPRÉSTIMO/PERÍODO |                                |
|-----------------------------------------------|--------------------------------|
| Campos                                        | <b>Dados</b>                   |
| Origem de dados                               | Exemplares x Empréstimos       |
| Dimensão                                      | Data de empréstimo             |
|                                               | Tipo: Data                     |
| Métrica                                       | <b>Record Count</b>            |
|                                               | Agregação: Soma                |
|                                               | Tipo: Número                   |
| Período padrão                                | Automático                     |
| Filtro                                        | Emprestados Ano                |
| Interações de gráfico                         | Cruzamento de filtros - Ativar |

**Quadro 21** - Configuração – Empréstimo por Período

|                       | Gráfico de Pizza: PADRÃO DE USO                  |  |
|-----------------------|--------------------------------------------------|--|
| <b>Campos</b>         | <b>Dados</b>                                     |  |
| Origem de dados       | Exemplares                                       |  |
| Dimensão              | Nunca emprestados de apoio                       |  |
|                       | Tipo: Texto                                      |  |
| Métrica               | <b>Record Count</b>                              |  |
|                       | Agregação: Automático                            |  |
|                       | Tipo: Porcentagem                                |  |
|                       | Cálculo de comparação: Porcentagem do total – em |  |
|                       | relação aos dados correspondentes                |  |
|                       | Cálculo em execução: nenhuma                     |  |
| Classificar           | <b>Record Count</b>                              |  |
|                       | Agregação: Automático                            |  |
|                       | Decrescente                                      |  |
| Período padrão        | Automático                                       |  |
| Interações de gráfico | Cruzamento de filtros                            |  |
|                       | Mudar: Ativar                                    |  |
|                       | Classificação: Ativar                            |  |

**Quadro 22** - Configuração - Padrão de Uso

| Gráfico de Barras: PADRÃO DE USO - ÁREAS |                                |
|------------------------------------------|--------------------------------|
| <b>Campos</b>                            | <b>Dados</b>                   |
| Origem de dados                          | Exemplares                     |
| Dimensão                                 | Código da área do conhecimento |
|                                          | Tipo: Texto                    |
| Dimensão detalhada                       | Nunca emprestados de apoio     |
|                                          | Tipo: Texto                    |
| Métrica                                  | Nunca emprestados de apoio     |
|                                          | Agregação: Contagem            |
|                                          | Tipo: Número                   |
| Classificar                              | <b>Record Count</b>            |
|                                          | Agregação: Automático          |
|                                          | Decrescente                    |
| Período padrão                           | Automático                     |
|                                          |                                |
| Interações de gráfico                    | Cruzamento de filtros          |
|                                          | Mudar: Ativar                  |
|                                          | Classificação: Ativar          |

**Quadro 23** - Configuração - Padrão de Uso por Áreas

# **APÊNDICE B - Tabelas**

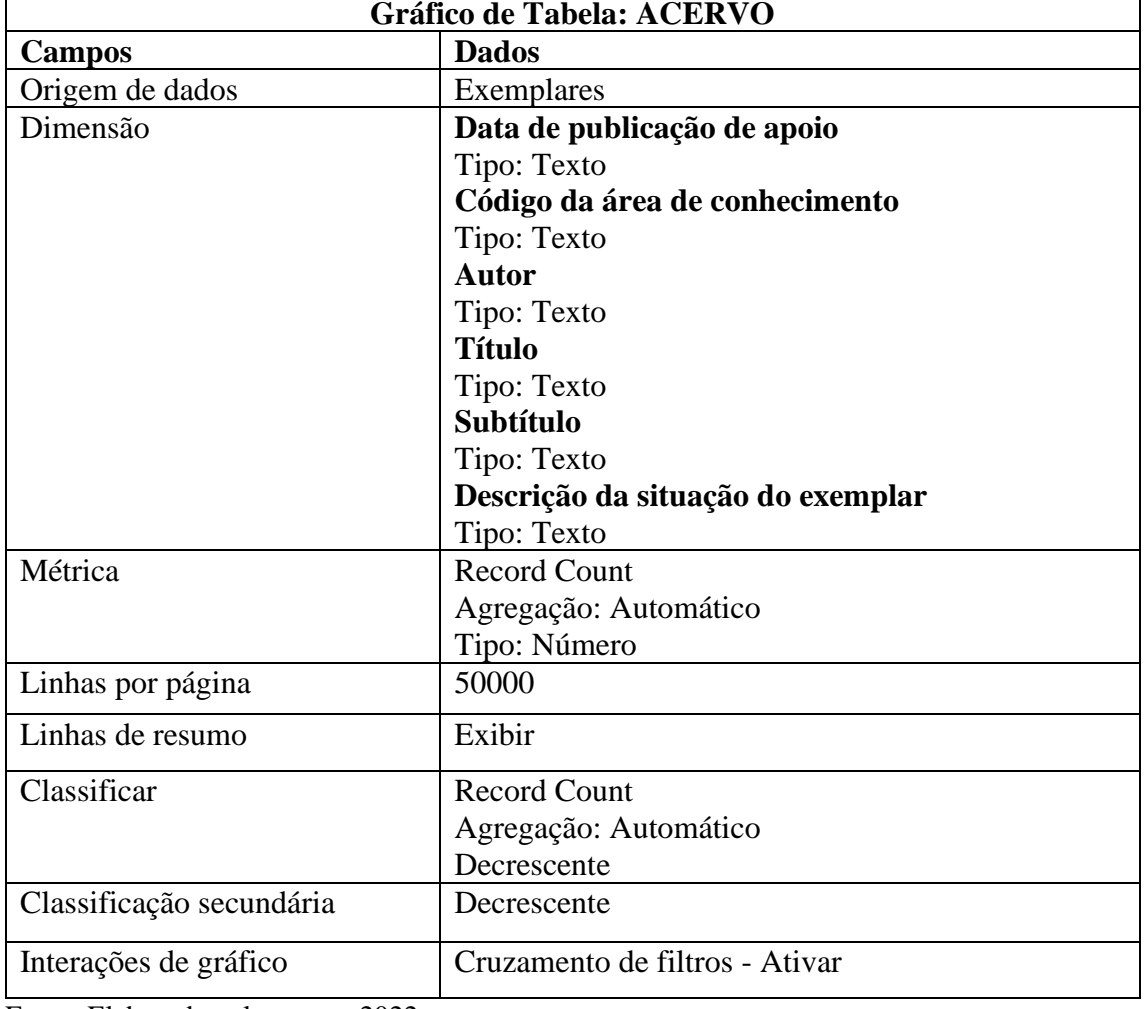

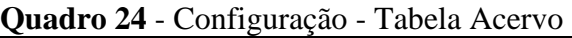

| Gráfico de Tabela: CIRCULAÇÃO |                                |
|-------------------------------|--------------------------------|
| <b>Campos</b>                 | <b>Dados</b>                   |
| Origem de dados               | Exemplares x Empréstimos       |
| Dimensão                      | Ano de apoio                   |
|                               | Tipo: Texto                    |
|                               | Código da área de conhecimento |
|                               | Tipo: Texto                    |
|                               | Publicação de apoio            |
|                               | Tipo: Texto                    |
|                               | <b>Autor</b>                   |
|                               | Tipo: Texto                    |
|                               | <b>Título</b>                  |
|                               | Tipo: Texto                    |
|                               | <b>Subtítulo</b>               |
|                               | Tipo: Texto                    |
|                               | Descrição categoria do usuário |
|                               | Tipo: Texto                    |
| Métrica                       | <b>Record Count</b>            |
|                               | Agregação: Automático          |
|                               | Tipo: Número                   |
| Linhas por página             | 50000                          |
| Linhas de resumo              | Exibir                         |
| Classificar                   | <b>Record Count</b>            |
|                               | Agregação: Soma                |
|                               | Decrescente                    |
| Classificação secundária      | Decrescente                    |
| Interações de gráfico         | Cruzamento de filtros - Ativar |

**Quadro 25** - Configuração - Tabela Circulação

## **APÊNDICE C – Caixas de busca**

| Caixa de busca: GRANDES ÁREAS |                                 |
|-------------------------------|---------------------------------|
| <b>Campos</b>                 | <b>Dados</b>                    |
| Origem de dados               | Exemplares                      |
| Campo "Controle"              | Grandes Áreas (area_aux_apoio)  |
|                               | Tipo: Texto                     |
| Métrica                       | <b>Qtd</b> (Record Count)       |
|                               | Agregação: Automático           |
|                               | Tipo: Número                    |
|                               | Cálculo de comparação: Nenhum   |
|                               | Cálculo em execução: Nenhuma    |
|                               | <b>Mostrar valores: Marcar</b>  |
|                               | Compactar números: Marcar       |
|                               | Precisão decimal: Auto          |
| Ordem                         | Métrica                         |
|                               | Decrescente                     |
|                               | Exibir os # principais: $50000$ |

**Quadro 26** - Configuração – Caixa de busca - Grandes Áreas

Fonte: Elaborado pela autora, 2022.

| Caixa de busca: ÁREAS |                                                  |
|-----------------------|--------------------------------------------------|
| <b>Campos</b>         | <b>Dados</b>                                     |
| Origem de dados       | Exemplares                                       |
| Campo "Controle"      | <b>Áreas</b> (area_aux)                          |
|                       | Tipo: Texto                                      |
| Métrica               | <b>Qtd</b> (Record Count)                        |
|                       | Agregação: Automático                            |
|                       | Tipo: Porcentagem                                |
|                       | Cálculo de comparação: Porcentagem do total • Em |
|                       | relação aos dados correspondentes                |
|                       | Cálculo em execução: Nenhuma                     |
|                       | <b>Mostrar valores: Marcar</b>                   |
|                       | Compactar números: Marcar                        |
|                       | Precisão decimal: Auto                           |
| Ordem                 | Métrica                                          |
|                       | Decrescente                                      |
|                       | Exibir os # principais: $50000$                  |
| Período padrão        | Automático                                       |

**Quadro 27** - Configuração – Caixa de busca - Áreas

| Caixa de busca: ASSUNTO |                                                  |
|-------------------------|--------------------------------------------------|
| Campos                  | <b>Dados</b>                                     |
| Origem de dados         | Exemplares                                       |
| Campo "Controle"        | <b>Assunto</b> (desc_area_conhecimento)          |
|                         | Tipo: Texto                                      |
| Métrica                 | <b>Qtd (Record Count)</b>                        |
|                         | Agregação: Soma                                  |
|                         | Tipo: Porcentagem                                |
|                         | Cálculo de comparação: Porcentagem do total • Em |
|                         | relação aos dados correspondentes                |
|                         | Cálculo em execução: Nenhuma                     |
|                         | <b>Mostrar valores: Marcar</b>                   |
|                         | Compactar números: Marcar                        |
|                         | Precisão decimal: Auto                           |
| Ordem                   | Métrica                                          |
|                         | Decrescente                                      |
|                         | Exibir os # principais: $50000$                  |
| Período padrão          | Automático                                       |

**Quadro 28** – Configuração - Caixa de busca - Assunto

| Caixa de busca: TIPO OBRA |                                                  |
|---------------------------|--------------------------------------------------|
| <b>Campos</b>             | <b>Dados</b>                                     |
| Origem de dados           | Exemplares                                       |
| Campo "Controle"          | Tipo Obra (desc_tipo_obra)                       |
|                           | Tipo: Texto                                      |
| Métrica                   | <b>Qtd (Record Count)</b>                        |
|                           | Agregação: Soma                                  |
|                           | Tipo: Porcentagem                                |
|                           | Cálculo de comparação: Porcentagem do total • Em |
|                           | relação aos dados correspondentes                |
|                           | Cálculo em execução: Nenhuma                     |
|                           | <b>Mostrar valores: Marcar</b>                   |
|                           | Compactar números: Marcar                        |
|                           | Precisão decimal: Auto                           |
| Ordem                     | Métrica                                          |
|                           | Decrescente                                      |
|                           | Exibir os # principais: $50000$                  |
| Período padrão            | Automático                                       |

**Quadro 29** - Configuração – Caixa de busca - Tipo obra

| Caixa de busca: GRANDES ÁREAS USO |                                    |
|-----------------------------------|------------------------------------|
| <b>Campos</b>                     | <b>Dados</b>                       |
| Origem de dados                   | Exemplares x Empréstimos           |
| Campo "Controle"                  | Grandes Areas Uso (area_aux_apoio) |
|                                   | Tipo: Texto                        |
| Métrica                           | <b>Qtd</b> (Record Count)          |
|                                   | Agregação: Soma                    |
|                                   | Tipo: Número                       |
|                                   | Cálculo em execução: Nenhuma       |
|                                   | <b>Mostrar valores: Marcar</b>     |
|                                   | Compactar números: Marcar          |
|                                   | Precisão decimal: Auto             |
| Ordem                             | Métrica                            |
|                                   | Decrescente                        |
|                                   | Exibir os # principais: $50000$    |
| Período padrão                    | Automático                         |

**Quadro 30** - Configuração - Caixa de busca - Grandes Áreas Uso

| Caixa de busca: ÁREAS USO |                                                  |
|---------------------------|--------------------------------------------------|
| <b>Campos</b>             | <b>Dados</b>                                     |
| Origem de dados           | Exemplares x Empréstimos                         |
| Campo "Controle"          | <b>Áreas Uso</b> (area_aux)                      |
|                           | Tipo: Texto                                      |
| Métrica                   | <b>Qtd</b> (Record Count)                        |
|                           | Agregação: Soma                                  |
|                           | Tipo: Porcentagem                                |
|                           | Cálculo de comparação: Porcentagem do total • Em |
|                           | relação aos dados correspondentes                |
|                           | Cálculo em execução: Nenhuma                     |
|                           | <b>Mostrar valores: Marcar</b>                   |
|                           | Compactar números: Marcar                        |
|                           | Precisão decimal: Auto                           |
| Ordem                     | Métrica                                          |
|                           | Decrescente                                      |
|                           | Exibir os # principais: 50000                    |
| Período padrão            | Automático                                       |
|                           |                                                  |

**Quadro 31** - Configuração - Caixa de busca - Áreas Uso

| Caixa de busca: ASSUNTO USO |                                                  |
|-----------------------------|--------------------------------------------------|
| <b>Campos</b>               | <b>Dados</b>                                     |
| Origem de dados             | Exemplares x Empréstimos                         |
| Campo "Controle"            | <b>Assunto Uso</b> (desc_area_conhecimento)      |
|                             | Tipo: Texto                                      |
| Métrica                     | <b>Qtd (Record Count)</b>                        |
|                             | Agregação: Soma                                  |
|                             | Tipo: Porcentagem                                |
|                             | Cálculo de comparação: Porcentagem do total • Em |
|                             | relação aos dados correspondentes                |
|                             | Cálculo em execução: Nenhuma                     |
|                             | <b>Mostrar valores: Marcar</b>                   |
|                             | Compactar números: Marcar                        |
|                             | Precisão decimal: Auto                           |
| Ordem                       | Métrica                                          |
|                             | Decrescente                                      |
|                             | Exibir os # principais: $50000$                  |

**Quadro 32** - Configuração - Caixa de busca - Assunto Uso

| Caixa de busca: TIPO USO |                                                  |
|--------------------------|--------------------------------------------------|
| <b>Campos</b>            | <b>Dados</b>                                     |
| Origem de dados          | Exemplares x Empréstimos                         |
| Campo "Controle"         | Tipo Uso (desc_tipo_obra)                        |
|                          | Tipo: Texto                                      |
| Métrica                  | <b>Qtd (Record Count)</b>                        |
|                          | Agregação: Soma                                  |
|                          | Tipo: Porcentagem                                |
|                          | Cálculo de comparação: Porcentagem do total • Em |
|                          | relação aos dados correspondentes                |
|                          | Cálculo em execução: Nenhuma                     |
|                          | <b>Mostrar valores: Marcar</b>                   |
|                          | Compactar números: Marcar                        |
|                          | Precisão decimal: Auto                           |
| Ordem                    | Métrica                                          |
|                          | Decrescente                                      |
|                          | Exibir os # principais: 50000                    |

**Quadro 33** - Configuração - Caixa de busca - Tipo Uso

| Caixa de busca: EMPRÉSTIMO/ANO |                                                  |
|--------------------------------|--------------------------------------------------|
| <b>Campos</b>                  | <b>Dados</b>                                     |
| Origem de dados                | Exemplares x Empréstimos                         |
| Campo "Controle"               | Empréstimo/Ano (ano_apoio)                       |
|                                | Tipo: Texto                                      |
| Métrica                        | <b>Qtd (Record Count)</b>                        |
|                                | Agregação: Soma                                  |
|                                | Tipo: Porcentagem                                |
|                                | Cálculo de comparação: Porcentagem do total • Em |
|                                | relação aos dados correspondentes                |
|                                | Cálculo em execução: Nenhuma                     |
|                                | <b>Mostrar valores: Marcar</b>                   |
|                                | Compactar números: Marcar                        |
|                                | Precisão decimal: Auto                           |
| Ordem                          | Métrica                                          |
|                                | Decrescente                                      |
|                                | Exibir os # principais: 50000                    |

**Quadro 34** - Configuração - Caixa de busca - Empréstimo/Ano

| Caixa de busca: USUÁRIOS |                                                  |
|--------------------------|--------------------------------------------------|
| <b>Campos</b>            | <b>Dados</b>                                     |
| Origem de dados          | Exemplares x Empréstimos                         |
| Campo "Controle"         | Tipo Uso (desc_categ_usuario)                    |
|                          | Tipo: Texto                                      |
| Métrica                  | <b>Qtd (Record Count)</b>                        |
|                          | Agregação: Soma                                  |
|                          | Tipo: Porcentagem                                |
|                          | Cálculo de comparação: Porcentagem do total • Em |
|                          | relação aos dados correspondentes                |
|                          | Cálculo em execução: Nenhuma                     |
|                          | <b>Mostrar valores: Marcar</b>                   |
|                          | Compactar números: Marcar                        |
|                          | Precisão decimal: Auto                           |
| Ordem                    | Métrica                                          |
|                          | Decrescente                                      |
|                          | Exibir os # principais: 50000                    |

**Quadro 35** - Configuração - Caixa de busca - Usuários

| Caixa de busca: AQUISIÇÃO |                                                  |
|---------------------------|--------------------------------------------------|
| <b>Campos</b>             | <b>Dados</b>                                     |
| Origem de dados           | Exemplares                                       |
| Campo "Controle"          | Aquisição (desc_modo_aquisicao_apoio)            |
|                           | Tipo: Texto                                      |
| Métrica                   | <b>Qtd</b> (Record Count)                        |
|                           | Agregação: Automático                            |
|                           | Tipo: Porcentagem                                |
|                           | Cálculo de comparação: Porcentagem do total • Em |
|                           | relação aos dados correspondentes                |
|                           | Cálculo em execução: Nenhuma                     |
|                           | <b>Mostrar valores: Marcar</b>                   |
|                           | Compactar números: Marcar                        |
|                           | Precisão decimal: Auto                           |
| Ordem                     | Métrica                                          |
|                           | Decrescente                                      |
|                           | Exibir os # principais: $50000$                  |
| Período padrão            | Automático                                       |

**Quadro 36** - Configuração - Caixa de busca - Aquisição

| Caixa de busca: LOCALIZAÇÃO                      |  |
|--------------------------------------------------|--|
| <b>Dados</b>                                     |  |
| Exemplares                                       |  |
| Localização (desc_local_exemplar)                |  |
| Tipo: Texto                                      |  |
| <b>Qtd</b> (Record Count)                        |  |
| Agregação: Automático                            |  |
| Tipo: Porcentagem                                |  |
| Cálculo de comparação: Porcentagem do total • Em |  |
| relação aos dados correspondentes                |  |
| Cálculo em execução: Nenhuma                     |  |
| <b>Mostrar valores: Marcar</b>                   |  |
| Compactar números: Marcar                        |  |
| Precisão decimal: Auto                           |  |
| Métrica                                          |  |
| Decrescente                                      |  |
| Exibir os # principais: 50000                    |  |
| Automático                                       |  |
|                                                  |  |

**Quadro 37** - Configuração - Caixa de busca - Localização

| Caixa de busca: SITUAÇÃO DO EXEMPLAR |                                                  |
|--------------------------------------|--------------------------------------------------|
| <b>Campos</b>                        | <b>Dados</b>                                     |
| Origem de dados                      | Exemplares                                       |
| Campo "Controle"                     | Sit. Exemplar (desc_sit_exemplar)                |
|                                      | Tipo: Texto                                      |
| Métrica                              | <b>Qtd (Record Count)</b>                        |
|                                      | Agregação: Automático                            |
|                                      | Tipo: Porcentagem                                |
|                                      | Cálculo de comparação: Porcentagem do total • Em |
|                                      | relação aos dados correspondentes                |
|                                      | Cálculo em execução: Nenhuma                     |
|                                      | <b>Mostrar valores: Marcar</b>                   |
|                                      | Compactar números: Marcar                        |
|                                      | Precisão decimal: Auto                           |
| Ordem                                | Métrica                                          |
|                                      | Decrescente                                      |
|                                      | Exibir os # principais: $50000$                  |
| Período padrão                       | Automático                                       |

**Quadro 38** - Configuração - Caixa de busca - Sit. Exemplar

| Caixa de busca: SUBÁREAS |                                                  |
|--------------------------|--------------------------------------------------|
| <b>Campos</b>            | <b>Dados</b>                                     |
| Origem de dados          | Exemplares                                       |
| Campo "Controle"         | Subáreas (cod_area_conhecimento)                 |
|                          | Tipo: Texto                                      |
| Métrica                  | <b>Qtd</b> (Record Count)                        |
|                          | Agregação: Automático                            |
|                          | Tipo: Porcentagem                                |
|                          | Cálculo de comparação: Porcentagem do total • Em |
|                          | relação aos dados correspondentes                |
|                          | Cálculo em execução: Nenhuma                     |
|                          | <b>Mostrar valores: Marcar</b>                   |
|                          | Compactar números: Marcar                        |
|                          | Precisão decimal: Auto                           |
| Ordem                    | Métrica                                          |
|                          | Decrescente                                      |
|                          | Exibir os # principais: $50000$                  |
| Período padrão           | Automático                                       |

**Quadro 39** - Configuração - Caixa de busca - Subáreas

| Caixa de busca: SUBÁREAS USO |                                                  |
|------------------------------|--------------------------------------------------|
| Campos                       | <b>Dados</b>                                     |
| Origem de dados              | Exemplares x Empréstimos                         |
| Campo "Controle"             | Subáreas Uso (cod_area_conhecimento)             |
|                              | Tipo: Texto                                      |
| Métrica                      | <b>Qtd</b> (Record Count)                        |
|                              | Agregação: Soma                                  |
|                              | Tipo: Porcentagem                                |
|                              | Cálculo de comparação: Porcentagem do total · Em |
|                              | relação aos dados correspondentes                |
|                              | Cálculo em execução: Nenhuma                     |
|                              | <b>Mostrar valores: Marcar</b>                   |
|                              | Compactar números: Marcar                        |
|                              | Precisão decimal: Auto                           |
| Ordem                        | Métrica                                          |
|                              | Decrescente                                      |
|                              | Exibir os # principais: $50000$                  |
| Período padrão               | Automático                                       |

**Quadro 40** - Configuração - Caixa de busca - Subáreas Uso

| Caixa de busca: IDADE |                                                  |
|-----------------------|--------------------------------------------------|
| <b>Campos</b>         | <b>Dados</b>                                     |
| Origem de dados       | Exemplares                                       |
| Campo "Controle"      | <b>Idade</b> (publicacao apoio)                  |
|                       | Tipo: Texto                                      |
| Métrica               | <b>Qtd</b> (Record Count)                        |
|                       | Agregação: Automático                            |
|                       | Tipo: Porcentagem                                |
|                       | Cálculo de comparação: Porcentagem do total · Em |
|                       | relação aos dados correspondentes                |
|                       | Cálculo em execução: Nenhuma                     |
|                       | <b>Mostrar valores: Marcar</b>                   |
|                       | Compactar números: Marcar                        |
|                       | Precisão decimal: Auto                           |
| Ordem                 | Métrica                                          |
|                       | Decrescente                                      |
|                       | Exibir os # principais: $50000$                  |
| Período padrão        | Automático                                       |

**Quadro 41** - Configuração - Caixa de busca - Idade

| Caixa de busca: IDADE USO |                                                  |
|---------------------------|--------------------------------------------------|
| <b>Campos</b>             | <b>Dados</b>                                     |
| Origem de dados           | Exemplares x Empréstimos                         |
| Campo "Controle"          | Idade Uso (publicacao_apoio)                     |
|                           | Tipo: Texto                                      |
| Métrica                   | <b>Qtd</b> (Record Count)                        |
|                           | Agregação: Soma                                  |
|                           | Tipo: Porcentagem                                |
|                           | Cálculo de comparação: Porcentagem do total • Em |
|                           | relação aos dados correspondentes                |
|                           | Cálculo em execução: Nenhuma                     |
|                           | <b>Mostrar valores: Marcar</b>                   |
|                           | Compactar números: Marcar                        |
|                           | Precisão decimal: Auto                           |
| Ordem                     | Métrica                                          |
|                           | Decrescente                                      |
|                           | Exibir os # principais: $50000$                  |

**Quadro 42** - Configuração - Caixa de busca - Idade Uso

| Caixa de busca: CADASTRO |                                                  |
|--------------------------|--------------------------------------------------|
| <b>Campos</b>            | <b>Dados</b>                                     |
| Origem de dados          | Exemplares                                       |
| Campo "Controle"         | Cadastro (data_cadastro_STR)                     |
|                          | Tipo: Data                                       |
| Métrica                  | <b>Qtd</b> (Record Count)                        |
|                          | Agregação: Automático                            |
|                          | Tipo: Porcentagem                                |
|                          | Cálculo de comparação: Porcentagem do total • Em |
|                          | relação aos dados correspondentes                |
|                          | Cálculo em execução: Nenhuma                     |
|                          | <b>Mostrar valores: Marcar</b>                   |
|                          | Compactar números: Marcar                        |
|                          | Precisão decimal: Auto                           |
| Ordem                    | Métrica                                          |
|                          | Decrescente                                      |
|                          | Exibir os # principais: $50000$                  |
| Período padrão           | Automático                                       |

**Quadro 43** - Configuração - Caixa de busca - Cadastro
| Caixa de busca: CADASTRO USO |                                                  |  |
|------------------------------|--------------------------------------------------|--|
| <b>Campos</b>                | <b>Dados</b>                                     |  |
| Origem de dados              | Exemplares x Empréstimos                         |  |
| Campo "Controle"             | Cadastro Uso (data_cadastro_STR)                 |  |
|                              | Tipo: Texto                                      |  |
| Métrica                      | <b>Qtd</b> (Record Count)                        |  |
|                              | Agregação: Soma                                  |  |
|                              | Tipo: Porcentagem                                |  |
|                              | Cálculo de comparação: Porcentagem do total • Em |  |
|                              | relação aos dados correspondentes                |  |
|                              | Cálculo em execução: Nenhuma                     |  |
|                              | <b>Mostrar valores: Marcar</b>                   |  |
|                              | Compactar números: Marcar                        |  |
|                              | Precisão decimal: Auto                           |  |
| Ordem                        | Métrica                                          |  |
|                              | Decrescente                                      |  |
|                              | Exibir os # principais: $50000$                  |  |

**Quadro 44** - Configuração - Caixa de busca - Cadastro Uso

| Caixa de busca: IDIOMA |                                                  |  |
|------------------------|--------------------------------------------------|--|
| <b>Campos</b>          | <b>Dados</b>                                     |  |
| Origem de dados        | Exemplares                                       |  |
| Campo "Controle"       | Idioma (idioma_apoio)                            |  |
|                        | Tipo: Texto                                      |  |
| Métrica                | <b>Qtd</b> (Record Count)                        |  |
|                        | Agregação: Automático                            |  |
|                        | Tipo: Porcentagem                                |  |
|                        | Cálculo de comparação: Porcentagem do total • Em |  |
|                        | relação aos dados correspondentes                |  |
|                        | Cálculo em execução: Nenhuma                     |  |
|                        | <b>Mostrar valores: Marcar</b>                   |  |
|                        | Compactar números: Marcar                        |  |
|                        | Precisão decimal: Auto                           |  |
| Ordem                  | Métrica                                          |  |
|                        | Decrescente                                      |  |
|                        | Exibir os # principais: $50000$                  |  |
| Período padrão         | Automático                                       |  |

**Quadro 45** - Configuração - Caixa de busca - Idioma

| Caixa de busca: IDIOMA USO |                                                  |  |
|----------------------------|--------------------------------------------------|--|
| <b>Campos</b>              | <b>Dados</b>                                     |  |
| Origem de dados            | Exemplares x Empréstimos                         |  |
| Campo "Controle"           | Idioma Uso (idioma_apoio)                        |  |
|                            | Tipo: Texto                                      |  |
| Métrica                    | <b>Qtd</b> (Record Count)                        |  |
|                            | Agregação: Soma                                  |  |
|                            | Tipo: Porcentagem                                |  |
|                            | Cálculo de comparação: Porcentagem do total • Em |  |
|                            | relação aos dados correspondentes                |  |
|                            | Cálculo em execução: Nenhuma                     |  |
|                            | <b>Mostrar valores: Marcar</b>                   |  |
|                            | Compactar números: Marcar                        |  |
|                            | Precisão decimal: Auto                           |  |
| Ordem                      | Métrica                                          |  |
|                            | Decrescente                                      |  |
|                            | Exibir os # principais: $50000$                  |  |
| Período padrão             | Automático                                       |  |

**Quadro 46** - Configuração - Caixa de busca - Idioma Uso

| Caixa de busca: EMPRÉSTIMO/PERÍODO |                                                  |  |
|------------------------------------|--------------------------------------------------|--|
| <b>Campos</b>                      | <b>Dados</b>                                     |  |
| Origem de dados                    | Exemplares x Empréstimos                         |  |
| Campo "Controle"                   | Empréstimo/Período (data_emprestimo_char)        |  |
|                                    | Tipo: Data (AAAAMMDD)                            |  |
|                                    | Granularidade: (AAAAMMDD)                        |  |
| Métrica                            | <b>Qtd</b> (Record Count)                        |  |
|                                    | Agregação: Soma                                  |  |
|                                    | Tipo: Porcentagem                                |  |
|                                    | Cálculo de comparação: Porcentagem do total • Em |  |
|                                    | relação aos dados correspondentes                |  |
|                                    | Cálculo em execução: Nenhuma                     |  |
|                                    | <b>Mostrar valores: Marcar</b>                   |  |
|                                    | Compactar números: Marcar                        |  |
|                                    | Precisão decimal: Auto                           |  |
| Ordem                              | Métrica                                          |  |
|                                    | Decrescente                                      |  |
|                                    | Exibir os # principais: $50000$                  |  |

**Quadro 47** - Configuração - Caixa de busca - Empréstimo/Período

| Caixa de busca: PADRÃO DE USO - ÁREAS |                                                  |  |
|---------------------------------------|--------------------------------------------------|--|
| <b>Campos</b>                         | <b>Dados</b>                                     |  |
| Origem de dados                       | Exemplares                                       |  |
| Campo "Controle"                      | Padrão de Uso - Áreas                            |  |
|                                       | (nunca_emprestados_apoio)                        |  |
|                                       | Tipo: Texto                                      |  |
| Métrica                               | <b>Qtd</b> (Record Count)                        |  |
|                                       | Agregação: Automático                            |  |
|                                       | Tipo: Porcentagem                                |  |
|                                       | Cálculo de comparação: Porcentagem do total • Em |  |
|                                       | relação aos dados correspondentes                |  |
|                                       | Cálculo em execução: Nenhuma                     |  |
|                                       | <b>Mostrar valores: Marcar</b>                   |  |
|                                       | Compactar números: Marcar                        |  |
|                                       | Precisão decimal: Auto                           |  |
| Ordem                                 | Métrica                                          |  |
|                                       | Decrescente                                      |  |
|                                       | Exibir os # principais: 50000                    |  |
| Período padrão                        | Automático                                       |  |

**Quadro 48** - Configuração - Caixa de busca - Padrão de Uso - Áreas

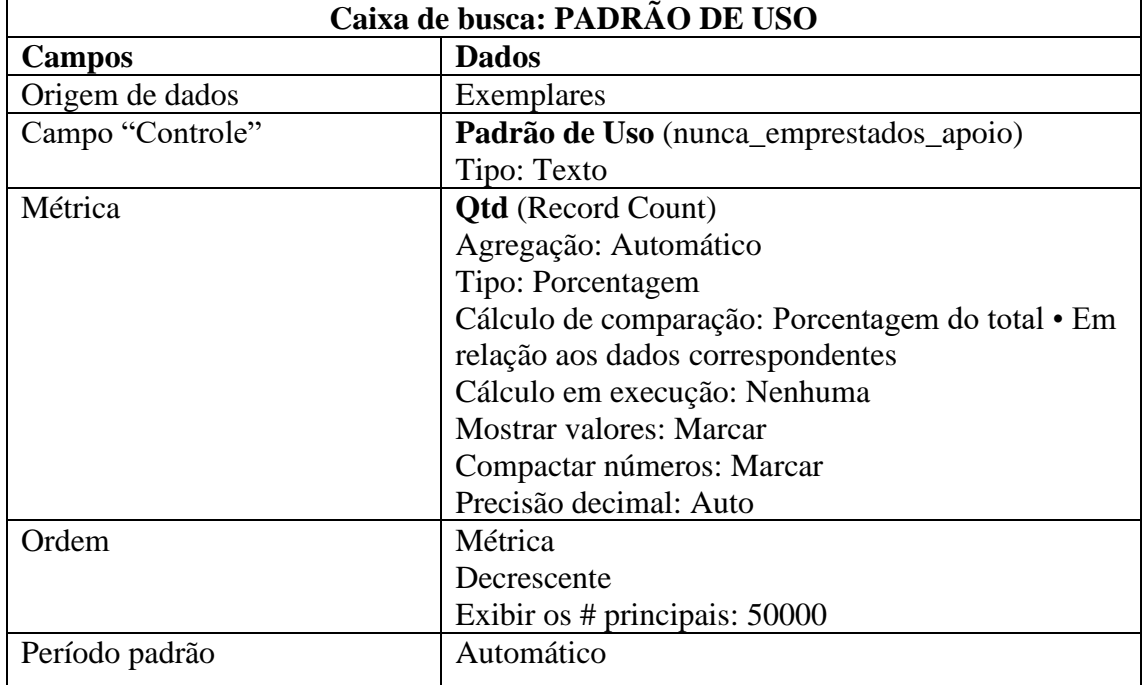

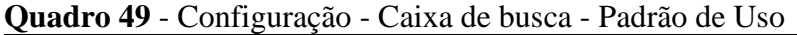

## **APÊNDICE C – Filtros**

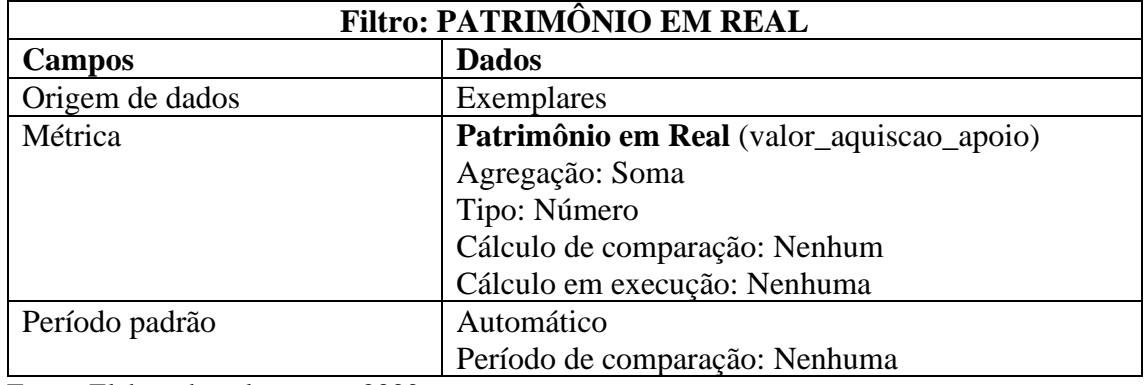

## **Quadro 50** - Configuração - Filtro - Patrimônio em Real

Fonte: Elaborado pela autora, 2022.

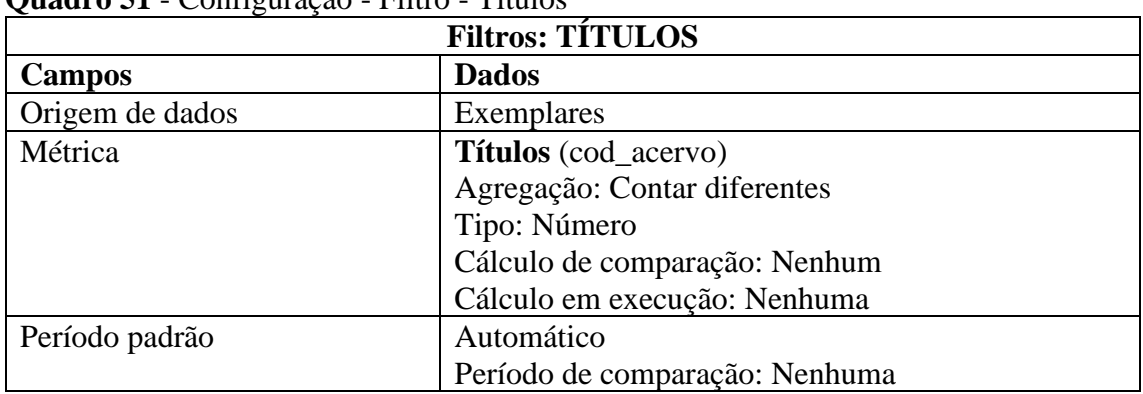

## **Quadro 51** - Configuração - Filtro - Títulos

Fonte: Elaborado pela autora, 2022.

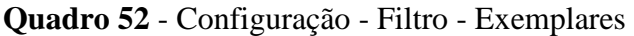

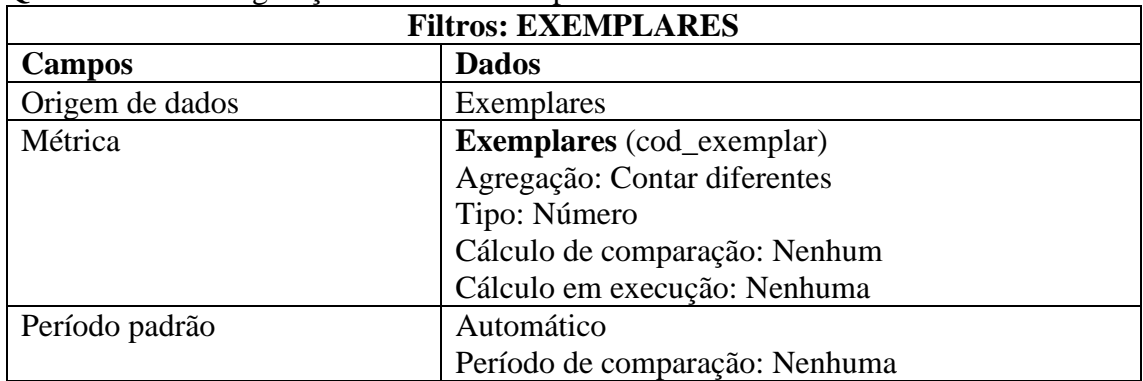

| <b>Filtros: USUÁRIOS</b> |                               |
|--------------------------|-------------------------------|
| Campos                   | <b>Dados</b>                  |
| Origem de dados          | Exemplares x Empréstimos      |
| Métrica                  | Usuários (nome_pessoa)        |
|                          | Agregação: Contar diferentes  |
|                          | Tipo: Número                  |
|                          | Cálculo de comparação: Nenhum |
|                          | Cálculo em execução: Nenhuma  |

**Quadro 53** - Configuração - Filtro - Usuários

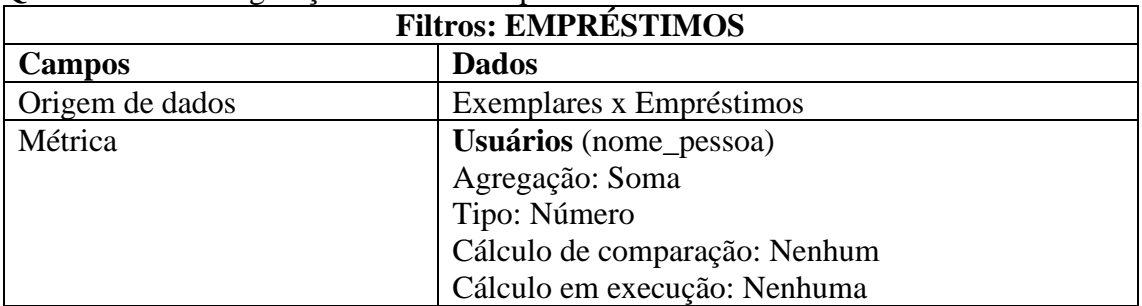

## **Quadro 54** - Configuração - Filtro - Empréstimos